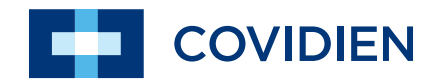

Руководство пользователя

# Valleylab<sup>™</sup> FX8

**Энергетическая платформа серии FX**

Руководство пользователя

# Valleylab<sup>™</sup> FX8

**Энергетическая платформа серии FX**

**Для использования с программным обеспечением версии 1.1x**

**Номер изделия:** PT00084069

# <span id="page-3-0"></span>**Предисловие**

Настоящее руководство и описываемое в нем оборудование предназначены для использования только квалифицированными медицинскими специалистами, прошедшими обучение применению конкретной методики при конкретной хирургической операции. Оно предназначено для использования в качестве руководства только применительно к энергетической платформе Covidien Valleylab™ FX8 серии FX.

Дополнительную техническую информацию, в том числе электрические схемы, перечни комплектующих, описания, инструкции по калибровке, инструкции по замене компонентов, а также инструкции по обновлению программного обеспечения см. в руководстве по техническому обслуживанию энергетической платформы Valleylab™ FX8 серии FX.

# <span id="page-3-1"></span>**Оборудование, описанное в настоящем руководстве**

Энергетическая платформа Valleylab™ FX8 серии FX (VLFX8GEN) с программным обеспечением версии 1.1x

Последнюю версию руководства пользователя и руководства по техническому обслуживанию см. на веб-странице: www.medtronic.com/covidien/support/biomed-connect/electrosurgery

Печатный вариант руководства по техническому обслуживанию можно заказать по указанным ниже телефонам.

- США и Канада: 1-800-255-8522, добавочный номер: 2
- Страны мира: 1-303-476-7996

Полный список центров обслуживания в разных странах мира см. на веб-странице: www.medtronic.com/covidien/support/service-centers

# <span id="page-4-0"></span>**Ограниченная гарантия**

Компания Covidien гарантирует отсутствие дефектов материалов и производственного брака для перечисленных ниже изделий при условии нормальной эксплуатации и обслуживания в течение сроков, установленных ниже. Обязательства компании Covidien согласно настоящей гарантии ограничиваются ремонтом или заменой, по выбору компании, любого изделия или его детали, возвращенного компании (или ее дистрибьютору) в течение соответствующего срока, указанного ниже, начиная со времени доставки изделия первоначальному покупателю, если проверка, удовлетворяющая компанию Covidien, подтверждает, что изделие имеет дефект. Настоящая ограниченная гарантия не распространяется на любые изделия или их детали, которые подверглись ремонту или модификации, в результате чего, по мнению компании Covidien, была нарушена стабильность их работы или их надежность, а также на изделия или их детали, которые неправильно или небрежно эксплуатировались либо были повреждены в результате несчастного случая или аварии.

Для этого изделия компании Covidien установлен такой гарантийный срок:

#### **Энергетическая платформа Valleylab™ FX8 серии FX Один год с момента поставки**

Несмотря ни на какое другое условие, выраженное в настоящем документе или в любом другом документе или сообщении, ответственность компании Covidien относительно настоящей ограниченной гарантии и изделий, проданных в соответствии с настоящей гарантией, ограничивается совокупной ценой покупки проданных клиенту товаров. Настоящая ограниченная гарантия не подлежит передаче и действует только в отношении первоначального покупателя покрываемых ею изделий. Гарантий, выходящих за рамки этих условий, нет. По настоящей гарантии или каким-либо иным образом компания Covidien не несет ответственности за косвенные и непрямые убытки, а также убытки из-за противоправных действий в связи с продажей данного изделия.

Настоящая ограниченная гарантия, а также права и обязанности по ней регулируются и должны толковаться в соответствии с законами штата Колорадо, США. Единственный суд для разрешения споров, возникающих в связи с настоящей ограниченной гарантией или относящихся к ней, — это окружной суд округа Боулдер, штат Колорадо, США.

Компания Covidien сохраняет за собой право вносить изменения в оборудование, изготовленное или проданное ею в любое время, без каких-либо обязательств по выполнению таких же или аналогичных изменений в оборудовании, ранее изготовленном или проданном ею.

ПО НАСТОЯЩЕЙ ОГРАНИЧЕННОЙ ГАРАНТИИ ОБЯЗАТЕЛЬСТВО ПО РЕМОНТУ ИЛИ ЗАМЕНЕ БРАКОВАННОГО ИЛИ НЕФУНКЦИОНИРУЮЩЕГО ИЗДЕЛИЯ ЯВЛЯЕТСЯ ЕДИНСТВЕННОЙ МЕРОЙ ПО ВОЗМЕЩЕНИЮ УБЫТКОВ КЛИЕНТУ. **ЗА ИСКЛЮЧЕНИЕМ ЯВНО УКАЗАННЫХ В НАСТОЯЩЕМ ДОКУМЕНТЕ ГАРАНТИЙ, КОМПАНИЯ COVIDIEN ОТКАЗЫВАЕТСЯ ОТ ВСЕХ ДРУГИХ ГАРАНТИЙ, ПРЯМЫХ ИЛИ ПОДРАЗУМЕВАЕМЫХ, УСТНЫХ ИЛИ ПИСЬМЕННЫХ, В ОТНОШЕНИИ ПРОДУКЦИИ, ВКЛЮЧАЯ, В ТОМ ЧИСЛЕ, ВСЕ ПОДРАЗУМЕВАЕМЫЕ ГАРАНТИИ, ГАРАНТИИ ТОВАРНОГО СОСТОЯНИЯ ИЛИ ПРИГОДНОСТИ К ОПРЕДЕЛЕННОЙ ЦЕЛИ.**

# <span id="page-5-0"></span>**Лицензия на использование программного обеспечения**

Настоящим клиент подтверждает, что компании Covidien LP и (или) ее аффилированным лицам (называемым здесь в целом «COVIDIEN») принадлежат все права, правовые титулы и выгоды, имеющие отношение к Программному обеспечению («ПО»), которое может быть установлено на Продуктах или Оборудовании, упоминающихся в данном документе или поставляемых отдельно, (включая весь машинный код, исходный и объектный, составляющие ПО, а также все его компоненты и элементы, соответственно), и все сопутствующие руководства пользователя, чертежи, техническая информация и документация (именуемые здесь в целом «Документация»), включая, в том числе, все патенты, авторские права, товарные знаки, секретные технологии и другую интеллектуальную собственность или имущественные права («Права на объекты интеллектуальной собственности») на ПО и все его компоненты и элементы, и все перечисленное будет оставаться безраздельной и исключительной собственностью компании Covidien. Цена, выплачиваемая Клиентом за Продукты и (или) Оборудование, содержащие ПО, включает как часть стоимости лицензионный сбор, гарантирующий Клиенту только права, установленные далее в настоящей Лицензии на программное обеспечение. Эта Лицензия на программное обеспечение будет заменяться любым прямым Соглашением об использовании ПО между Covidien и Клиентом. Используемый в этом документе термин «Продукт» включает Продукты и (или) оборудование, сообразно обстоятельствам.

1. Выдача лицензии для одного пользователя: COVIDIEN выдает Клиенту ограниченную, неисключительную, без права выдачи сублицензий, не подлежащую передаче и подлежащую отзыву лицензию на использование ПО исключительно в месте нахождения, указанном Клиентом как место поставки Продуктов, исключительно в форме машиночитаемого объектного кода и только на одном центральном вычислительном блоке, встроенном в Продукты при поставке COVIDIEN в соответствии с данным соглашением, а также исключительно для внутреннего коммерческого использования Клиентом при эксплуатации Продуктов, поставляемых COVIDIEN в соответствии с данным соглашением. Несмотря на какие-либо другие противоречия, содержащиеся в данном Соглашении, лицензия на это ПО предоставляется для целей использования только на одном вычислительном устройстве или Продукте; также следует в соответствии с данным Соглашением получить действительную лицензию для каждого вычислительного устройства или Продукта, с которым используется ПО или в которое встраивается ПО.

2. Ограничения использования: кроме случаев, когда это явно разрешено условиями настоящей Лицензии на программное обеспечение или законодательством, Клиент не имеет права и не должен разрешать какой-либо третьей стороне: (i) декомпилировать, разбирать или осуществлять обратное проектирование ПО; (ii) модифицировать или создавать какие-либо производные работы (включая, без ограничений, переводы, преобразования, адаптации или иные переработанные и измененные версии) на основе ПО или как-либо изменять ПО; (iii) объединять ПО с каким-либо другим программным обеспечением или продуктом, не предоставляемым Covidien; (iv) использовать, копировать, продавать, сублицензировать, сдавать в аренду, брать в аренду, брать во временное пользование, переуступать, отдавать или иначе передавать ПО, если иное явно не разрешено настоящим Соглашением; (v) распространять, раскрывать или разрешать использовать ПО в любом формате в

режиме разделения времени, в сервисном бюро, в сети или какими-либо другими средствами третьим сторонам или с помощью третьих сторон; (vi) удалять или изменять какие-либо отметки, условные обозначения или ограничения об авторском праве, конфиденциальности либо владении, имеющиеся в ПО, первоначально поставленном клиенту; или (vii) нарушать какие-либо обязательства в отношении конфиденциальной информации Covidien (как описано ниже). В той мере, в которой Клиенту явно разрешено применимым обязательным законодательством предпринимать какие-либо действия, перечисленные выше, Клиент не должен использовать эти права без предоставления заблаговременного письменного уведомления Covidien за 30 дней о своем намерении использовать эти права, если только это не разрешено правительственной организацией компетентной юрисдикции. Действие Лицензии незамедлительно прекращается после уведомления от Covidien, если Клиент нарушил какое-либо условие настоящей Лицензии или какоголибо договора.

3. Сохранение прав: несмотря на какие-либо противоречия, содержащиеся в данном Соглашении или какой-либо другой форме заказа, заказе на приобретение или соглашении сторон, все права, не предоставляемые прямо Covidien Клиенту, остаются и сохраняются за компанией Covidien; также Covidien прямо не продает, не уступает и не передает их каким-либо иным образом Клиенту, а Клиент не покупает и каким-либо иным образом не приобретает или получает какие-либо Права на объекты интеллектуальной собственности Covidien либо другие права на ПО либо Документацию.

4. Конфиденциальность: Клиент соглашается, что ПО и Документация, а также все компоненты и элементы ПО и Документации, в том числе, помимо прочего, конкретный дизайн и структура отдельных программ, содержат конфиденциальную информацию и секретные технологии компании Covidien («Конфиденциальная информация»). Клиент соглашается не раскрывать, не предоставлять или иначе предоставлять третьей стороне доступ в любой форме к конфиденциальной информации, включая, помимо прочего, все секретные технологии или материалы, охраняемые авторским правом. Клиент соглашается с тем, что ПО будет доступно только тем сотрудникам, подрядчикам или консультантам, в чьи обязанности входят такие знания и которые обязуются соблюдать ограничения лицензии, указанные в настоящих условиях Лицензии на программное обеспечение, и не разглашать информацию о ПО и любую другую Конфиденциальную информацию, и которые прошли надлежащее обучение использованию этого ПО. Клиент несет ответственность за выполнение этих обязательств всеми пользователями ПО и Продуктов, а также обязан обеспечить соблюдение этих обязательств всеми пользователями ПО и Продуктов. Клиент признает, что ПО содержит запатентованные секретные технологии Covidien, в том числе, помимо прочего, техническую и нетехническую информацию касательно ПО, его разработки и производства. Настоящим документом Клиент соглашается обеспечивать конфиденциальность таких секретных технологий с как минимум такой же степенью осмотрительности, как при обеспечении Клиентом конфиденциальности его собственной наиболее конфиденциальной информации. Клиент обязан обсудить такие обязательства с этими сотрудниками и агентами Клиента, которые пользуются ПО, и должен принять все возможные меры, чтобы обеспечить соблюдение ими всех обязательств касательно конфиденциальности, применимых к Клиенту.

5. Изменение заказа: Covidien должна иметь возможность в любое время на протяжении срока действия соглашения путем письменного запроса к Клиенту («Уведомление об обновлении») потребовать, чтобы клиент вернул Продукты и ПО компании на такие промежутки времени, которых требует Covidien («Периоды обновления»), либо разрешить Covidien доступ к ПО в месте нахождения Клиента, чтобы позволить Covidien внедрять исправления, обновления или модификации ПО. При получении Уведомления об обновлении Клиент обязан вернуть запрошенные Продукты и ПО компании Covidien (издержки и расходы на такой возврат будет нести Covidien), либо сотрудничать с Covidien для определения подходящего времени предоставления Covidien доступа к ПО в месте нахождения Клиента. Клиент подтверждает и соглашается, что в Периоды обновления, если необходимо будет вернуть ПО компании Covidien, Продукты и ПО будут недоступны для Клиента и будут находиться во владении Covidien. Covidien будет предпринимать необходимые меры для внедрения исправлений, обновлений или модификаций и возврата исправленных, обновленных или модифицированных Продуктов и ПО Клиенту в кратчайшие возможные сроки.

6. Срок действия Лицензии на программное обеспечение: срок действия Лицензии на программное обеспечение, предоставляемое согласно данной Лицензии на программное обеспечение, равен сроку коммерческой эксплуатации соответствующего Продукта или Оборудования.

7. Ограниченная гарантия: Covidien заявляет и гарантирует Клиенту, что ПО будет работать в главном согласно описанию в действующей на момент заключения договора Документации Covidien для такого ПО, а также оставшейся гарантии либо расширенной гарантии, при наличии, применимой к Продукту или Оборудованию, с которым поставлялось таковое ПО. Если Клиент уведомит Covidien о дефектах на протяжении соответствующего гарантийного периода, и такие дефекты будут подтверждены Covidien, то в качестве единственного и исключительного способа защиты Клиента Covidien заменит дефектное ПО или, по своему усмотрению, прекратит действие этой Лицензии на программное обеспечение и возместит Клиенту сумму, уплаченную Клиентом Covidien за ПО (если оно поставлялось отдельно от Продукта) или за Продукт, на котором установлено дефектное ПО (если оно встроено в Продукт). Возмещение за нарушение настоящей ограниченной гарантии для клиента будет ограничено вышеупомянутой заменой ПО или возмещением цены покупки и не включает возмещение каких-либо иных убытков. Дилеры, дистрибьюторы, агенты или сотрудники Covidien не имеют права вносить изменения или дополнения в гарантию и в заявление о возмещении убытков, указанные выше.

Невзирая на эти условия ограниченной гарантии, все обязательства Covidien по отношению к таким гарантиям зависят от соблюдения Клиентом условий настоящего Соглашения при использовании ПО, а также инструкций Covidien, представленных Covidien в Документации, предоставляемой Covidien, так как в эти инструкции Covidien по своему усмотрению может вносить поправки, дополнения или изменения. Covidien не несет гарантийных обязательств по отношению к любым сбоям ПО в результате аварии, ненадлежащего обращения, неправильного применения, резких скачков напряжения или магнитного поля высокого напряжения либо любых иных причин, не зависящих от Covidien.

Эта ограниченная гарантия не применяется к повреждениям, неисправностям или случаям несовместимости, вызванным или возникшим в результате: (i) использования Клиентом ПО в нарушение условий этой Лицензии на программное обеспечение или способом, не соответствующим какой-либо Документации или инструкциям, предоставленным Covidien; (ii) использования оборудования или Продуктов с оборудованием, программным обеспечением или аппаратурой производителей, отличных от Covidien; (iii) несоблюдением Клиентом инструкций Covidien по установке, эксплуатации, ремонту или техническому обслуживанию; (iv) неспособности Клиента предоставить периодический удаленный или иной доступ Covidien к Продуктам; (v) неспособности применить к ПО все функции, исправления, модификации, корректирующие файлы, файлы отладки ошибок либо новые версии ПО, предоставляемые Covidien по этому Соглашению или другим образом; (vi) использования Продуктов с измененными, искаженными или удаленными оригинальными серийными номерами производителя; (vii) использования Продуктов, измененных, отремонтированных или модифицированных третьей стороной, отличной от Covidien; либо (viii) использования ПО, подвергавшегося аномальному физическому или электрическому воздействию, неправильному применению, ненадлежащему использованию или аварии по вине Клиента или третьей стороны.

8. Экспортное законодательство: УСЛОВИЯ ИСПОЛЬЗОВАНИЯ ЭТОГО ПРОГРАММНОГО ОБЕСПЕЧЕНИЯ ПРЯМО ПОДЛЕЖАТ ДЕЙСТВИЮ ЛЮБЫХ И ВСЕХ ЗАКОНОВ, НОРМАТИВОВ, РАЗРЕШЕНИЙ ИЛИ ДРУГИХ ОГРАНИЧЕНИЙ В ОТНОШЕНИИ ЭКСПОРТА ПРОГРАММНОГО ОБЕСПЕЧЕНИЯ ИЗ США. ПОКУПАТЕЛЬ НЕ ДОЛЖЕН ЭКСПОРТИРОВАТЬ ИЛИ РЕЭКСПОРТИРОВАТЬ ПРОГРАММНОЕ ОБЕСПЕЧЕНИЕ (I) БЕЗ ПОЛНОГО СОБЛЮДЕНИЯ ТАКИХ ЗАКОНОВ, НОРМАТИВОВ, РАЗРЕШЕНИЙ И ДРУГИХ ОГРАНИЧЕНИЙ, ВКЛЮЧАЯ, ПОМИМО ПРОЧЕГО, ПОЛУЧЕНИЯ ВСЕХ ОБЯЗАТЕЛЬНЫХ УТВЕРЖДЕНИЙ ОТО ВСЕХ ТРЕБУЕМЫХ ПРАВИТЕЛЬСТВЕННЫХ УЧРЕЖДЕНИЙ И (II) БЕЗ ПРЕДВАРИТЕЛЬНОГО ПИСЬМЕННОГО СОГЛАСИЯ COVIDIEN.

9. Права правительства США. ПО является «коммерческим продуктом», разработанным исключительно частным образом и состоящим из «коммерческого компьютерного программного обеспечения» и «коммерческой Документации компьютерного программного обеспечения» в соответствии с определением или использованием этих понятий в применимых нормативных положениях о закупках США. В силу настоящего лицензионного соглашения ПО разрешается использовать: (1) только как коммерческий продукт и (2) только с правами, предоставляемыми всем другим клиентам в соответствии с условиями этой Лицензии. Клиент не имеет права использовать, воспроизводить или обнародовать ПО каким-либо иным способом, прямо не разрешенным настоящей Лицензией. Никакая часть этой Лицензии не требует от Covidien создавать или предоставлять технические данные Клиенту или для него.

10. Сохранение юридической силы. Разделы 2, 3, 4, 8, 9 и этот раздел (10) будут сохранять юридическую силу после прекращения или завершения действия этих условий Лицензии на программное обеспечение.

# **Содержание**

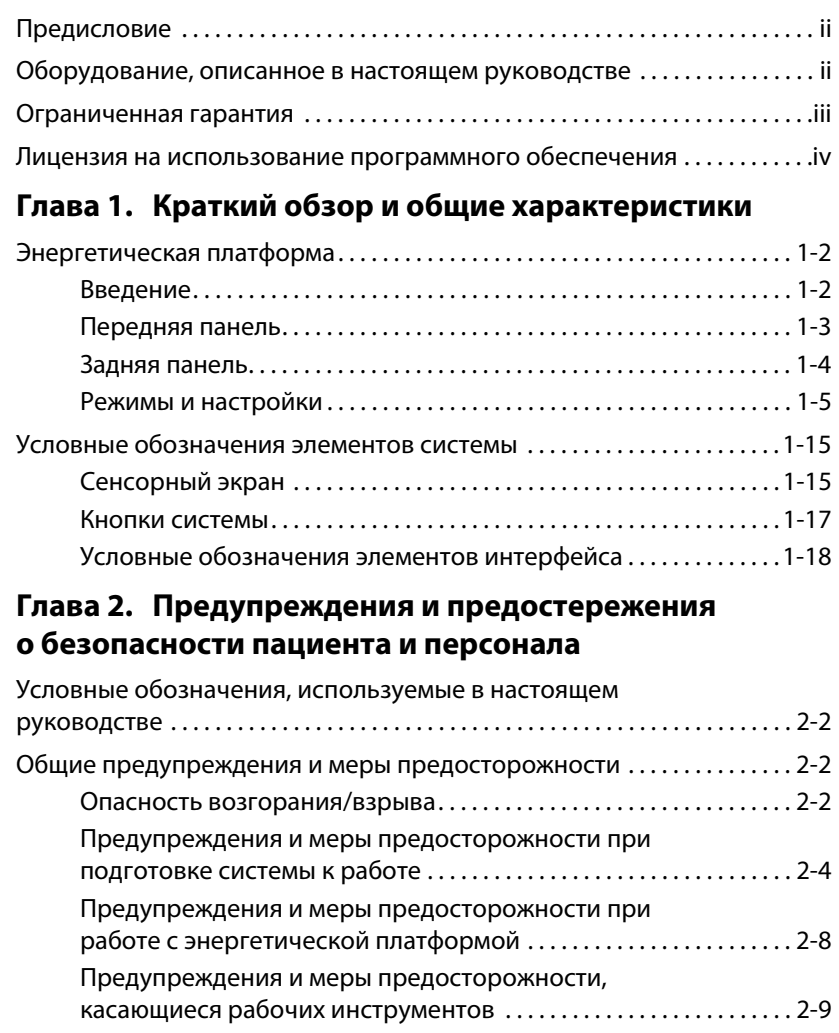

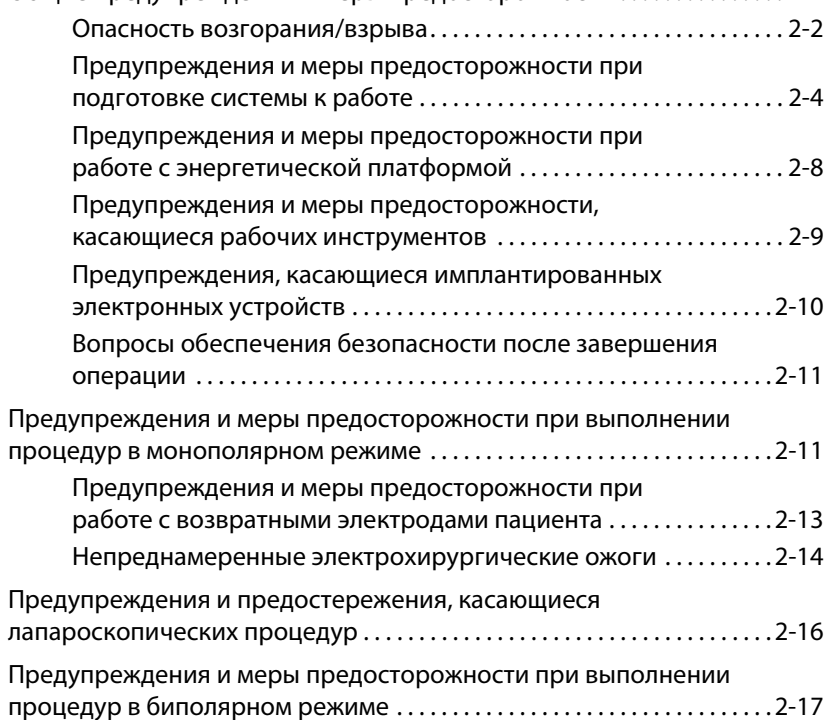

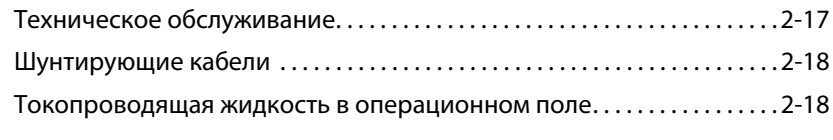

## **[Глава 3. Настройка системы](#page-50-0)**

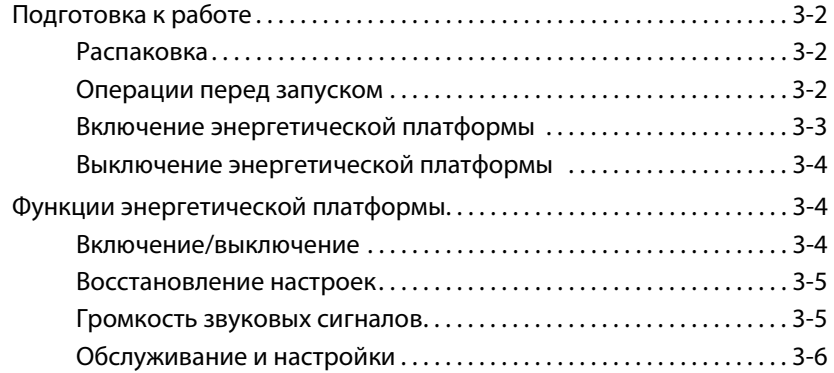

## **[Глава 4. Монополярный режим](#page-62-0)**

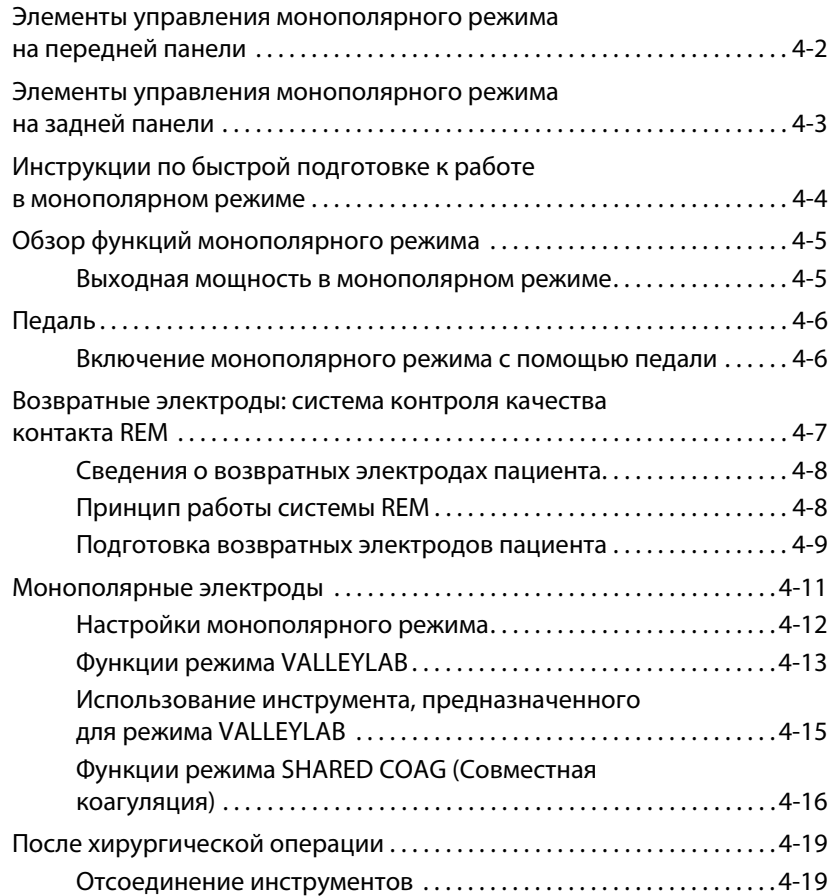

### **[Глава 5. Биполярный режим](#page-82-0)**

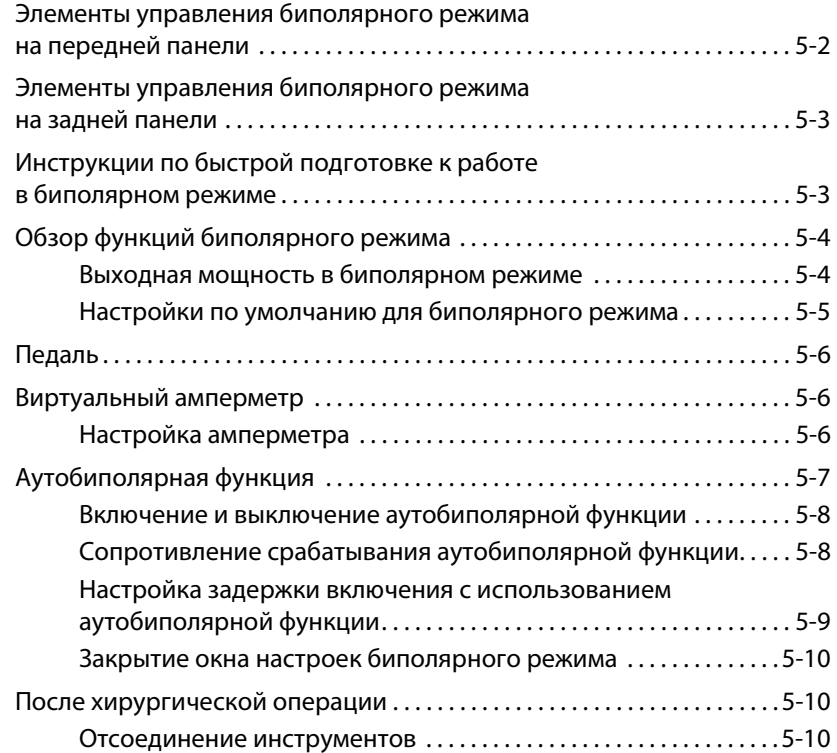

# **[Глава 6. Поиск и устранение неполадок](#page-92-0)**

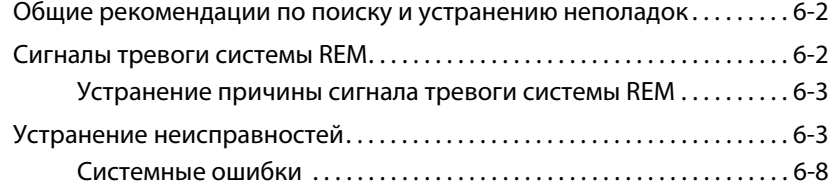

### **[Глава 7. Техническое обслуживание и ремонт](#page-114-0)**

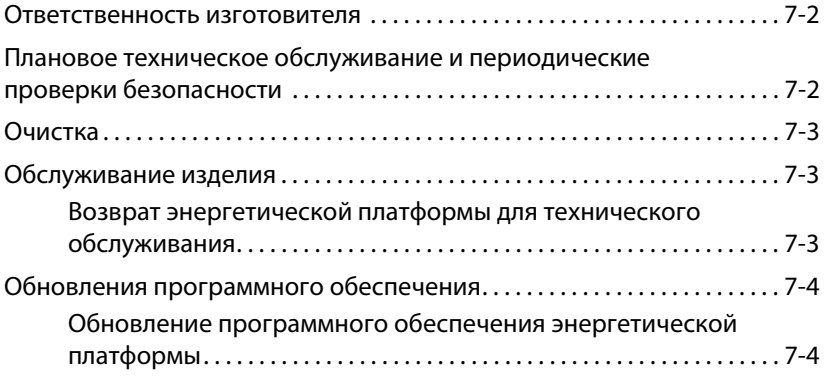

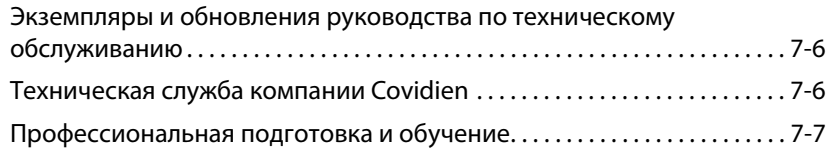

## **[Глава 8. Технические характеристики](#page-122-0)**

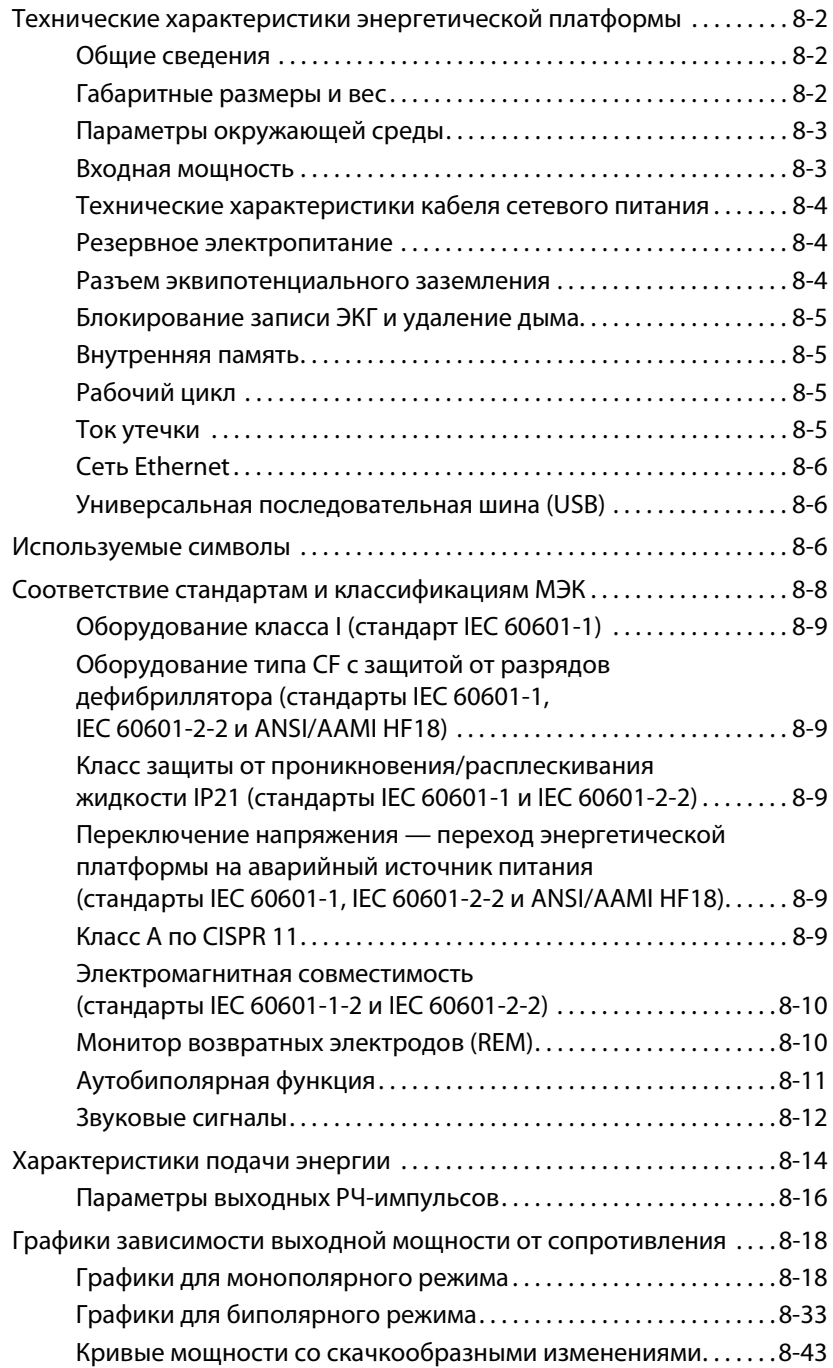

# **Глава 1**

# <span id="page-14-0"></span>**Краткий обзор и общие характеристики**

В этой главе представлен обзор характеристик и функций энергетической платформы Valleylab™ FX8 серии FX.

#### **Меры предосторожности**

Перед началом работы с энергетической платформой и принадлежностями ознакомьтесь с прилагаемыми инструкциями, предупреждениями и мерами предосторожности. Специальные инструкции по применению электрохирургических инструментов не включены в настоящее руководство.

# <span id="page-15-0"></span>**Энергетическая платформа**

#### <span id="page-15-1"></span>**Введение**

Энергетическая платформа Valleylab™ FX8 серии FX (номер модели: VLFX8GEN; в настоящем руководстве также называется «энергетической платформой», «генератором» или «системой») обеспечивает подачу радиочастотной энергии для выполнения хирургических процедур в монополярном и биполярном режимах. Платформа оснащена сенсорным экраном, разделенным на три области, который предназначен для просмотра и изменения настроек и опций, доступных в рамках имеющихся приложений. Энергетическая платформа автоматически распознает инструменты, снабженные кодами, и настраивается соответствующим образом. Функциональные возможности по обеспечению безопасности и диагностике включают в себя автоматические функции обеспечения безотказной работы.

Энергетическая платформа и контактные элементы (возвратные электроды пациента и рабочие инструменты) рассчитаны на то, чтобы работать как единая система. Компания Covidien предлагает различные возвратные электроды пациента и рабочие инструменты, полностью совместимые с данной энергетической платформой.

- Показания к применению, предупреждения и конкретные противопоказания см. в инструкции по эксплуатации каждого инструмента.
- При рассмотрении вопросов об использовании возвратных электродов пациента или рабочих инструментов других производителей клиентам следует запрашивать у производителя подробные инструкции для пользователей и информацию по технике безопасности.

Энергетическая платформа предназначена для использования в области общей хирургии и в рамках таких специализаций, как урологическая, сосудистая, торакальная, пластическая, гинекологическая, реконструктивная и колоректальная хирургия.

#### **Показания к применению**

Энергетическая платформа Valleylab™ FX8 серии FX — это высокочастотный электрохирургический генератор, рассчитанный на использование с монополярными и биполярными инструментами для рассечения и коагуляции тканей.

#### **Противопоказания**

Неизвестны.

# Краткий обзор и общие **Краткий обзор и общие характеристики** характеристики

## <span id="page-16-0"></span>**Передняя панель**

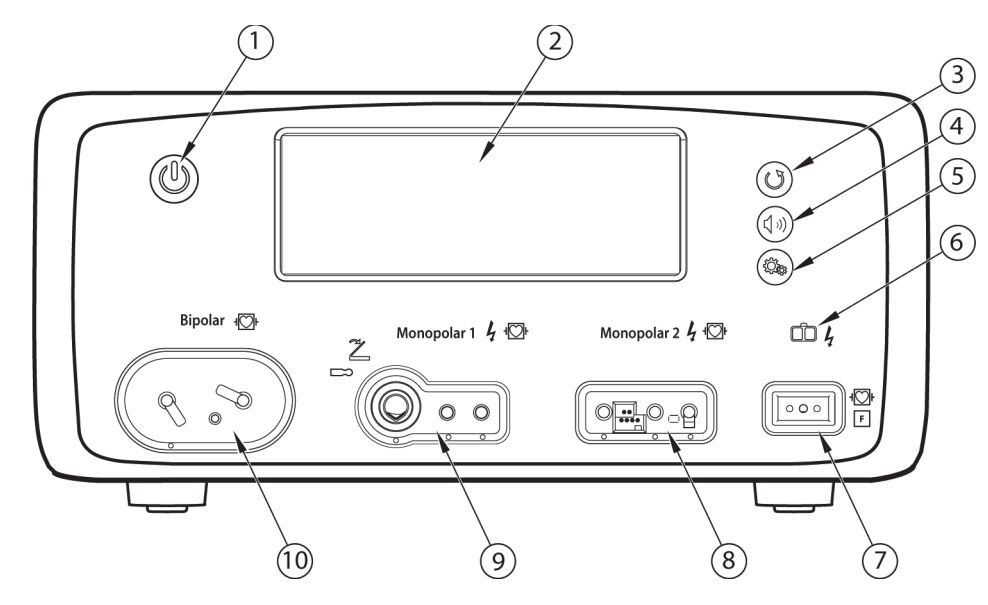

- ① Кнопка включения/выключения
- ② Сенсорный экран пользовательского интерфейса
- ③ Кнопка восстановления настроек
- ④ Кнопка регулировки громкости звуковых сигналов
- ⑤ Кнопка обслуживания и настроек
- ⑥ Индикатор REM (контроль качества контакта возвратного электрода)
- ⑦ Гнездо для подсоединения возвратного электрода пациента с REM
- ⑧ Гнездо для инструментов, используемых в режиме «Monopolar 2» (Монополярный режим 2)
- ⑨ Универсальное гнездо для инструментов с ножным управлением, используемых в режиме «Monopolar 1» (Монополярный режим 1)
- ⑩ Гнездо для биполярных инструментов

#### <span id="page-17-0"></span>**Задняя панель**

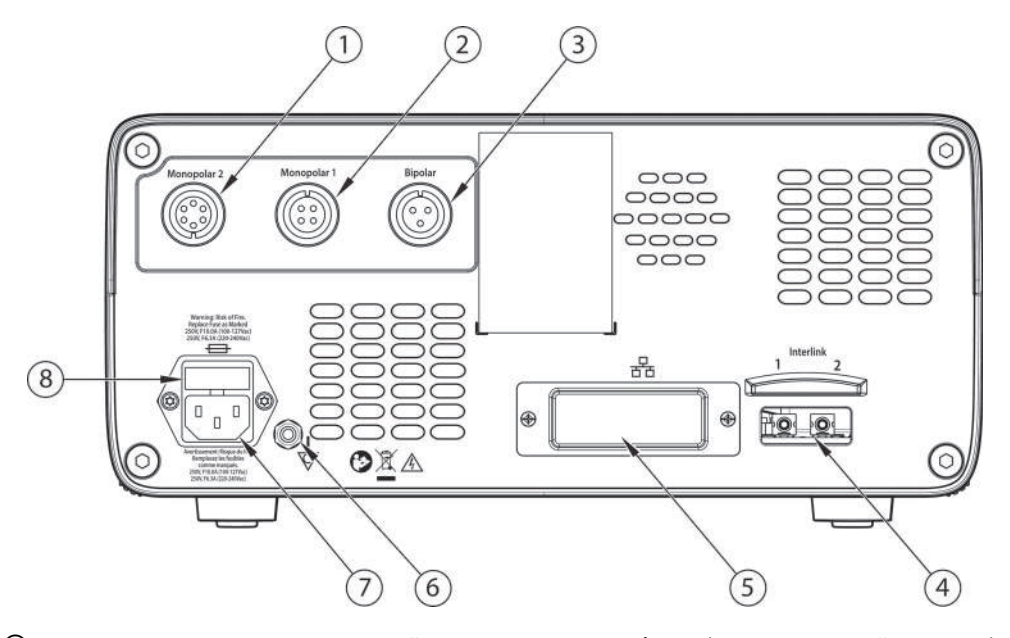

- Гнездо для педали, используемой в режиме «Monopolar 2» (Монополярный режим 2) (для подсоединения стандартной четырехконтактной педали для монополярного режима требуется использовать адаптер, входящий в комплект поставки)
- Гнездо для педали, используемой в режиме «Monopolar 1» (Монополярный режим 1)
- Гнездо для подключения ножной педали для биполярного режима
- Гнезда соединительных кабелей для блокировки ЭКГ и управления удалением дыма
- USB-порт и порт Ethernet (закрыты крышкой; только для обслуживания)
- Клемма эквипотенциального заземления
- Гнездо для кабеля сетевого питания
- Отсек предохранителей

# <span id="page-18-0"></span>**Режимы и настройки**

Энергетическая платформа обеспечивает следующие режимы и настройки для широкого спектра хирургических процедур:

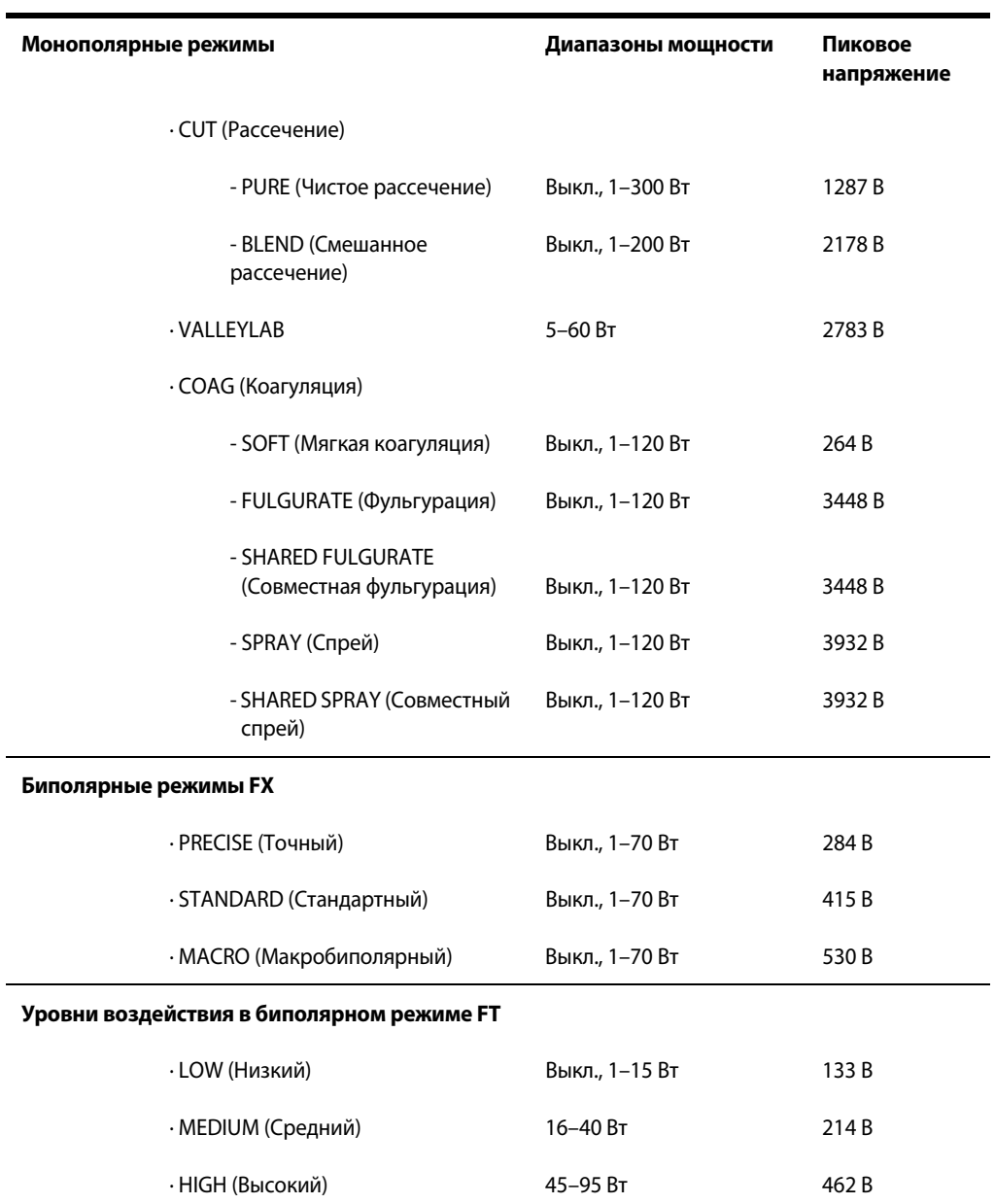

#### **Монополярные режимы**

При выполнении монополярных процедур система может работать в нескольких режимах выходной мощности.

**Меры предосторожности**

Чтобы воспользоваться функциональными возможностями инструмента, необходимо вставить его в соответствующий разъем. Для правильного подсоединения инструментов см. точки для совмещения под гнездами, указывающие ориентацию инструмента.

#### **Режимы рассечения**

Режим **PURE CUT** (Чистое рассечение) обеспечивает чистый, точный разрез любой ткани без гемостаза или с небольшим гемостазом.

В режиме **BLEND CUT** (Смешанное рассечение) используется традиционная смешанная форма выходных электрических параметров, что обеспечивает более медленное рассечение с одновременным поддержанием гемостаза.

#### **Режим VALLEYLAB**

Режим **VALLEYLAB** — это уникальное сочетание гемостаза и рассечения, позволяющее пользователю замедлять процедуру для обеспечения лучшего гемостаза и увеличивать ее скорость для ускорения рассечения.

#### **Режимы коагуляции**

Режим **SOFT** (Мягкая коагуляция) обеспечивает высушивание ткани со сравнительно меньшей скоростью и ее нагревание на большей глубине. Обычно это делается с использованием шарового электрода.

Режим **FULGURATE** (Фульгурация) обеспечивает коагуляцию ткани за счет искрения на активном электроде, наводимого через воздух на ткань пациента.

Режим **SPRAY** (Спрей) обеспечивает более обширную фульгурацию; при этом проникновение меньше, а поверхность затрагиваемой ткани больше, чем в режиме «FULGURATE» (Фульгурация).

Режим **SHARED** (Совместный) позволяет одновременно активировать два монополярных инструмента в режиме «FULGURATE» (Фульгурация) или «SPRAY» (Спрей). Задается одно значение мощности, которая распределяется между двумя инструментами.

**Примечание.** Режимы «SOFT» (Мягкая коагуляция) и «SHARED COAG» (Совместная коагуляция) можно использовать в медицинских целях после их включения в окне Clinical Settings (Клинические настройки). См. раздел [Окно клинических настроек](#page-56-0) на стр. 3-7.

#### **Совместимые монополярные инструменты и другие устройства**

Номера по каталогу для монополярных хирургических инструментов, возвратных электродов, педалей и адаптеров компании Covidien, полностью совместимых с энергетической платформой Valleylab™ FX8 серии FX, приведены в следующих разделах.

# Краткий обзор и общие **Краткий обзор и общие характеристики** характеристики

#### **Монополярные инструменты с педальным управлением (подключаются только к разъему «Monopolar 1» (Монополярный режим 1))**

E05021 — монополярный адаптер

E050212 — монополярный адаптер

В гнездо «Monopolar 1» (Монополярный режим 1) для инструментов с ножным управлением (помечено синим кольцом) вставляются разъемы диаметром от 4 до 8 мм и длиной от 15,2 до 41,7 мм. Чтобы подключить к гнезду «Monopolar 1» (Монополярный режим 1) для инструментов с ножным управлением разъемы диаметром менее 4 мм требуется адаптер.

#### **Монополярные инструменты (подключаются только к гнезду «Monopolar 2» (Монополярный режим 2))**

FT3000DB — электрохирургический аппарат Force TriVerse™

FT3000 — электрохирургический аппарат Force TriVerse™

#### **Монополярные инструменты (подключаются к любому гнезду для работы в монополярном режиме)**

Данный генератор предназначен для использования с монополярными инструментами Covidien. Другие монополярные инструменты совместимы с энергетической платформой только при наличии у них разъема с параметрами, указанными на рисунке ниже, и если их номинальное пиковое напряжение составляет не менее 3932 В.

# Разъем Monopolar

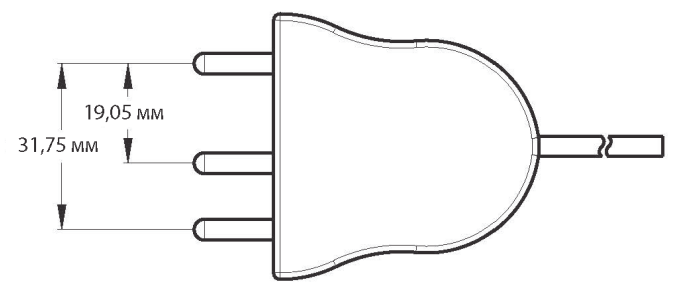

Используются контакты типа «банан» диаметром 4 мм

#### **Возвратные электроды (с контролем качества контакта)**

E0560 — кабель возвратного электрода пациента с системой REM™

E7507 — возвратный электрод пациента Polyhesive™ для взрослых, с системой REM

E7507DB — возвратный электрод пациента Polyhesive™ для взрослых, с системой REM

E7508 — беспроводной возвратный электрод пациента Polyhesive™ для взрослых, с системой REM

E7509 — беспроводной возвратный электрод пациента Polyhesive™ для взрослых, с системой REM

E7509B — беспроводной возвратный электрод пациента Polyhesive™ для взрослых, с системой REM

E7510-25 — возвратный электрод пациента Polyhesive™ для грудных детей, с системой REM

E7510-25DB — возвратный электрод пациента Polyhesive™ для грудных детей, с системой REM

E7512 — возвратный электрод пациента Polyhesive™ для новорожденных, с системой REM

#### **Возвратные электроды (без системы контроля, для использования только в демонстрационном режиме, не для клинического использования)**

E7506 — возвратный электрод пациента Polyhesive™ без системы REM

#### **Разъем REM**

E0507B — адаптер Valleylab™ для подключения нескольких возвратных электродов/ шунтирующих кабелей

# Разъем REM

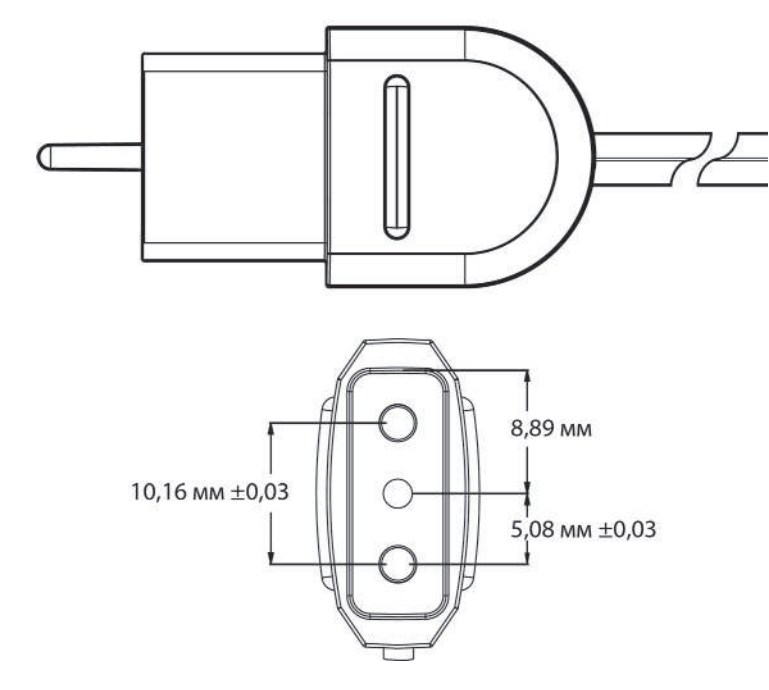

#### **Педали**

FT6003 — трехпедальный ножной переключатель ForceTriad™ (только для гнезда «Monopolar 2» (Монополярный режим 2))

E6008 — ножной переключатель Valleylab™ для монополярного режима (для гнезд «Monopolar 1» (Монополярный режим 1) и «Monopolar 2» (Монополярный режим 2) с адаптером)

E6008B — ножной переключатель Valleylab™ для монополярного режима (для гнезд «Monopolar 1» (Монополярный режим 1) и «Monopolar 2» (Монополярный режим 2) с адаптером)

1017577 — адаптер ножного выключателя для монополярного режима с переходом с 6 контактов на 4 контакта (только для «Monopolar 2» (Монополярный режим 2))

#### **Предупреждение**

Использование педалей других производителей, кроме компании Covidien, может привести к тому, что при нажатии педали режима рассечения будет включаться режим коагуляции и наоборот. Не используйте с энергетической платформой педали других производителей, поскольку это может привести к травмированию пациентов.

#### **Биполярные режимы и уровни воздействия**

Выбор режимов, уровня воздействия и настроек мощности в биполярном режиме зависит от предпочтений хирурга, характеристик ткани, выбора инструментов и клинической задачи.

#### **Режимы по умолчанию**

Биполярными режимами по умолчанию для энергетической платформы являются режимы FX. К этой категории относятся следующие режимы:

- Режим **PRECISE** (Точный) можно применять в тех случаях, когда важно обеспечить высокую степень точности при выполнении хирургических процедур и точное управление степенью высушивания тканей. Низкое напряжение препятствует образованию искр. Мощность остается постоянной при работе с определенным диапазоном значений сопротивления ткани, что обеспечивает одинаковое воздействие на ткани.
- Режим **STANDARD** (Стандартный) можно применять для выполнения большинства хирургических процедур в биполярном режиме. Низкое напряжение препятствует образованию искр. Мощность остается постоянной при работе с определенным диапазоном значений сопротивления ткани, что обеспечивает одинаковое воздействие на ткани.
- Режим **MACRO** (Макробиполярный) можно применять для биполярных разрезов или для быстрой коагуляции. Напряжение и мощность выше, чем в других доступных биполярных режимах.

#### **Дополнительные режимы и уровни воздействия**

Энергетическую платформу также можно использовать в дополнительном биполярном режиме FT. Для этого режима предусмотрены следующие уровни воздействия:

- Настройка **LOW** (Низкий) соответствует диапазону мощности 1–15 Ватт. При таком уровне обеспечивается воздействие с низким напряжением и точное управление степенью высушивания тканей. Обычно эта настройка используется при работе с инструментами с малой площадью контактной поверхности.
- Настройка **MEDIUM** (Средний уровень) соответствует диапазону мощности 16–40 Ватт. Это стандартный уровень выходной мощности в биполярном режиме, устанавливаемый при использовании электродов со средней площадью контактной поверхности.
- Настройка **HIGH** (Высокий) соответствует диапазону мощности 45–95 Ватт. При таком уровне мощность остается постоянной при работе с широким диапазоном типов тканей. Данную настройку можно использовать, если электроды имеют большой размер.

#### **Важно!**

Режимы «PRECISE» (Точный), «STANDARD» (Стандартный) и «MACRO» (Макробиполярный) (биполярные режимы генератора Valleylab™ Force FX™ предыдущих версий) являются режимами по умолчанию.

Дополнительные уровни биполярного воздействия энергетической платформы («LOW» (Низкий уровень), «MEDIUM» (Средний уровень) и «HIGH» (Высокий уровень)) доступны для использования в медицинских целях только после отключения режима FX в окне клинических настроек. См. раздел [Окно клинических настроек](#page-56-0) на стр. 3-7.

#### **Важно!**

Режимы «PRECISE» (Точный), «STANDARD» (Стандартный) и «MACRO» (Макробиполярный) не тождественны уровням воздействия «LOW» (Низкий), «MEDIUM» (Средний) и «HIGH» (Высокий) (соответственно). Для каждого биполярного режима и уровня воздействия установлены свои показатели выходной мощности.

Подробнее см. разделы [Характеристики подачи энергии](#page-135-0) на стр. 8-14, [Параметры выходных](#page-137-0)  [РЧ-импульсов](#page-137-0) на стр. 8-16, [Графики для биполярного режима](#page-154-0) на стр. 8-33 и [Кривые мощности со](#page-164-0)  [скачкообразными изменениями](#page-164-0) на стр. 8-43.

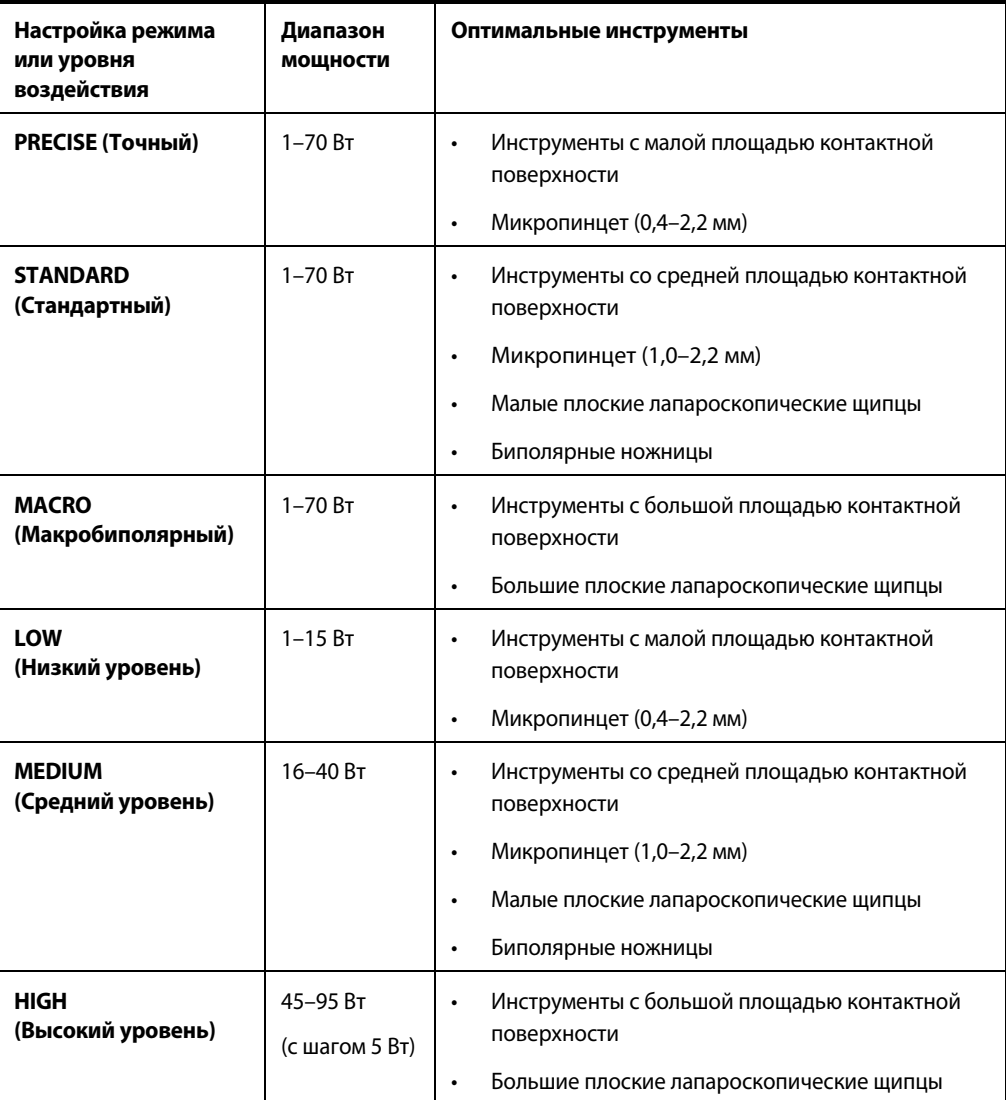

#### **Аутобиполярная функция**

Аутобиполярная функция позволяет осуществлять активацию и подачу энергии без использования педали. При использовании этого режима энергетическая платформа измеряет сопротивление участка ткани, находящегося между двумя биполярными электродами, а затем использует данные о сопротивлении для автоматического включения или отключения подачи радиочастотной энергии. При необходимости пользователь может задать время задержки автоматической подачи РЧ-энергии.

**Примечание.** При использовании функции автоматического включения и выключения биполярного режима ткань, захваченная браншами биполярного устройства, должна иметь сопротивление менее 2200 Ом. При активации функции безопасности по сопротивлению прекращается подача радиочастотной энергии на ткань с полным сопротивлением за пределами указанного диапазона. Это стандартная заводская настройка, недоступная для сброса пользователем.

При использовании ножной педали аутобиполярная функция отключается.

#### **Меры предосторожности**

При работе с энергетической платформой запрещается использовать инструменты с раздельными штекерами.

При работе с энергетической платформой Valleylab™ FX8 серии FX нельзя использовать биполярный адаптер ForceTriad™ (FT0501).

#### **Важно!**

Аутобиполярную функцию можно использовать в медицинских целях только после ее включения в окне Clinical Settings (Клинические настройки) (см. раздел [Окно клинических настроек](#page-56-0) на стр. 3-7).

#### **Совместимые биполярные инструменты и другие устройства**

Энергетическая платформа рассчитана на работу с биполярными инструментами Covidien. Однако с ней совместимы и другие биполярные инструменты, разъемы которых имеют параметры, указанные на рисунке ниже, и номинальное пиковое напряжение для которых составляет не менее 530 В.

# Разъем Bipolar

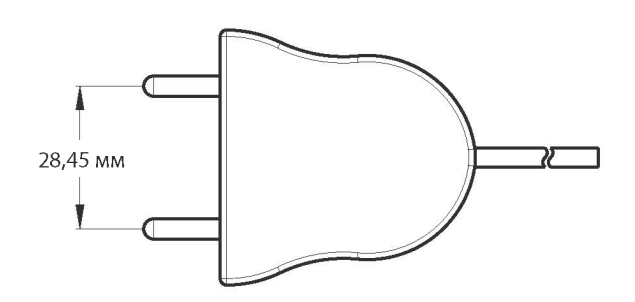

Используются контакты типа «банан» диаметром 4 мм

# Разъем Bipolar с переключателем

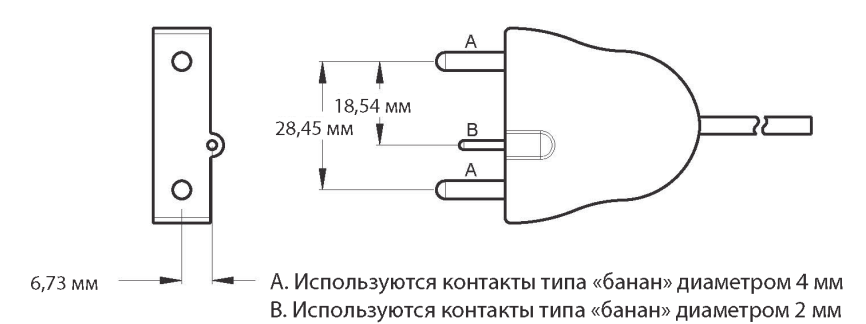

Номера по каталогу для биполярных педалей компании Covidien, полностью совместимых с энергетической платформой Valleylab™ FX8 серии FX, приведены в таблице ниже.

#### **Педали**

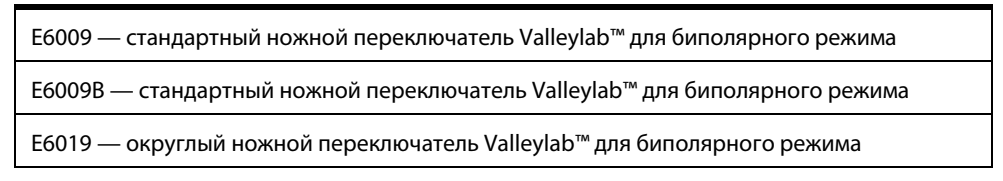

#### **Подсоединение к внешним системам**

Энергетическую платформу можно подсоединить к внешней системе. Так, например, возможно подсоединение к другой системе для удаления дыма или блокировки ЭКГ во время работы в монополярном режиме, а также для выполнения коагуляции, потенциированной аргоном. Подробные инструкции по подключению внешней системы к генератору см. в руководстве пользователя внешней системы.

На задней панели генератора имеется два гнезда для подключения внешних систем, помеченных как «Interlink 1» и «Interlink 2». Оба гнезда передают сигнал активации РЧ-энергии любым из следующих способов:

- Оба гнезда для подключения внешних систем передают сигнал активации РЧ-энергии
- Оба гнезда для подключения внешних систем передают сигнал активации РЧ-энергии в монополярном режиме

Сигнал, предупреждающий об активации подачи РЧ-энергии, соответствует требованиям по удалению дыма, принятым в стране, где используется платформа, согласно выбранному во время установки платформы коду страны.

#### **Совместимые внешние системы**

SEA3730 — соединительный кабель дымоотсоса RapidVac™

SE3690 — дымоотсос RapidVac™

Установка для подачи аргона Valleylab™ Force Argon II-8

Установка II для подачи аргона Valleylab™ Force Argon II-20

#### **Предупреждение**

К гнездам для подключения внешних систем можно подключать только медицинские устройства, соответствующие требованиям стандарта IEC 60601-1. Возможность использования любой внешней системы, подсоединяемой к энергетической платформе, должна быть оценена квалифицированным персоналом.

# <span id="page-28-0"></span>**Условные обозначения элементов системы**

# <span id="page-28-1"></span>**Сенсорный экран**

Энергетическая платформа оснащена удобным интерфейсом с сенсорным экраном для управления функциями системы. Сенсорный экран разделен на три области, каждая из которых связана с расположенным рядом гнездом для подсоединения инструмента.

- **Область 1**: значения настроек, вводимые в этой части сенсорного экрана, обеспечивают управление инструментом, подсоединенным к биполярному гнезду.
- **Область 2**: настройки в этой части сенсорного экрана обеспечивают управление инструментом, подсоединенным к гнезду «Monopolar 1» (Монополярный режим 1).
- **Область 3**: настройки в этой части сенсорного экрана обеспечивают управление инструментом, подсоединенным к гнезду «Monopolar 2» (Монополярный режим 2).

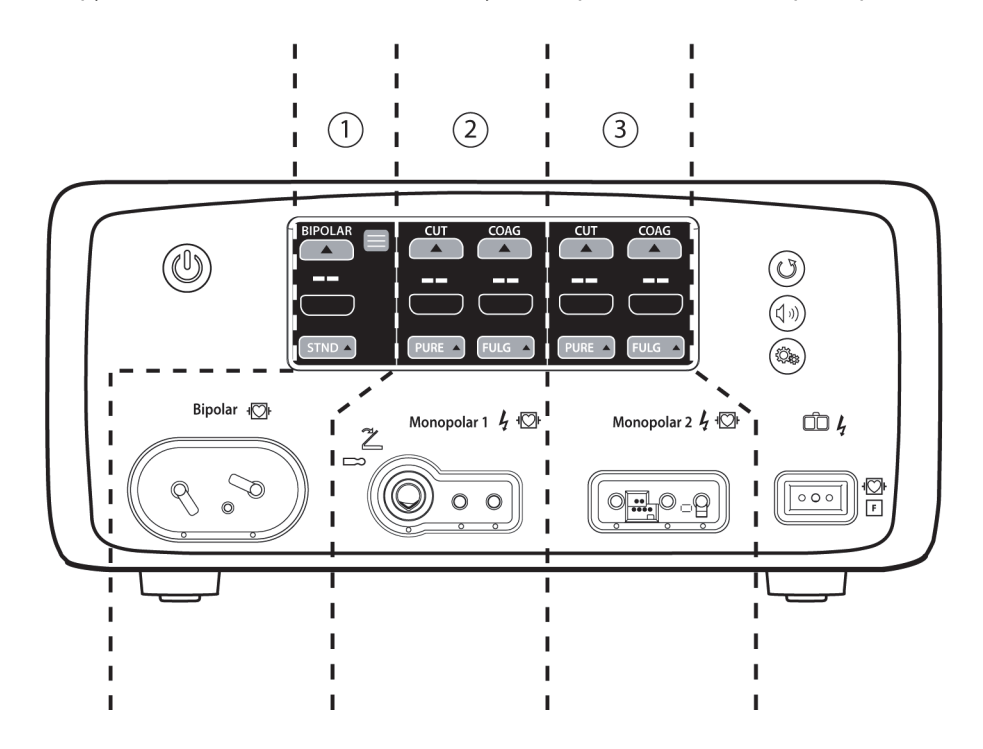

#### **Состояния генератора**

Компоненты сенсорного экрана выглядят по-разному в зависимости от того, в каком из возможных состояний находится система.

#### **Состояние, в котором возможно изменение настроек**

Когда система включена, но к ней не подсоединен инструмент, элементы управления инструментами во всех областях экрана имеют серый цвет. Это означает, что их можно предварительно настроить. На иллюстрации ниже показаны элементы управления для монополярного режима, настроенные перед подсоединением инструмента.

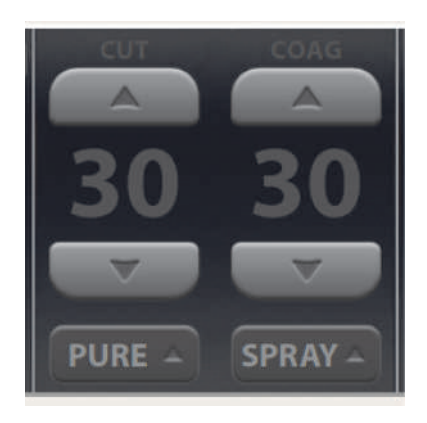

#### **Состояние после подсоединения инструмента**

После подсоединения инструмента к соответствующему гнезду элементы управления отображаются не в сером цвете, а в ярких цветах с подсветкой. На иллюстрации ниже показаны элементы управления для монополярного режима после подсоединения двухкнопочной электрохирургической ручки.

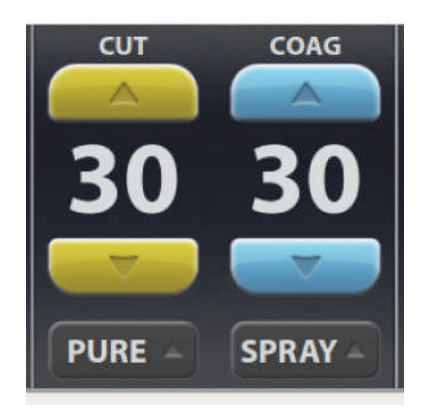

#### **Состояние включения**

Когда инструмент включен, фон становится из черного цветным и загорается ярким светом, что свидетельствует о подаче энергии инструментом. При включении инструмента элементы управления режимом блокируются для предотвращения внесения изменений в настройки режима. Однако когда инструмент включен, можно менять настройки мощности. На рисунке ниже показано состояние, когда двухкнопочная электрохирургическая ручка подает энергию в режиме «PURE CUT» (Чистое рассечение).

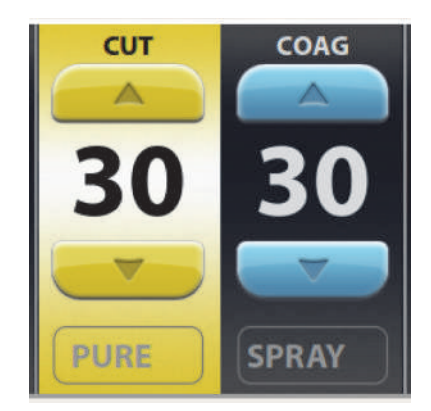

#### <span id="page-30-0"></span>**Кнопки системы**

На передней панели энергетической платформы имеется четыре кнопки.

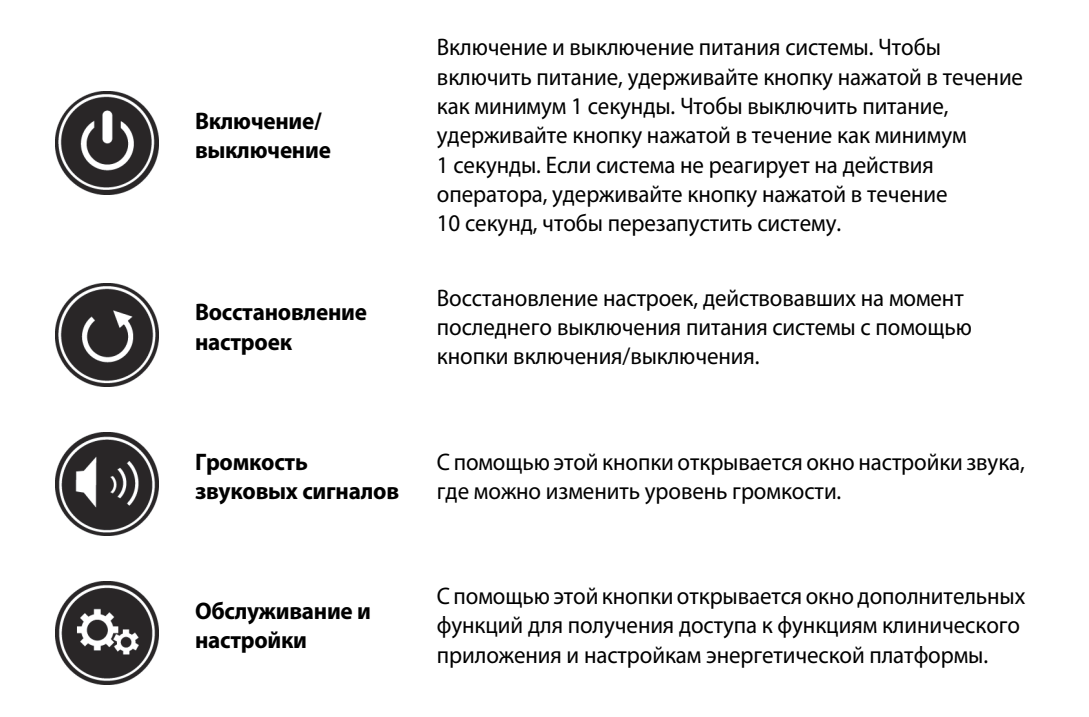

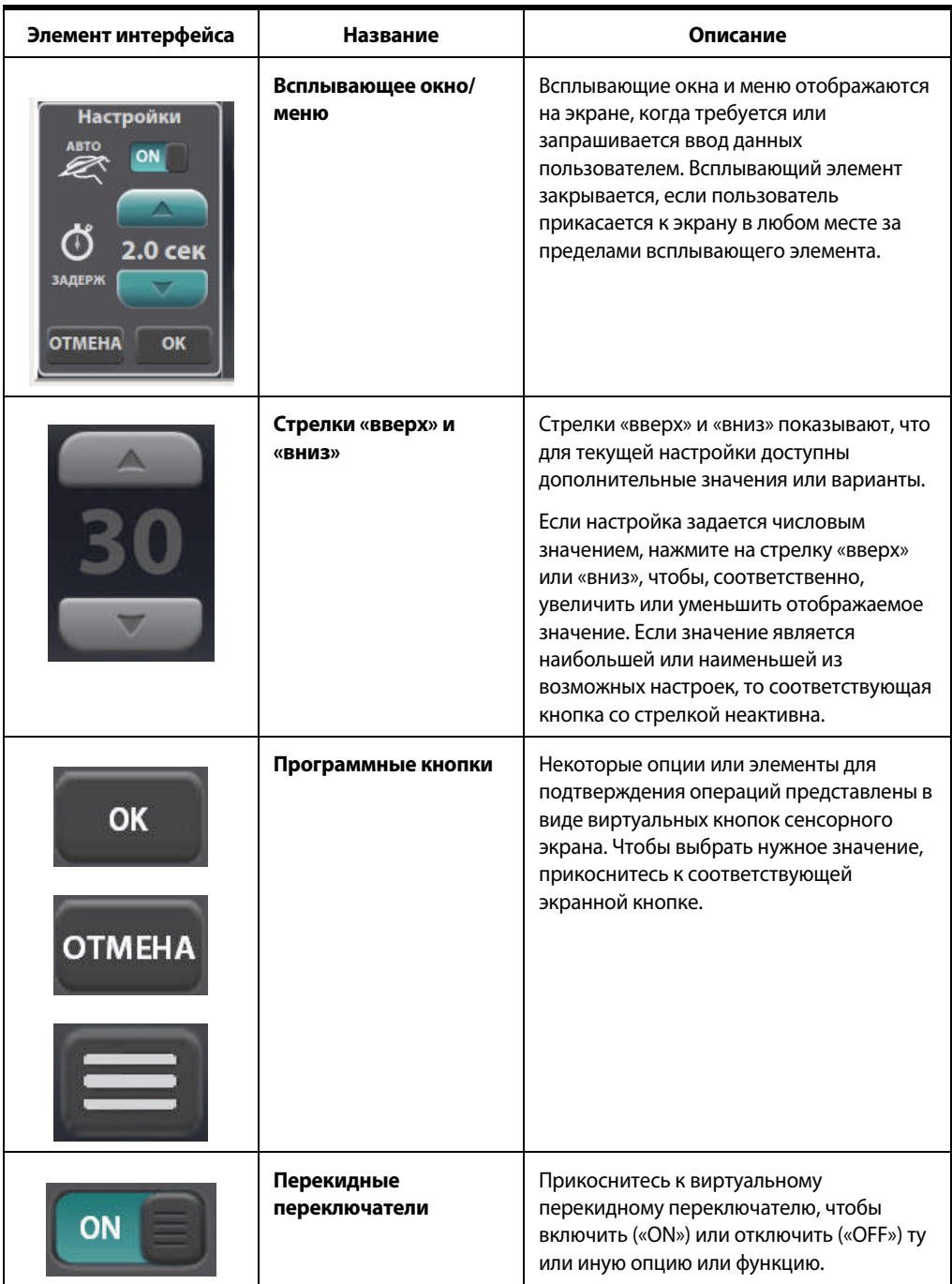

# <span id="page-31-0"></span>**Условные обозначения элементов интерфейса**

# **Глава 2**

# <span id="page-32-0"></span>**Предупреждения и предостережения о безопасности пациента и персонала**

В этой главе представлены предупреждения, меры предосторожности, уведомления и другая важная информация, необходимая для использования энергетической платформы Valleylab™ FX8 серии FX.

Безопасность и эффективное использование методов электрохирургии в значительной степени зависят от факторов, находящихся исключительно под контролем оператора. Ничто не заменит надлежащим образом обученную и слаженную операционную бригаду. Важно, чтобы все прочитали, поняли и выполняли рабочие инструкции, поставляемые в комплекте с этим или любым другим электрохирургическим оборудованием.

Электрохирургия нашла безопасное применение во множестве процедур. Прежде чем приступать к выполнению любой хирургической операции, хирург должен пройти обучение выполнению хирургических операций по конкретной методике, ознакомиться с медицинской литературой, связанной с планируемой хирургической операцией, хорошо представлять возможные осложнения, а также факторы риска и преимущества использования электрохирургических методов в данной процедуре.

# <span id="page-33-0"></span>**Условные обозначения, используемые в настоящем руководстве**

#### **Предупреждение**

Указывает на опасную ситуацию, которая, если ее не избегать, может привести к смерти или причинению тяжелого вреда здоровью.

#### **Меры предосторожности**

Указывает на опасную ситуацию, которая, если ее не избегать, может привести к причинению вреда здоровью легкой или средней тяжести.

#### **Примечание**

Указывает на опасность, которая может привести к повреждению изделия.

#### **Важно!**

Указывает на советы по эксплуатации или рекомендацию по обслуживанию.

# <span id="page-33-1"></span>**Общие предупреждения и меры предосторожности**

### <span id="page-33-2"></span>**Опасность возгорания/взрыва**

#### **Предупреждение**

**Опасность взрыва!** Не проводите электрохирургические процедуры в присутствии лекговоспламеняющихся анестетиков или окисляющих газов (например, закиси азота (N2O) и кислорода), а также вблизи от летучих растворителей (например, эфира или спирта).

#### **Предупреждение**

#### **Опасность возгорания!**

Не оставляйте активные инструменты рядом с воспламеняющимися материалами (такими как марля, хирургические простыни или салфетки) или в соприкосновении с ними. Активированные или нагревшиеся во время работы инструменты могут стать причиной возгорания. Неиспользуемые электрохирургические инструменты помещайте в защитный чехол или располагайте на безопасном расстоянии от пациентов, хирургической бригады и воспламеняющихся материалов.

Искрение и нагрев, возникающие при выполнении электрохирургической операции, могут стать причиной воспламенения. Марля и губки должны быть влажными. Не держите электрохирургические электроды рядом с горючими материалами и в условиях высокого содержания кислорода (O<sub>2</sub>).

Использование электрохирургических устройств в условиях высокой концентрации О2 увеличивает риск возгорания. Поэтому следует принимать меры по снижению концентрации O<sub>2</sub> в операционном поле.

По возможности остановите подачу дополнительного кислорода как минимум за одну минуту до, а также во время электрохирургической процедуры.

Для чистки и дезинфекции рекомендуется по возможности использовать средства, не являющиеся огнеопасными. В случаях использования горючих веществ не включайте энергетическую платформу, пока горючие пары растворов и настоек, применяемых для обработки кожи, не рассеются.

Существует риск скопления горючих жидкостей под телом пациента или в углублениях тела, таких как пупок, а также в полостях тела, например во влагалище. Любую жидкость, скопившуюся в этих областях, следует удалять до включения энергетической платформы.

Избегайте скопления естественных горючих газов, которые могут накапливаться в полостях тела, например, в кишечнике.

Не допускайте скапливания воспламеняющихся или окисляющих газов либо паров под хирургическими простынями или вблизи операционного поля.

Скопление частиц ткани (струп) на конце активного электрода может начать тлеть, что представляет опасность возгорания, в особенности в средах с высокой концентрацией кислорода. Очищайте электрод от любых наслоений.

Волосы на лице и теле легко воспламеняются. Для снижения риска воспламенения можно нанести водорастворимый хирургический гель на волосы рядом с операционным полем.

До начала и во время электрохирургической операции проверяйте, чтобы ни одно из соединений контура анестезии не имело утечек.

#### **Опасность возгорания в ЛОР-хирургии**

Убедитесь, что эндотрахеальные трубки герметичны и что манжета предотвращает утечку кислорода.

Если используется трубка без манжеты, обложите горло влажными губками вокруг нее и следите, чтобы губки были влажными на протяжении всей операции.

Уточняйте необходимость использования 100 % О<sub>2</sub> во время ЛОР-операции и при операциях на голове и шее.

При необходимости откачайте излишнее количество  $O_2$  отдельным отсосом.

Не пытайтесь перезаряжать литиевую батарею генератора. Это может привести к взрыву батареи.

# <span id="page-35-0"></span>**Предупреждения и меры предосторожности при подготовке системы к работе**

#### **Предупреждение**

#### **Опасность поражения электрическим током!**

Подключайте кабель сетевого питания к электрической розетке, заземленной надлежащим образом. Не используйте электрические переходники для стенных розеток.

При выполнении измерений, а также при устранении неполадок системы принимайте надлежащие меры предосторожности, в частности используйте инструменты и оборудование с изоляцией, применяйте «правило одной руки» и т. д.

Не прикасайтесь к оголенным проводам или проводящим поверхностям, когда система находится в разобранном виде и под напряжением. Во время работы с системой, находящейся под напряжением, запрещается использовать заземляющий браслет.

Перед началом замены деталей системы после выключения питания необходимо дождаться прекращения остаточных электрических процессов (это занимает не менее 5 минут).

Не подключайте к энергетической платформе влажные инструменты. Необходимо убедиться в том, что все инструменты и переходники правильно подключены и в них отсутствуют оголенные металлические поверхности.

**Высокое выходное напряжение!** Данное оборудование предназначено для эксплуатации только сертифицированными врачами, прошедшими необходимую подготовку. Не используйте электрохирургическое оборудование без специального обучения его применению при конкретных хирургических операциях. Применение данного оборудования без такой подготовки может повлечь за собой непреднамеренное причинение тяжелого вреда здоровью пациента, включая прободение кишечника и непреднамеренный необратимый некроз ткани.

**Опасность возгорания!** Не подсоединяйте кабель сетевого питания системы к разветвителю или удлинителю.

**Безопасность пациента.** Используйте энергетическую платформу только в том случае, если самопроверка при включении питания выполнена, как описано в настоящем руководстве. В противном случае выходная мощность аппарата может не соответствовать номинальным параметрам.

Расположите генератор в месте, где его можно легко отключить от сети электропитания в экстренной ситуации.

Не прикасайтесь одновременно к телу пациента и разъему или контакту предохранителя. Одновременный контакт с ними может привести к поражению электрическим током или ожогам.

Не наматывайте кабели инструментов и кабели возвратных электродов пациента на металлические предметы. Возникающие при этом индуктивные токи (емкостные связи) могут привести к возгораниям, поражению электрическим током или иным травмам у пациента и членов операционной бригады.
Перед проведением хирургической операции необходимо убедиться в правильных настройках мощности. Если надлежащие значения параметров неизвестны, установите низкое значение мощности и осторожно увеличивайте мощность, пока не будет достигнут желаемый эффект. Если требуется увеличить параметры мощности, то перед изменением основных настроек мощности следует проверить все подключения возвратных электродов пациента и все соединения инструмента.

Контакт активного электрода с любым металлом значительно увеличит электрический ток и может привести к непреднамеренному хирургическому эффекту.

Во время электрохирургической процедуры не следует допускать непосредственного контакта оператора и пациента с заземленными металлическими предметами (например, рамой операционного стола, стола для инструментов и т. п.). Если это невозможно при проведении некоторых операций (например, при использовании неизолированных краниальных фиксаторов), требуется предельное внимание, чтобы обеспечить безопасность пациента.

- Устанавливайте самое низкое значение мощности, при котором достигается требуемый хирургический эффект.
- Возвратный электрод пациента накладывайте максимально близко к операционному полю.
- По возможности прокладывайте между пациентом и заземленным объектом сухую марлю.
- Постоянно наблюдайте за местами соприкосновения.
- Не используйте металлические иглы в качестве контрольных электродов.

#### **Предупреждение**

Перед началом работы убедитесь, что разъем инструмента с ножным управлением полностью вставлен в гнездо на генераторе. Если штекер вставлен не до конца, это может стать причиной травмирования членов операционной бригады в случае прикосновении к оголенному разъему в ходе работы.

#### **Меры предосторожности**

Перед началом работы с энергетической платформой и принадлежностями ознакомьтесь с прилагаемыми инструкциями, предупреждениями и мерами предосторожности. Специальные инструкции по применению электрохирургических инструментов не включены в настоящее руководство.

Перед использованием прочитайте предупреждения, меры предосторожности и инструкции, прилагающиеся к электрохирургическим инструментам. Специальные инструкции по применению электрохирургических инструментов не включены в настоящее руководство.

#### **Меры предосторожности**

Всегда используйте минимальную мощность, при которой достигается желаемый хирургический эффект. Активный электрод следует использовать только в течение минимально необходимого периода времени, чтобы уменьшить вероятность непреднамеренного ожога. Во время процедур с операционным полем малого размера и на небольших участках тела имели место случайные и непреднамеренно нанесенные ожоговые травмы. При применении у детей и (или) на малых анатомических структурах может потребоваться снизить настройки мощности. Чем больше электрический ток и чем дольше он применяется, тем выше вероятность непреднамеренного теплового повреждения ткани, особенно во время операции на малых структурах.

Использование некоторых устройств и принадлежностей при низком уровне мощности может представлять недопустимый риск. Например, при проведении аргоновой коагуляции риск газовой эмболии возрастает, если из-за недостаточной мощности высокочастотных колебаний на обрабатываемой ткани быстро образуется непроницаемый слой «нагара».

Для хирургических операций, во время которых ток может протекать через чувствительные части тела, желательно использовать биполярные методы, чтобы избежать нежелательной коагуляции.

Подключайте к системе только устройства, одобренные компанией Covidien. Использование устройств других производителей может привести к сбоям в работе оборудования или причинению вреда здоровью пациента.

Перед применением проверяйте все инструменты и подключения к системе. Неправильное подключение может привести к образованию дуг, искрению, сбоям в работе инструмента и непредсказуемым хирургическим результатам.

Не используйте генератор в медицинских целях, когда к USB-порту или порту Ethernet на задней стороне генератора подсоединены кабели. Это может привести к сбою в работе системы, в результате которого процедура будет прервана и потребуется перезапуск генератора.

Не уменьшайте громкость звукового сигнала активации до неслышимого уровня. Звуковой сигнал активации предупреждает операционную бригаду о подаче РЧ-энергии.

При использовании с энергетической платформой дымоотсоса с помощью регулятора громкости следует установить такой уровень громкости, который позволяет услышать звуковые сигналы активации.

Неисправность энергетической платформы может привести к прерыванию хирургической операции. Необходимо иметь в наличии резервную систему, либо хирург должен быть готов к проведению хирургических операций, не требующих использования электрохирургического оборудования.

При установке, удалении или изгибе электродов может произойти случайная активация. Убедитесь, что к энергетической платформе не подсоединен кабель инструмента или что система выключена.

Кабели отведений, подсоединенные к телу пациента, должны располагаться таким образом, чтобы был невозможен их контакт с телом пациента или другими кабелями, поскольку емкостная связь между кабелем электрода и телом пациента может привести к высокой локальной концентрации тока. Неиспользуемые электрохирургические инструменты помещайте в защитный чехол или располагайте на безопасном расстоянии от пациентов, хирургической бригады и воспламеняющихся материалов.

#### **Меры предосторожности**

Для одного пациента можно использовать одновременно два генератора (и два возвратных электрода пациента) при условии, что эти генераторы будут одинакового типа (оба изолированные). При этом два генератора не синхронизируются. Один возвратный электрод часто принимает на себя высокое положительное напряжение, тогда как другой электрод противоположное отрицательное напряжение. В таких случаях разница электрических потенциалов между ними может вызвать течение тока от одного возвратного электрода пациента к другому. Размещайте все возвратные электроды пациента как можно ближе к участку, оперируемому с помощью генератора, к которому подсоединены эти электроды. Следите за тем, чтобы возвратные электроды пациента не касались друг друга.

Исследования показали, что дым, образующийся во время электрохирургических операций, может быть потенциально вреден для пациентов и членов операционной бригады. В этих исследованиях рекомендуется тщательно удалять дым с помощью хирургического дымоотсоса или другими способами.<sup>1</sup>

1. Министерство здравоохранения и социального обеспечения США. Национальный институт по охране труда и промышленной гигиене (NIOSH). Удаление дыма при лазерных и электрохирургических операциях. HAZARD CONTROLS, Publication No. 96-128, September, 1996

#### **Примечание**

Подключите кабель сетевого питания к надлежащим образом заземленной электрической розетке с требуемым напряжением. В противном случае этот устройство может быть повреждено.

Для обеспечения электромагнитной совместимости энергетической платформы необходимо принять специальные меры. Установка системы и ее ввод в эксплуатацию должны осуществляться в соответствии с информацией об электромагнитной совместимости, содержащейся в руководстве по техническому обслуживанию.

На работу энергетической платформы может оказывать влияние портативное и мобильное оборудование радиочастотной связи. См. информацию об электромагнитной совместимости, содержащуюся в руководстве по техническому обслуживанию.

Систему не следует использовать рядом с оборудованием или ставить на него без особых указаний в настоящем руководстве. При необходимости установки системы вблизи другого оборудования нужно следить за работой системы в такой конфигурации.

В системе радиочастотная энергия намеренно используется для диагностики или проведения лечения. Следите за остальным электронным медицинским оборудованием, находящимся вблизи системы во время ее активации, во избежание возникновения неблагоприятных электромагнитных воздействий. Обеспечьте достаточное расстояние между электронным медицинским оборудованием на основании наблюдаемого воздействия.

Использование дополнительных принадлежностей, не указанных в настоящем руководстве, может привести к увеличению электромагнитного излучения или снижению помехоустойчивости системы.

Перед подключением генератора к электрической розетке убедитесь, что установленные в нем предохранители соответствуют напряжению местной сети электропитания. См. раздел [Входная](#page-124-0)  [мощность](#page-124-0) на стр. 8-3.

#### **Важно!**

Энергетическая платформа Valleylab™ FX8 серии FX предназначена для использования в медицинских учреждениях.

Если этого требуют действующие в регионе правила и нормы, подсоедините энергетическую платформу к системе уравнивания потенциалов медицинского учреждения при помощи эквипотенциального кабеля.

Оператор генератора может находиться на следующих расстояниях от генератора: 0,6 м (непосредственное взаимодействие с устройством), 1,5 м (внутри стерильного поля), 4 м (в другом конце помещения, работа с другим оборудованием).

Файлы журнала сохраняются при выключении питания системы. Фиксируется также время выключения системы или полного прекращения подачи питания на систему.

Когда общий объем файлов журнала достигает максимума, наиболее ранний файл журнала удаляется с целью освобождения пространства для самого свежего файла журнала.

### **Предупреждения и меры предосторожности при работе с энергетической платформой**

#### **Предупреждение**

Каждая розетка для инструментов на этой энергетической платформе предусматривает подключение одновременно только одного инструмента. Для правильного подключения и применения электрохирургических инструментов следуйте инструкциям, которые поставляются вместе с инструментами.

Неисправность генератора может привести к непреднамеренному увеличению выходной мощности или включению оборудования.

К гнездам для подключения внешних систем можно подключать только медицинские устройства, соответствующие требованиям стандарта IEC 60601-1. Возможность использования любой внешней системы, подсоединяемой к энергетической платформе, должна быть оценена квалифицированным персоналом.

#### **Меры предосторожности**

Не ставьте на энергетическую платформу другое оборудование и не ставьте энергетическую платформу на другое электрическое оборудование. Пирамида из оборудования может быть неустойчивой и не обеспечивает должного охлаждения.

Оставляйте не менее 10–15 см свободного пространства по бокам от генератора и над ним для обеспечения его надлежащего охлаждения.

Энергетическую платформу необходимо размещать как можно дальше от другого электронного оборудования (например, мониторов). Не перекрещивайте и не собирайте в пучки кабели электронных устройств. Энергетическая платформа может создавать помехи в другом электронном оборудовании.

#### **Меры предосторожности**

Рекомендуется использовать системы контроля, в состав которых входят устройства, ограничивающие высокочастотные токи, в целях снижения уровня помех в таких системах.

#### **Примечание**

Не модифицируйте электрохирургический генератор. Внесение в систему любых изменений приведет к аннулированию гарантии.

При тестировании радиочастотного оборудования соблюдайте следующие правила. Длина проводов для тестирования должна быть минимальной. Индуктивность проводов и паразитная емкость могут негативно влиять на показания. Тщательно выбирайте точки заземления во избежание ошибок измерений, связанных с замыканием через цепь заземления.

Погрешность показаний большинства приборов для измерения РЧ-энергии составляет приблизительно 1–5 % от всей шкалы. Использование некомпенсированных датчиков оптических приборов ведет к большим погрешностям измерения высоковольтных РЧимпульсов.

# **Предупреждения и меры предосторожности, касающиеся рабочих инструментов**

#### **Предупреждение**

Энергия, прилагаемая к электрохирургическому инструменту, способна переводить жидкости в парообразное состояние. Воздействие тепловой энергии пара может привести к непреднамеренному нанесению травмы вблизи концевой части инструмента. С учетом такой возможности необходимо соблюдать особую осторожность при проведении хирургических процедур в замкнутых пространствах.

Во время процедуры необходимо свести к минимуму скопление жидкостей в полостях тела. Токопроводящие жидкости (например, кровь или физиологический раствор), находящиеся в прямом контакте с инструментом или в непосредственной близости от него, могут проводить электрический ток или тепло, что может привести к случайным ожогам у пациента. Перед активацией удалите жидкость вокруг бранш инструмента.

Не включайте энергетическую платформу при разомкнутой цепи. В целях уменьшения риска случайных ожогов включайте энергетическую платформу, только когда активный электрод находится вблизи оперируемого участка ткани или в непосредственном контакте с ним.

Используйте самое низкое значение мощности, при котором достигается нужный хирургический эффект, а также низковольтные колебания (режимы «PURE CUT» (Чистое рассечение), «BLEND» (Смешанное рассечение) или «VALLLEYLAB»), чтобы уменьшить вероятность возникновения емкостных токов.

Если невозможно прекратить подачу генератором энергии, уберите ручку с тела пациента и отсоедините ее или кабель сетевого питания.

Не включайте инструмент, если он не соприкасается с оперируемым участком ткани. В противном случае возможны травмы из-за возникновения емкостной связи.

После прекращения подачи тока высокой частоты поверхность активного электрода может оставаться достаточно горячей, чтобы вызвать ожоги.

Не допускайте контакта с активными электродами. В результате скопления струпа может снизиться эффективность работы инструмента. Не включайте инструмент во время его чистки. Это может привести к причинению вреда здоровью членов хирургической бригады.

#### **Меры предосторожности**

Перед использованием прочитайте предупреждения, меры предосторожности и инструкции, прилагающиеся к электрохирургическим инструментам. Специальные инструкции по применению электрохирургических инструментов не включены в настоящее руководство.

Каждый раз перед использованием проверяйте инструменты — особенно лапароскопические/ эндоскопические инструменты, а также кабели — на наличие разрывов, трещин, заусенцев и других повреждений. Не используйте поврежденные изделия. Применение неисправного инструмента может привести к причинению вреда здоровью или к поражению электрическим током пациента или членов хирургической бригады.

Используйте только инструменты, которые могут поддерживать максимальное (пиковое) выходное напряжение при любых уровнях выходной мощности, как указано в Главе 8 Технические [характеристики](#page-122-0). Использование инструментов с номинальным напряжением ниже максимального выходного напряжения может привести к нанесению вреда здоровью пациента или оператора либо к повреждению инструмента.

Сведения о номинальном напряжении инструментов других производителей следует получить у производителей таких инструментов.

#### **Примечание**

У всех инструментов Covidien номинальное напряжение превышает максимальное выходное напряжение энергетической платформы.

Каждый раз перед использованием инструментов проверяйте их разъемы на наличие признаков износа. Износ разъема может привести к ослаблению соединения или невозможности отсоединить его от генератора.

### **Предупреждения, касающиеся имплантированных электронных устройств**

К имплантируемым электронным устройствам относятся, в том числе, электрокардиостимуляторы, нейростимуляторы, имплантируемые кардиовертерыдефибрилляторы (ИКД), желудочковые аппараты вспомогательного кровообращения, стимуляторы спинного мозга, кохлеарные имплантаты, инфузионные помпы и стимуляторы роста костей.

При наличии внутренних или внешних электрокардиостимуляторов и других имплантированных устройств следует использовать систему с осторожностью. Помехи, производимые электрохирургическим оборудованием, могут привести к переходу электрокардиостимулятора или другого устройства в опасный для жизни и здоровья режим работы или к необратимому повреждению устройства. Если планируется использовать инструмент у пациентов с имплантированными медицинскими устройствами, проконсультируйтесь с производителем устройства или соответствующим отделением больницы.

## **Вопросы обеспечения безопасности после завершения операции**

#### **Предупреждение**

**Опасность поражения электрическим током!** Перед чисткой или техническим обслуживанием аппарата отсоедините его штепсель от розетки питания, чтобы генератор был полностью изолирован от электросети.

#### **Примечание**

Отсоедините штепсель от сетевой розетки, потянув за штепсель, а не за кабель. Несоблюдение этого требования может привести к повреждению кабеля сетевого питания.

Для очистки энергетической платформы не рекомендуется использовать абразивные чистящие средства или дезинфицирующие составы, растворители или другие материалы, которые могут оцарапать панели или повредить энергетическую платформу.

# **Предупреждения и меры предосторожности при выполнении процедур в монополярном режиме**

#### **Предупреждение**

Одновременная активация системы отсоса (орошения) и подача электрического напряжения в хирургических целях может вызвать повышенное дугообразование на конце электрода и привести к ожогам неоперируемых тканей или поражению электрическим током и ожогам у членов операционной бригады.

Выходная мощность двух- или трехкнопочной электрохирургической ручки (в режиме коагуляции) может изменяться во время работы при включении другого монополярного инструмента.

Некоторые хирурги могут решить использовать «коагуляцию через инструмент» во время хирургических операций. Этого делать не рекомендуется, и опасные последствия применения такого метода могут оказаться необратимыми. Возможны ожоги рук хирурга. Для сведения к минимуму этого риска принимайте следующие меры предосторожности:

- Не подавайте напряжение на гемостатический зажим с помощью игольчатого электрода.
- При «коагуляции через инструмент» не опирайтесь на пациента, стол или ретракторы.
- Включите режим рассечения, а не коагуляции. В режиме рассечения применяется более низкое напряжение, чем в режиме коагуляции.
- Перед активацией энергетической платформы крепко зажмите в руке как можно большую часть кровоостанавливающего зажима. Благодаря этому ток рассеивается по большей области и снижается концентрация тока на кончиках пальцев.
- Для снижения риска прохождения тока через руки хирурга подавайте напряжения на гемостатический зажим ниже уровня рук хирурга (как можно ближе к пациенту).
- Используйте самое низкое значение мощности и минимальное возможное время, необходимые для достижения гемостаза.
- Активируйте энергетическую платформу после того, как инструмент коснется кровоостанавливающего зажима. Не допускайте образования дуги у кровоостанавливающего зажима.
- При использовании электрода с покрытием или противопригарного электрода-скальпеля поместите край электрода рядом с кровоостанавливающим зажимом или другим металлическим инструментом.

В демонстрационном режиме монополярная процедура выполняется без использования возвратного электрода пациента, этот режим предназначен исключительно для демонстрационных целей. При использовании демонстрационного режима во время проведения процедур в клинических условиях значительно возрастает риск возникновения ожогов у пациента.

#### **Меры предосторожности**

Чтобы воспользоваться функциональными возможностями инструмента, необходимо вставить его в соответствующий разъем. Для правильного подсоединения инструментов см. точки для совмещения под гнездами, указывающие ориентацию инструмента.

При использовании режимов, в которых образуется электрическая дуга между активным электродом и тканью, возможна нейромышечная стимуляция.

## **Предупреждения и меры предосторожности при работе с возвратными электродами пациента**

#### **Предупреждение**

Невозможно прогнозировать, какое сочетание параметров тока и рабочего цикла безопасно в той или иной ситуации, например, при деструкции, абляции или вапоризации тканей, когда применяются более сильный ток или более длительные рабочие циклы, а также при выполнении хирургических операций, предполагающих введение в операционное поле проводящей жидкости. В этих условиях может возрастать риск повышения температуры под полностью прикрепленным возвратным электродом до уровня, опасного для пациента.

При использовании энергетической платформы Valleylab™ или возвратного электрода пациента для выполнения хирургических процедур такого рода пользователю следует запросить у производителя используемого устройства письменные рекомендации в виде подробных инструкций для пользователя в отношении ожидаемых параметров тока и рабочих циклов. В некоторых случаях использование дополнительного возвратного электрода пациента помогает свести риск к минимуму.

Не пытайтесь использовать возвратные электроды пациента, которые отключают систему контроля качества контакта возвратного электрода (REM). Система REM работает правильно только с разделенными возвратными электродами пациента с функцией контроля качества электрического контакта (CQM). При использовании других возвратных электродов пациента ухудшение контакта между возвратным электродом и телом пациента может остаться незамеченным, при этом отсутствие звукового сигнала тревоги может привести к травмированию пациента или повреждению оборудования.

Для безопасного применения монополярного электрохирургического режима требуется правильное наложение возвратного электрода на пациента. Во избежание возникновения электрохирургических ожогов под возвратным электродом пациента соблюдайте все инструкции, прилагаемые к изделию.

Не обрезайте возвратный электрод пациента с целью его укорачивания. Высокая плотность тока может вызвать ожоги у пациента.

Во избежание получения пациентом ожогов обеспечивайте плотный и полный контакт возвратного электрода пациента с кожей. Обязательно проверяйте возвратный электрод пациента периодически, а также после изменения положения пациента и во время хирургических операций, в ходе которых электрохирургическое оборудование включается на длительное время.

Если на рабочие циклы приходится более 25 % времени процедуры (оборудование работает в течение 10 секунд, а затем выключается на 30 секунд), повышается риск того, что нагревание кожи под возвратным электродом приведет к травмированию пациента. Не допускайте непрерывной работы оборудования более одной минуты.

Явно низкая выходная мощность при нормальных настройках может указывать на то, что возвратный электрод наложен неправильно. Убедитесь, что возвратный электрод располагается правильно и наложен на тело пациента, как описано в инструкции по его эксплуатации. Перед увеличением выходной мощности проверьте соединение между электродом и генератором.

В демонстрационном режиме качество контакта электрода с кожей пациента не контролируется. Поэтому при ухудшении контакта электрода с кожей генератор не выдает предупреждения.

#### **Меры предосторожности**

С энергетической платформой рекомендуется использовать возвратные электроды пациента Valleylab™ REM Polyhesive™. Возвратные электроды других производителей могут не обеспечивать надлежащего сопротивления для правильной работы в сочетании с этой энергетической платформой.

#### **Важно!**

Перед использованием возвратного электрода пациента с CQM производства стороннего производителя следует получить заявление производителя о совместимости возвратного электрода пациента с CQM с данной системой.

При выполнении процедур в биполярном режиме возвратный электрод пациента не требуется.

### **Непреднамеренные электрохирургические ожоги**

#### **Предупреждение**

Электроды и зонды, используемые с устройствами контроля, стимуляции и формирования изображений (или аналогичным оборудованием), могут предоставить канал для тока высокой частоты, даже если электроды и зонды изолированы от сети с частотой 50–60 Гц, покрыты изоляцией и (или) работают от батареи.

Во время электрохирургических операций не используйте иглы в качестве контрольных электродов. Это может привести к появлению непреднамеренных электрохирургических ожогов.

Чтобы уменьшить риск случайного возникновения электрохирургического ожога в месте наложения контрольного электрода или датчика, располагайте электрод и (или) датчик как можно дальше от операционного поля и (или) возвратного электрода пациента. Защитные сопротивления (резисторы или радиочастотные индукторы), установленные в проводах контрольной цепи, могут уменьшить риск таких ожогов. Проконсультируйтесь с инженером биомедицинского отделения больницы для получения дополнительной информации.

Иногда существует риск получения ожогов в местах соприкосновения участков кожи (например, между рукой и боковой поверхностью тела). Это происходит, когда радиочастотный ток электрохирургического инструмента ищет канал к возвратному электроду пациента, которым может оказаться точка соприкосновения кожи с кожей. Ток, проходящий через малые области соприкосновения кожи с кожей, концентрируется и может вызвать ожог. Это относится к заземленным и изолированным электрохирургическим энергетическим системам.

Чтобы уменьшить риск получения ожогов, выполните одну или несколько из приведенных ниже рекомендаций.

- Избегайте точечного соприкосновения кожи с кожей, например касания пальцами ноги или соприкосновения коленей пациента при смене его положения.
- Поместите изолирующий материал, например, сухую марлю или полотенце между точками соприкосновения во избежание контакта.
- Расположите возвратный электрод на пациенте таким образом, чтобы обеспечить прямой канал прохождения тока между оперируемым участком и возвратным электродом пациента, избегая участков соприкосновения кожи с кожей.
- Кроме того, размещайте возвратные электроды пациента согласно инструкциям производителя.

# **Предупреждения и предостережения, касающиеся лапароскопических процедур**

#### **Предупреждение**

При выполнении лапароскопических операций помните о перечисленных ниже возможных опасностях.

- Лапароскопическая хирургия может вызвать газовую эмболию вследствие наложения пневмоперитонеума.
- После отключения подачи тока электрохирургической системой наконечник электрода может оставаться достаточно горячим, чтобы вызвать ожоги.
- Случайное включение или перемещение электрода или бранш включенного инструмента за пределами поля зрения оператора могут стать причиной травмирования пациента.
- При прохождении электрического тока через проводящие предметы (например, другой инструмент, канюли или оптические приборы) пациент или врач могут получить локальные ожоги. В проводящих предметах ток может возникать при прямом контакте с активным электродом или браншами инструмента, в результате емкостной связи или из-за нахождения рабочего инструмента (электрода или кабеля) в непосредственной близости от проводящего предмета.
- Не используйте гибридные троакары с токопроводящей канюлей внутри диэлектрического фиксатора. Для операционного канала используйте полностью металлические или полностью пластиковые системы. Ни при каких обстоятельствах электроэнергия не должна проходить через гибридные системы. Емкостная связь радиочастотного тока может привести к непреднамеренным ожогам.
- При использовании лапароскопического инструментария с металлическими канюлями существует риск ожогов брюшной стенки вследствие прямого контакта с электродом или емкостной связи с РЧ-током. С наибольшей вероятностью это может происходить в случаях, когда энергетическая платформа находится во включенном состояние в течение продолжительного времени при высоких уровнях мощности, что ведет к индуцированию сильных токов в канюле.
- Вставляйте инструменты в канюли и извлекайте их оттуда с осторожностью. Это позволит избежать возможного травмирования пациента и/или повреждения аппаратуры.
- Убедитесь, что изоляция лапароскопического инструментария одноразового и многоразового использования не нарушена и не повреждена. Нарушенная изоляция может привести к непреднамеренному искрению между металлическими предметами и нервно-мышечной стимуляции и (или) к попаданию искр на смежную ткань.
- Не активируйте инструмент при разомкнутой цепи. В целях снижения риска возникновения непредвиденных ожогов включайте энергетическую платформу, только когда инструмент находится вблизи оперируемой ткани или в непосредственном контакте с ней.

Компания Covidien не рекомендует проводить лапароскопические операции беременным женщинам.

# **Предупреждения и меры предосторожности при выполнении процедур в биполярном режиме**

#### **Предупреждение**

Использование других моделей кабелей Covidien или кабелей других производителей может обеспечивать недостаточную выходную мощность для этого устройства, таким образом не давая возможности достигнуть желаемого клинического результата. Например, настройки автоматического включения/выключения биполярного режима могут не функционировать надлежащим образом при использовании кабелей, отличных от указанных компанией Covidien.

При настройке в системе аутобиполярной функции включение биполярного режима возможно при контакте с любым материалом. Неиспользуемые электрохирургические инструменты помещайте в защитный футляр или располагайте на безопасном расстоянии от пациентов, хирургической бригады и горючих материалов.

**Меры предосторожности**

Биполярные инструменты должны быть подключены только к розетке, предназначенной для биполярных инструментов. Неправильное подключение может привести к случайной активации системы.

При работе с энергетической платформой запрещается использовать инструменты с раздельными штекерами.

При работе с энергетической платформой Valleylab™ FX8 серии FX нельзя использовать биполярный адаптер ForceTriad™ (FT0501).

Когда включена аутобиполярная функция, не выпускайте из рук биполярные щипцы. Контакт с любым материалом может привести к подаче РЧ-энергии. Прежде чем выпустить инструмент из рук, выключите аутобиполярную функцию.

# **Техническое обслуживание**

#### **Предупреждение**

**Опасность поражения электрическим током!** Запрещается снимать наружную панель энергетической платформы. Для выполнения работ по техническому обслуживанию обращайтесь к квалифицированным сотрудникам.

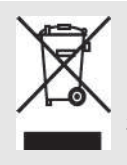

Не утилизируйте электрические приборы с несортированными бытовыми отходами. Используйте средства раздельного сбора мусора.

Из неправильно утилизированных электрических приборов на свалках и полигонах для захоронения отходов могут вымываться опасные вещества, загрязняющие почву и грунтовые воды и наносящие вред окружающей среде.

За информацией, касающейся сбора отработавшего электрического оборудования, обращайтесь в региональные правительственные органы или места продажи оборудования.

#### **Примечание**

Рекомендации по выполнению технического обслуживания и процедур проверки выходной мощности и функционирования энергетической платформы см. в руководстве по ее техническому обслуживанию.

Не распыляйте жидкие чистящие составы непосредственно на генератор. Это может привести к его повреждению.

Последнюю версию настоящего руководства по техническому обслуживанию см. на веб-странице: www.medtronic.com/covidien/support/biomed-connect/electrosurgery Печатный вариант руководства можно заказать по указанным ниже телефонам.

- США и Канада: 1-800-255-8522, добавочный номер: 2
- Страны мира: 1-303-476-7996

# **Шунтирующие кабели**

#### **Предупреждение**

Некоторые хирургические инструменты (например, колоноскопы) допускают значительную утечку тока, которая может привести к ожогу хирурга. Если производитель инструмента рекомендует использовать шунтирующий кабель для отвода тока обратно на энергетическую платформу, то необходимо также использовать адаптер E0507-B. Во избежание подачи REM-предупреждений необходимо использовать с адаптером E0507-B возвратный электрод пациента Polyhesive™ с системой REM.

### **Токопроводящая жидкость в операционном поле**

#### **Предупреждение**

Если энергетическая платформа используется для проведения монополярных процедур, в ходе которых в операционное поле вводится проводящая жидкость (например, физиологический раствор или раствор Рингера с лактатом) для растяжения тканей или проведения радиочастотного тока, могут возникать токи, сила которых превышает норму (более одного ампера). В таком случае используйте один или несколько возвратных электродов для взрослых. Не используйте возвратные электроды, предназначенные для детей, младенцев, новорожденных или педиатрических целей в целом (имеющие соответствующие обозначения).

Если на рабочие циклы приходится более 25 % времени процедуры (оборудование работает в течение 10 секунд, а затем выключается на 30 секунд), повышается риск того, что нагревание кожи под возвратным электродом приведет к травмированию пациента. Не допускайте непрерывной работы оборудования более одной минуты.

# **Глава 3**

# **Настройка системы**

В этой главе описывается порядок подготовки энергетической платформы Valleylab™ FX8 серии FX к работе, ее включения и настройки системных параметров.

### **Меры предосторожности**

Перед началом работы с энергетической платформой и принадлежностями ознакомьтесь с прилагаемыми инструкциями, предупреждениями и мерами предосторожности. Специальные инструкции по применению электрохирургических инструментов не включены в настоящее руководство.

# **Подготовка к работе**

### **Распаковка**

Осторожно распакуйте содержимое транспортировочного контейнера. В контейнере находится следующее:

- Энергетическая платформа Valleylab™ FX8 серии FX
- Кабель сетевого питания
- Руководство (руководства) по начальной настройке
- Краткое руководство
- Руководство пользователя
- Диск DVD с переводами руководства пользователя и руководством по техническому обслуживанию
- Адаптер педали для монополярного режима
- Предохранители на 220–240 В перем. тока

### **Операции перед запуском**

#### **Важно!**

Энергетическая платформа Valleylab™ FX8 серии FX предназначена для использования в медицинских учреждениях.

Оператор генератора может находиться на следующих расстояниях от генератора: 0,6 м (непосредственное взаимодействие с устройством), 1,5 м (внутри стерильного поля), 4 м (в другом конце помещения, работа с другим оборудованием).

#### **Примечание**

Перед подключением генератора к электрической розетке убедитесь, что установленные в нем предохранители соответствуют напряжению местной сети электропитания. См. раздел [Входная](#page-124-0)  [мощность](#page-124-0) на стр. 8-3.

- 1. Убедитесь, что система выключена и кабель сетевого питания отсоединен от источника питания.
- 2. Установите энергетическую платформу вне стерильного поля на устойчивую плоскую поверхность, например на стол, платформу или систему раздвижных стоек, или универсальную тележку для генераторов Valleylab™ (VLFTCRT). Следуйте правилам, действующим в вашей стране или установленным для вашего медицинского учреждения.
- 3. При необходимости подсоедините корпус аппарата к клемме эквипотенциального заземления.
- 4. Подсоедините кабель сетевого питания системы к гнезду на задней панели.
- 5. Подсоедините кабель сетевого питания системы к заземленной электрической розетке. Кнопка включения загорится зеленым светом.

**Опасность возгорания!** Не подсоединяйте кабель сетевого питания системы к разветвителю или удлинителю.

### <span id="page-52-0"></span>**Включение энергетической платформы**

- 1. Включите энергетическую платформу, нажав на кнопку включения/выключения на передней панели. Во время самопроверки при включении питания (процедура POST) должно происходить следующее:
	- Отображается экран запуска.
	- Строка состояния показывает, что выполняется процедура аутентификации.
	- Отображается код версии системы.
	- После завершения процедуры POST подается звуковой сигнал.
	- Под сенсорным экраном находится индикатор REM (контроль качества контакта возвратного электрода): он загорается красным светом при подаче сигнала тревоги, связанного с контактом возвратного электрода, и горит зеленым светом при отсутствии сигнала тревоги.
	- При подаче сигнала тревоги системы REM см. раздел Устранение причины сигнала [тревоги системы REM](#page-94-0) на стр. 6-3.
- 2. Если процедура самопроверки прошла со сбоями, прозвучит звуковой сигнал тревоги. На сенсорном экране появится сообщение об ошибке. Изучите информацию, выведенную на дисплей, и обратитесь к Главе 6 [Поиск и устранение неполадок](#page-92-0).

#### **Предупреждение**

**Безопасность пациента.** Используйте энергетическую платформу только в том случае, если самопроверка при включении питания выполнена, как описано в настоящем руководстве. В противном случае выходная мощность аппарата может не соответствовать номинальным параметрам.

3. **Требуется для первоначального запуска:** генератор можно настроить с помощью системы дистанционного управления Valleylab™ Exchange. Инструкции см. в руководствах First-Time Setup Guide (Руководство по начальной настройке) и Valleylab™ Exchange Remote Software System User's Guide (Руководство пользователя системы дистанционного управления Valleylab Exchange).

[Эти документы доступны в интерактивном режиме на веб-странице:](http://www.medtronic.com/covidien/support/valleylab-exchange)  [www.medtronic.com/covidien/support/valleylab-exchange](http://www.medtronic.com/covidien/support/valleylab-exchange)

### **Выключение энергетической платформы**

- 1. Обычное выключение питания: чтобы выключить энергетическую платформу, нажмите и удерживайте не менее 1 секунды кнопку включения/выключения (горит зеленым светом) на передней панели. Во время выключения системы должно происходить следующее:
	- Текущий экран клинического приложения закрывается.
	- На дисплее отражается процесс выключения.
	- После завершения процедуры выключения дисплей отключается, и кнопка включения/выключения загорается желтым светом.
	- Выключение выполнено.
- 2. Функция принудительного выхода: если энергетическая платформа была включена, но не реагирует на действия оператора, нажмите и удерживайте не менее 10 секунд кнопку включения/выключения. Должно произойти следующее:
	- Дисплей отключается, и кнопка включения/выключения загорается желтым светом.
	- Выключение выполнено.

# **Функции энергетической платформы**

Доступ к функциям энергетической платформы осуществляется с помощью следующих кнопок на передней панели: включение/выключение, восстановление настроек, громкость звуковых сигналов, обслуживание и настройки. Для использования некоторых функций может потребоваться ввести дополнительные данные с помощью сенсорного экрана.

### **Включение/выключение**

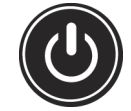

При подсоединении системы к источнику питания кнопка включения/выключения загорается желтым светом. Чтобы включить питание энергетической платформы, нажмите и удерживайте эту кнопку не менее 1 секунды. После успешного прохождения системой процедуры самотестирования при включении кнопка включения/выключения загорается зеленым светом. Подается звуковой сигнал, показывающий, что питание системы успешно включено.

Чтобы отключить питание, нажмите и удерживайте эту же кнопку не менее 1 секунды. При выключении питания системы кнопка загорится желтым светом. Если система не реагирует на действия оператора, нажмите и удерживайте кнопку в течение примерно 10 секунд, чтобы выключить питание.

### **Восстановление настроек**

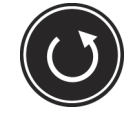

Нажмите на кнопку восстановления настроек на передней панели, чтобы открыть диалоговое окно на сенсорном экране и восстановить настройки системы, действовавшие на момент последнего выключения системы с помощью кнопки включения/выключения питания.

При принятии пользователем сообщения в диалоговом окне во всех областях сенсорного экрана восстанавливаются последние значения настроек. Восстанавливаются все режимы и значения параметров, за исключением настроек громкости и аутобиполярной функции.

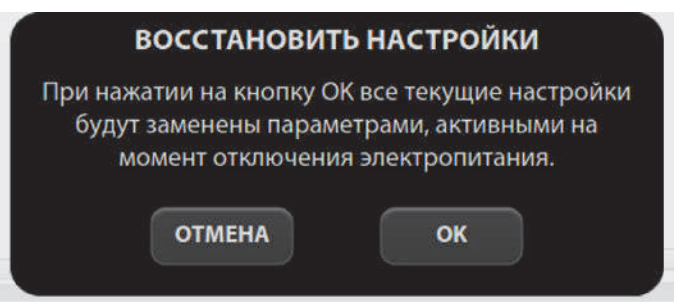

Нажмите на кнопку **OK**. На сенсорном экране отобразятся последние значения настроек, введенные в каждом из секторов до выключения системы.

#### **Важно!**

В случае неожиданного нарушения электроснабжения энергетической платформы настройки, действовавшие на момент потери питания, нельзя будет восстановить с помощью кнопки восстановления настроек. Для сохранения настроек необходимо выключить аппарат надлежащим образом.

### **Громкость звуковых сигналов**

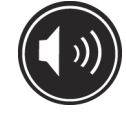

Нажмите на кнопку громкости звуковых сигналов на передней панели, чтобы вывести на экран уровень громкости и соответствующие элементы управления.

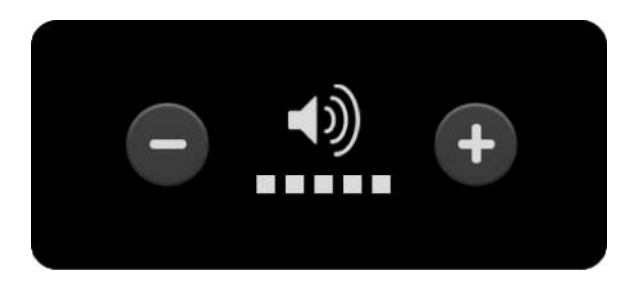

Для энергетической платформы предусмотрено пять уровней громкости звуковых сигналов. Отобразится показанная здесь заводская настройка с установленным максимальным уровнем громкости. Отрегулируйте громкость с помощью кнопок «+» и «-». Закройте диалоговое окно, коснувшись экрана за пределами меню громкости.

Настройка громкости останется неизменной при повторном запуске энергетической платформы.

### **Обслуживание и настройки**

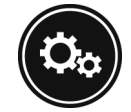

Нажмите на кнопку «Service and Settings» (Обслуживание и настройки) на передней панели, чтобы открыть окно Service and Settings (Сервис и настройки) или Clinical Settings (Клинические настройки). На сенсорном экране откроется диалоговое окно для выбора нужного окна настроек.

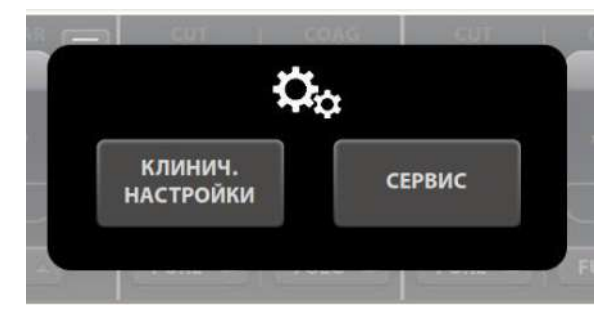

Чтобы открыть нужное окно, нажмите на соответствующую кнопку.

#### **Окно клинических настроек**

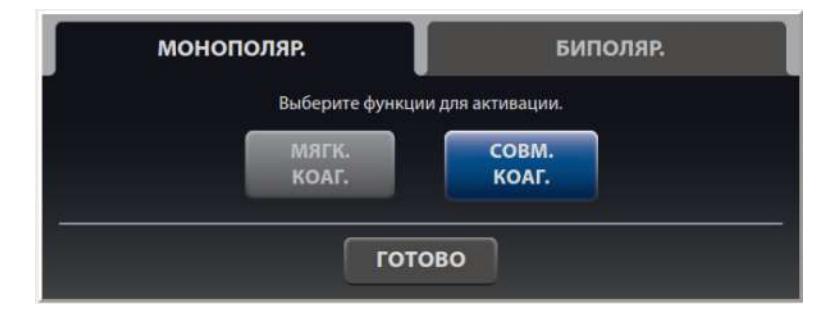

Кнопки, расположенные в окне Clinical Settings (Клинические настройки), используются для выбора любых функций, доступных в монополярном и биполярном режимах. Кнопки включенных функций отображаются синим цветом, а кнопки выключенных функций серым цветом.

Когда пользователь открывает это окно в первый раз, в нем отображаются функции для монополярного режима. Чтобы вывести на экран функции для биполярного режима, нажмите на вкладку «BIPOLAR» (Биполярный) в правом верхнем углу. Чтобы снова вывести на экран функции для монополярного режима, нажмите на вкладку «MONOPOLAR» (Монополярный) в левом верхнем углу.

Для включения любой выключенной функции нажмите на соответствующую кнопку. Цвет кнопки изменится с серого на синий. При последующем использовании генератора эта функция будет доступна для клинического применения.

Для выключения любой включенной функции нажмите на соответствующую кнопку. Цвет кнопки изменится с синего на серый. При последующем использовании генератора эта функция будет недоступна для клинического применения.

Выполнив все изменения, нажмите кнопку «DONE» (Готово), чтобы сохранить изменения и вернуться к экрану клинического приложения. При активации любого подключенного инструмента или нажатии любой кнопки на передней панели также выполняется сохранение текущих настроек и возврат к экрану клинического приложения. Если никакие данные не вносятся пользователем в течение 10 секунд, окно автоматически закроется с сохранением текущих настроек.

#### **Важно!**

Некоторые функции клинического приложения отключены по умолчанию. Однако любые выбранные значения сохраняются после выхода из режима настройки, даже при выключении генератора или отключении сетевого электропитания.

#### **Окно сервиса и настроек**

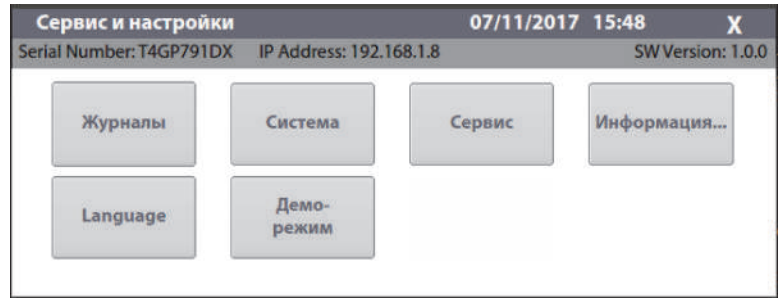

В окне сервиса и настроек отображаются серийный номер генератора, IP-адрес (при наличии подключения к сети) и номер версии программного обеспечения.

Кнопки, расположенные в этом окне, обеспечивают доступ к следующим функциям:

- 1) Журналы
	- Журнал событий
	- Журнал ошибок
	- Гистограмма ошибок
- 2) Настройки системы
	- Конфигурация системы
	- Диагностика
	- Сеть
	- Часовой пояс
	- Данные калибровки
- 3) Служебные функции системы
- 4) Контактная информация сервисного центра
- 5) Выбор языка
- 6) Демонстрационный режим (демо-режим)

#### **Важно!**

Квалифицированный технический персонал может осуществлять доступ к служебным функциям через меню, защищенное паролем. Инструкции см. в руководстве по обслуживанию.

#### **Журналы**

При нажатии кнопки «LOGS» (Журналы) отображается меню журналов с тремя опциями.

- 1. Коснитесь кнопки **LOGS** (Журналы), чтобы вывести на экран меню журналов:
	- «EVENTS» (События) подробный отчет обо всех действиях пользователя и событиях, связанных с генератором
- «ERROR» (Ошибки) перечень всех зарегистрированных системных ошибок с подробными сведениями о каждой из них
- «ERROR HISTOGRAM» (Гистограмма ошибок) сводка частоты возникновения ошибок
- 2. Прикоснувшись к записи, можно просмотреть подробные сведения о соответствующем элементе:
	- «EVENTS» (События) прикоснитесь к записи о событии, чтобы просмотреть подробную информацию о нем. Нажмите на кнопку **BACK** (Назад), чтобы вернуться к журналу событий.
	- «ERROR LOG» (Журнал ошибок) нажмите на запись об ошибке, чтобы просмотреть сведения о ней в диалоговом окне Error Details (Сведения об ошибке). Нажмите на кнопку **SHOW EVENTS** (Показать события), чтобы просмотреть информацию о соответствующих событиях в записях журнала событий. Нажмите кнопку **BACK** (Назад), чтобы вернуться к журналу ошибок.
	- «ERROR HISTOGRAM» (Гистограмма ошибок) записи в диалоговом окне Error Histogram (Гистограмма ошибок) не привязаны к другим журналам.

#### **Важно!**

Файлы журнала сохраняются при выключении питания системы. Фиксируется также время выключения системы или полного прекращения подачи питания на систему.

Когда общий объем файлов журнала достигает максимума, наиболее ранний файл журнала удаляется с целью освобождения пространства для самого свежего файла журнала.

Файлы журнала генератора можно просматривать на компьютере, загрузив их с помощью системы дистанционного управления Valleylab™ Exchange. См. руководство Valleylab™ Exchange Remote Software System User's Guide [\(Руководство пользователя системы дистанционного управления](http://www.medtronic.com/covidien/support/valleylab-exchange)  [Valleylab Exchange\) на веб-странице: www.medtronic.com/covidien/support/valleylab-exchange](http://www.medtronic.com/covidien/support/valleylab-exchange)

#### **Системное меню**

Нажмите кнопку «System» (Система) для получения доступа к следующим настройкам:

- System Configuration (Конфигурация системы)
- Diagnostics (Диагностика)
- Network (Сеть)
- Calibration Info (Данные калибровки)
- Time Zone (Часовой пояс)

#### **Конфигурация системы**

При нажатии кнопки «System Configuration» (Конфигурация системы) отображаются компоненты аппаратного, программного и программно-аппаратного обеспечения генератора.

Эта информация носит исключительно справочный характер. Возможность внесения изменений в конфигурацию в этом окне не предусмотрена.

#### **Диагностика**

Нажмите на кнопку «Diagnostics» (Диагностика) для выполнения такой же проверки системы, как та, которая выполняется генератором при включении питания.

При перезагрузке системы для выполнения процедуры самопроверки при включении питания текущие настройки мощности и режима в каждой из областей экрана клинического приложения не сохраняются. Чтобы восстановить эти настройки, нажмите на кнопку восстановления настроек на передней панели. Если самотестирование выполнено, прозвучит звуковой сигнал.

#### **Сеть**

Нажмите на кнопку «Network» (Сеть), чтобы выбрать сетевое подключение к серверу Valleylab™ Exchange для выполнения сервисного обслуживания. Существуют три способа подключения к сети IT:

- **Проводное двухточечное соединение:** это соединение позволяет генератору напрямую обмениваться данными с другим компьютером через кабель Ethernet, соединяющий генератор и компьютер.
- **Проводное автоматическое соединение:** это соединение позволяет генератору осуществлять передачу данных по сети IT через кабель Ethernet, соединяющий генератор с маршрутизатором или DHCP-сервером учреждения. Генератору автоматически присваивается IP-адрес DHCP-сервером учреждения.
- **Проводное соединение в ручном режиме:** это соединение позволяет генератору осуществлять передачу данных по сети IT через кабель Ethernet, соединяющий генератор с маршрутизатором или DHCP-сервером учреждения. Специалист технической службы должен вручную задать статический IP-адрес, маску сети и адрес шлюза по умолчанию.

#### **Данные калибровки**

Нажмите на кнопку «Calibration Info» (Данные калибровки) для отображения всех калибровочных значений энергии, сохраненных в системе генератора.

Эта информация носит исключительно справочный характер. Возможность изменения значений калибровки в этом окне не предусмотрена.

#### **Часовой пояс**

Нажмите на кнопку «Time Zone» (Часовой пояс) и выберите в выпадающем меню регион, чтобы задать часовой пояс для системных часов. Первоначально время и дата устанавливаются при первом подключении к системе Valleylab™ Exchange (см. [стр. 3-3\)](#page-52-0).

#### **Сервисное меню**

Нажмите на кнопку «Service» (Сервис), чтобы открыть сервисное меню.

Опции этого меню предназначены для использования квалифицированными специалистами по обслуживанию и защищены паролем.

#### **Контактная информация сервисного центра**

Нажмите на кнопку «About» (Информация), чтобы вывести на экран контактные данные сервисного центра Covidien.

#### **Меню выбора языка**

Нажмите на кнопку «Language» (Язык), чтобы открыть меню выбора языка и изменить язык пользовательского интерфейса энергетической платформы. Для работы с энергетической платформой можно выбрать один из 31 языка.

Чтобы изменить язык пользовательского интерфейса, выберите нужный язык в меню. Содержимое всех неслужебных окон будет отображаться на выбранном языке после того, как текущий экран будет закрыт. (Содержимое некоторых служебных окон не переводится.)

#### **Демонстрационный режим**

Демонстрационный режим (демо-режим) предназначен для ознакомления с работой генератора и инструментов.

Демонстрационный режим позволяет включить монополярный режим работы через подсоединенный инструмент без использования возвратного REM-электрода пациента. (Обычно при выполнении хирургической процедуры в монополярном режиме этот электрод обеспечивает безопасное отведение тока, подаваемого на тело пациента.)

#### **Предупреждение**

В демонстрационном режиме монополярная процедура выполняется без использования возвратного электрода пациента, этот режим предназначен исключительно для демонстрационных целей. При использовании демонстрационного режима во время проведения процедур в клинических условиях значительно возрастает риск возникновения ожогов у пациента.

#### **Включение демонстрационного режима**

- 1. Если окно сервиса и настроек еще не открыто, нажмите на кнопку с изображением шестеренок и выберите «SERVICE» (Сервис) в диалоговом окне «Additional Functions» (Дополнительные функции).
- 2. Нажмите на кнопку **DEMO MODE** (Демо-режим).
- 3. Для перевода энергетической платформы в демонстрационный режим нажмите на кнопку **Enable DEMO MODE** (Включить демонстрационный режим). Появится сообщение о том, что этот режим не предназначен для использования в медицинских целях.

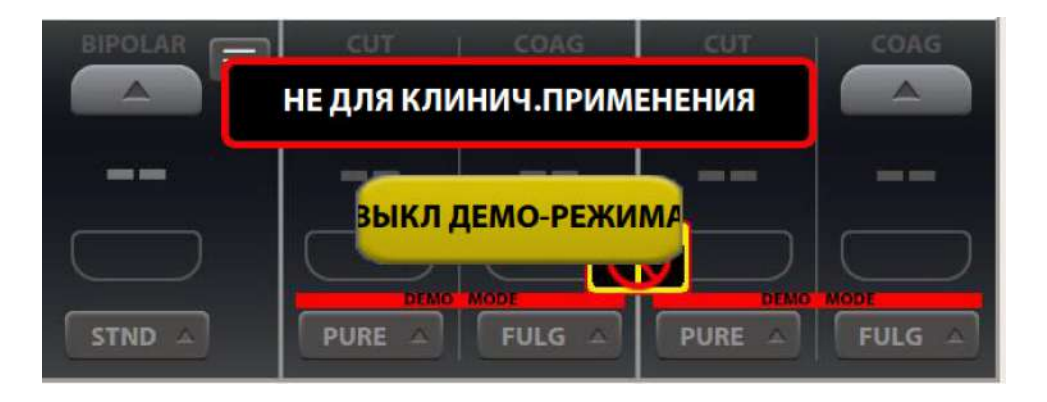

- 4. Прикоснитесь к экрану в любом месте за пределами кнопки «**EXIT DEMO MODE**» (Выкл. демо-режима), чтобы временно закрыть предупреждающее сообщение и получить полный доступ к элементам управления.
- 5. Продолжите работу или демонстрационные мероприятия. В демонстрационном режиме функция выдачи REM-предупреждений не действует, однако РЧ-энергия подается.

В демонстрационном режиме качество контакта электрода с кожей пациента не контролируется. Поэтому при ухудшении контакта электрода с кожей генератор не выдает предупреждения.

6. Для выхода из демонстрационного режима и возврата к экрану клинического приложения нажмите на кнопку **EXIT DEMO MODE** (Выкл. демо-режима). После нажатия этой кнопки включается возвратный REM-электрод.

# **Глава 4**

# **Монополярный режим**

В этой главе описывается работа энергетической платформы Valleylab™ FX8 серии FX в монополярном режиме.

### **Меры предосторожности**

Перед началом работы с энергетической платформой и принадлежностями ознакомьтесь с прилагаемыми инструкциями, предупреждениями и мерами предосторожности. Специальные инструкции по применению электрохирургических инструментов не включены в настоящее руководство.

# <span id="page-63-0"></span>**Элементы управления монополярного режима на передней панели**

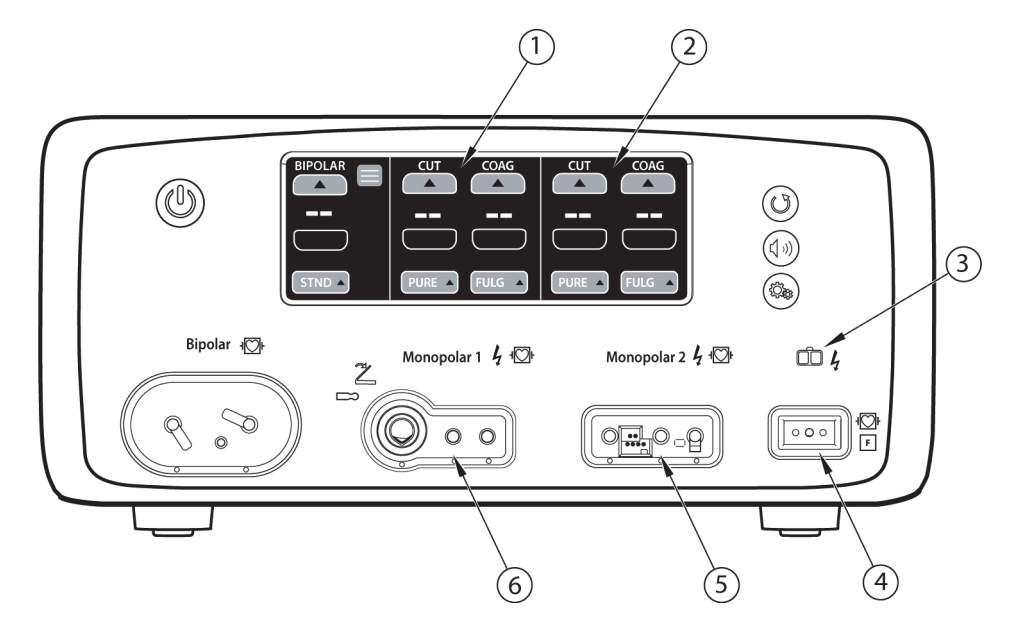

- ① Область сенсорного экрана для режима «Monopolar 1» (Монополярный режим 1)
- ② Область сенсорного экрана для режима «Monopolar 2» (Монополярный режим 2)
- ③ Индикатор контроля качества контакта возвратного электрода (REM)
- ④ Гнездо для подсоединения возвратного электрода пациента с REM
- ⑤ Гнездо для инструментов, используемых в режиме «Monopolar 2» (Монополярный режим 2)
- ⑥ Универсальное гнездо для инструментов с ножным управлением, используемых в режиме «Monopolar 1» (Монополярный режим 1)

# **Элементы управления монополярного режима на задней панели**

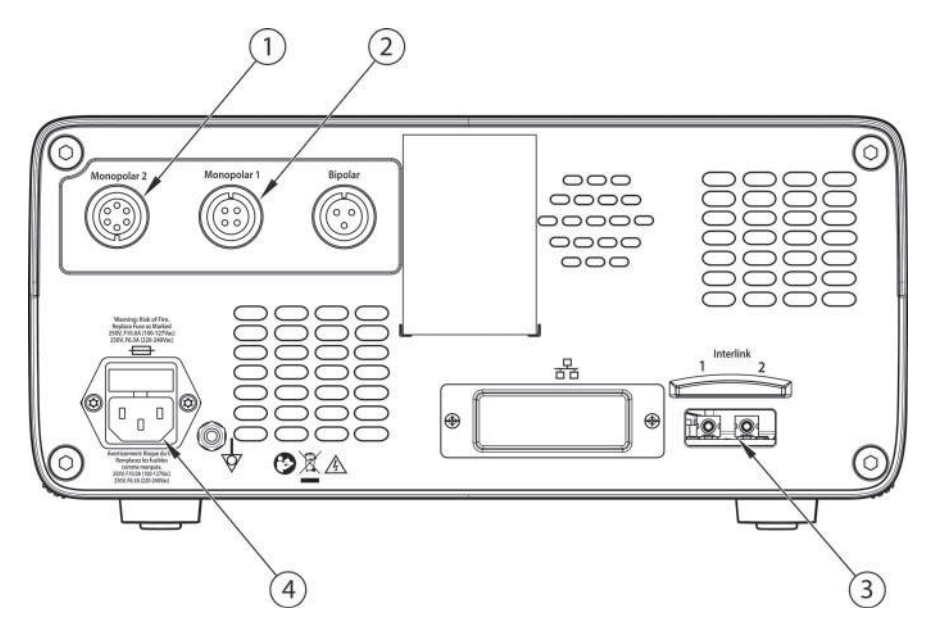

- ① Гнездо для педали, используемой в режиме «Monopolar 2» (Монополярный режим 2) (для подсоединения стандартной четырехконтактной педали для монополярного режима требуется адаптер)
- ② Гнездо для педали, используемой в режиме «Monopolar 1» (Монополярный режим 1)
- ③ Гнездо соединительного кабеля для устройств управления дымоотсосом или снятием ЭКГ
- ④ Гнездо для сетевого кабеля

# **Инструкции по быстрой подготовке к работе в монополярном режиме**

Если вы уже освоили работу с энергетической платформой Valleylab™ FX8 серии FX, воспользуйтесь этой краткой инструкцией для подготовки системы к выполнению хирургической процедуры в монополярном режиме.

Более подробные инструкции см. в следующих разделах данной главы.

- 1. Подсоедините кабель сетевого питания системы к гнезду на задней панели.
- 2. Подсоедините другой конец кабеля сетевого питания системы к заземленной электрической розетке.

#### **Предупреждение**

**Опасность возгорания!** Не подсоединяйте кабель сетевого питания системы к разветвителю или удлинителю.

- 3. Включите энергетическую платформу и дождитесь успешного завершения процедуры самотестирования при включении.
- 4. Если используется педаль, подключите ее к гнезду педали монополярного режима на задней панели и установите на полу в пределах досягаемости хирурга. Для подсоединения стандартной четырехконтактной педали монополярного режима к гнезду «Monopolar 2» (Монополярный режим 2) требуется адаптер.

### **Предупреждение**

К энергетической платформе можно подключать только совместимые с ней педали (см. список на [стр. 1-9\)](#page-22-0). Использование других педалей может привести к несоответствию выходной мощности ожидаемым значениям, а также к травме пациента.

- 5. Наложите возвратный электрод на кожу пациента и подсоедините его к соответствующему гнезду, расположенному на передней панели генератора.
- 6. Подключите инструмент к соответствующему гнезду на передней панели. Совместите контакты разъема с точками под каждым гнездом монополярного режима, чтобы обеспечить полную функциональность инструмента. Для подсоединения инструмента к гнезду «Monopolar 1» (Монополярный режим 1) потребуется дополнительное усилие.
- 7. Проверьте или измените настройки режима и мощности в соответствующей области сенсорного экрана.

# **Обзор функций монополярного режима**

### **Выходная мощность в монополярном режиме**

При проведении монополярных процедур можно использовать следующие режимы: «PURE CUT» (Чистое рассечение), «BLEND» (Смешанное рассечение), «VALLEYLAB», «SOFT» (Мягкая коагуляция) (если включен), «FULGURATE» (Фульгурация), «SPRAY» (Спрей) и «SHARED» (Совместный) (если включен).

#### **Предупреждение**

#### **Опасность поражения электрическим током!**

- Не подсоединяйте к системе влажные инструменты.
- Необходимо убедиться в том, что все инструменты и переходники правильно подсоединены и в местах соединения нет оголенных металлических поверхностей.

Подключайте инструменты в соответствующие розетки. Неправильное подключение может привести к непреднамеренной активации инструмента или к возникновению прочих потенциально опасных ситуаций. Для правильного подключения и применения электрохирургических инструментов следуйте инструкциям, которые поставляются вместе с инструментами.

Каждая розетка для инструментов на этой энергетической платформе предусматривает подключение одновременно только одного инструмента. Для правильного подключения и применения электрохирургических инструментов следуйте инструкциям, которые поставляются вместе с инструментами.

#### **Меры предосторожности**

Перед использованием прочитайте предупреждения, меры предосторожности и инструкции, прилагающиеся к электрохирургическим инструментам. Специальные инструкции не включены в настоящее руководство.

Каждый раз перед использованием проверяйте инструменты — особенно лапароскопические/ эндоскопические инструменты, а также кабели — на наличие разрывов, трещин, заусенцев и других повреждений. Не используйте поврежденные изделия. Применение неисправного инструмента может привести к причинению вреда здоровью или к поражению электрическим током пациента или членов хирургической бригады.

#### **Важно!**

Для каждого монополярного режима установлены свои показатели выходной мощности.

# **Педаль**

Педали для монополярного режима подсоединяются к гнездам на задней панели, соответствующим гнездам «Monopolar 1» (Монополярный режим 1) или «Monopolar 2» (Монополярный режим 2) на передней панели.

Стандартными устройствами с педальным управлением, подключаемыми к универсальному гнезду для инструментов с ножным управлением «Monopolar 1» (Монополярный режим 1) на передней панели, можно управлять с помощью педали Covidien, которая подсоединяется к гнезду для педали «Monopolar 1» (Монополярный режим 1) на задней панели.

#### **Предупреждение**

К энергетической платформе можно подключать только совместимые с ней педали (см. список на [стр. 1-9\)](#page-22-0). Использование других педалей может привести к несоответствию выходной мощности ожидаемым значениям, а также к травме пациента.

### **Включение монополярного режима с помощью педали**

Большинством устройств, подсоединяемых к гнезду «Monopolar 1» (Монополярный режим 1) или «Monopolar 2» (Монополярный режим 2), — как с ручным, так и с педальным включением — можно управлять с помощью педали.

Включение монополярного режима с помощью педали можно настроить для следующих совместимых принадлежностей:

- Двух- или трехкнопочная электрохирургическая ручка или активируемый педалью инструмент
- Педальный выключатель с двумя или тремя педалями
- Педальный адаптер 1017577 для гнезда «Monopolar 2» (Монополярный режим 2) (показан ниже)

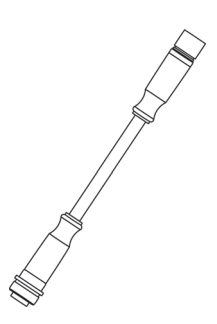

#### **Подготовка к работе:**

- 1. Подсоедините разъем двухпедального переключателя к гнезду для педали «Monopolar 1» (Монополярный режим 1) на задней панели.
- 2. Подсоедините двухкнопочную электрохирургическую ручку к гнезду «Monopolar 1» (Монополярный режим 1) или подсоедините кабель инструмента с педальным управлением к универсальному гнезду для инструментов с ножным управлением (UFP), которое является частью гнезда «Monopolar 1» (Монополярный режим 1) (с синим идентификационным кольцом). Для подсоединяемых к гнезду UFP инструментов с разъемами диаметром менее 4 мм требуется UFP-адаптер.
- 3. Подсоедините трехпедальный ножной переключатель FT6003 или двухпедальный ножной переключатель с адаптером для перехода с 6 контактов на 4 контакта 1017577 к гнезду для педали «Monopolar 2» (Монополярный режим 2) на задней панели.
- 4. Подсоедините двухкнопочную электрохирургическую ручку или инструмент Force TriVerse™ к гнезду «Monopolar 2» (Монополярный режим 2).
- 5. Выберите настройки для хирургической операции.
- 6. Нажмите на нужную педаль для подачи энергии в монополярном режиме.

#### **Важно!**

Активация режимов «CUT» (Рассечение) и «COAG» (Коагуляция) также доступна для инструментов Force TriVerse™, управляемых двухпедальным ножным переключателем.

# **Возвратные электроды: система контроля качества контакта REM**

#### **Примечание**

С энергетической платформой может использоваться только система контроля качества контакта возвратных электродов пациента.

### **Сведения о возвратных электродах пациента**

#### **Предупреждение**

Невозможно прогнозировать, какое сочетание параметров тока и рабочего цикла безопасно в той или иной ситуации, например, при деструкции, абляции или вапоризации тканей, когда применяются более сильный ток или более длительные рабочие циклы, а также при выполнении хирургических операций, предполагающих введение в операционное поле проводящей жидкости. В этих условиях может возрастать риск повышения температуры под полностью прикрепленным возвратным электродом до уровня, опасного для пациента.

При использовании энергетической платформы Valleylab™ или возвратного электрода пациента для выполнения хирургических процедур такого рода пользователю следует запросить у производителя используемого устройства письменные рекомендации в виде подробных инструкций для пользователя в отношении ожидаемых параметров тока и рабочих циклов. В некоторых случаях использование дополнительного возвратного электрода пациента помогает свести риск к минимуму.

При проведении электрохирургических процедур в монополярном режиме всегда необходим возвратный электрод пациента: он безопасно отводит электрический ток, проходящий через тело пациента, и возвращает его на энергетическую платформу. Уменьшение площади области контакта или плохая проводимость между телом пациента и возвратным электродом может приводить к концентрации тока и ожогам в месте наложения возвратного электрода.

При проведении хирургической операции количество тока, подаваемого за определенный период времени, определяет степень нагрева поверхности кожи под возвратным электродом. Возвратные REM-электроды пациента Polyhesive™ предназначены для использования при проведении стандартных электрохирургических операций и рабочих циклов (сравнение времени во включенном состоянии и суммарного времени во включенном и выключенном состоянии). Информацию о рекомендованной максимальной продолжительности рабочего цикла см. в Главе 8 [Технические](#page-122-0)  [характеристики](#page-122-0).

### **Принцип работы системы REM**

В энергетической платформе используется система контроля качества контакта REM для контроля качества электрического контакта возвратного электрода пациента с кожей пациента. Система REM предназначена для того, чтобы снизить риск ожогов в месте наложения возвратного электрода. При работе с энергетической платформой запрещается использовать возвратные электроды, не оснащенные системой REM.

Система REM непрерывно измеряет сопротивление в месте наложения возвратного электрода и проверяет, принадлежит ли полученное значение стандартному диапазону безопасного сопротивления (от 5 до 135 Ом), предотвращая таким образом периодическую подачу ложных сигналов тревоги из-за небольших изменений сопротивления.

Система REM также адаптируется к индивидуальным особенностям пациента, измеряя начальное сопротивление контакта между пациентом и возвратным электродом пациента и понижая базовое сопротивление, если падает сопротивление контакта.

Подается звуковой сигнал REM-предупреждения, и система прекращает вырабатывать энергию в **любой** из следующих ситуаций:

- измеренное значение сопротивления меньше 5 Ом или больше 135 Ом, то есть выходит за пределы стандартного диапазона безопасного сопротивления;
- сопротивление контакта повышается более чем на 40 % относительно первоначального измерения.

### **Подготовка возвратных электродов пациента**

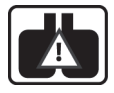

Если возвратный REM-электрод не подсоединен к энергетической платформе или неправильно наложен на тело пациента, после завершения процедуры самопроверки при включении питания значок REM остается на главном экране. Значок REM исчезает, если возвратный электрод правильно подсоединен к системе и правильно наложен на тело пациента.

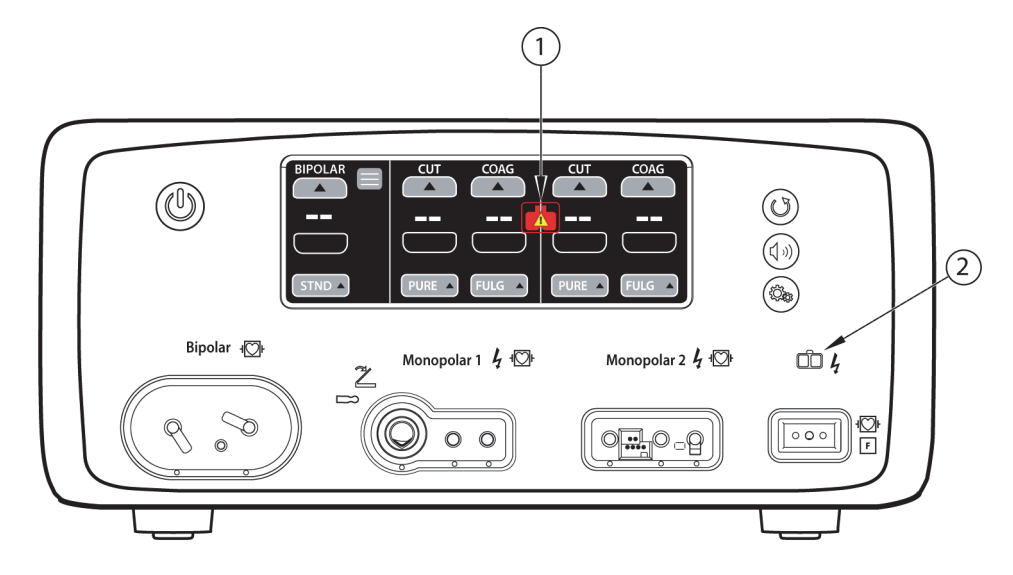

- ① Пиктограмма REM
- ② Светодиодный индикатор REM-предупреждения

Индикатор REM, расположенный справа под сенсорным экраном, также показывает состояние возвратного электрода: если электрод не подсоединен или неправильно наложен на тело пациента, индикатор горит красным светом.

Индикатор REM горит зеленым светом, если система регистрирует правильное подсоединение возвратного электрода пациента к энергетической платформе и его правильное наложение на кожу пациента.

Для безопасного применения монополярного электрохирургического режима требуется правильное наложение возвратного электрода на пациента. Для предотвращения возникновения электрохирургических ожогов под возвратным электродом пациента следуйте всем указаниям по наложению и использованию возвратного электрода на упаковке изделия и в инструкции по эксплуатации.

Не обрезайте возвратный электрод пациента с целью его укорачивания. Высокая плотность тока может вызвать ожоги у пациента.

- 1. Выберите для наложения электрода хорошо васкуляризированное выпуклое место рядом с операционным полем. Не накладывайте электрод на рубцы, выступающие кости, участки с чрезмерным количеством жировой ткани и участки, где может собираться жидкость.
- 2. Место наложения обратного электрода пациента должно быть свободно от чрезмерного волосяного покрова. Удалите волосы с выбранного места наложения в соответствии со стандартами и процедурами, установленными в вашем учреждении.
- 3. При необходимости очистите и высушите место установки электрода. В месте наложения электрода должны отсутствовать масла, лосьоны и другие наносимые локально средства. Это необходимо для обеспечения надежного контакта электрода с кожей пациента.
- 4. Извлеките возвратный электрод из пакета.
- 5. Удалите с электрода защитную накладку и наложите электрод на тело пациента.
- 6. Включите генератор и дождитесь завершения процедуры самотестирования.
- 7. Вставьте разъем возвратного электрода пациента в соответствующее гнездо REM на передней панели. Место расположения гнезда см. на [стр. 4-2](#page-63-0).

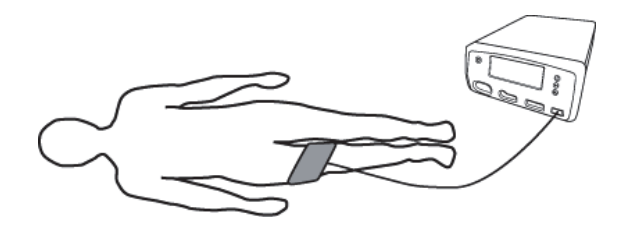

#### **REM-предупреждение (визуальное и звуковое)**

При регистрации системой REM ситуации, приводящей к выдаче предупреждения, во время нахождения инструмента во включенном состоянии подача РЧ-энергии прекращается. На сенсорном экране отображается сообщение об ошибке, и подается два звуковых предупредительных сигнала. Индикатор, расположенный справа под сенсорным экраном, загорается красным светом.

Когда причина подачи сигнала тревоги устранена, сообщение об ошибке или значок REM (в зависимости от того, что отображается на экране) исчезает, и светодиодный индикатор REM загорается зеленым светом.
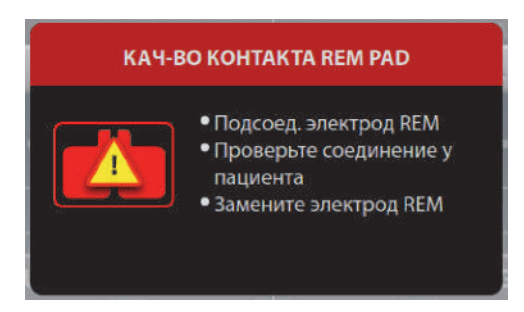

Подробные указания по устранению причин появления сигналов тревоги системы REM см. в Главе 6 [Поиск и устранение неполадок](#page-92-0) и на схеме для поиска и устранения неполадок в инструкции по эксплуатации возвратного REM-электрода пациента Polyhesive™.

# **Монополярные электроды**

Подключите монополярный инструмент к гнезду «Monopolar 1» (Монополярный режим 1) или «Monopolar 2» (Монополярный режим 2) на передней панели энергетической платформы. Указания по использованию гнезд см. в инструкции по эксплуатации инструмента Covidien.

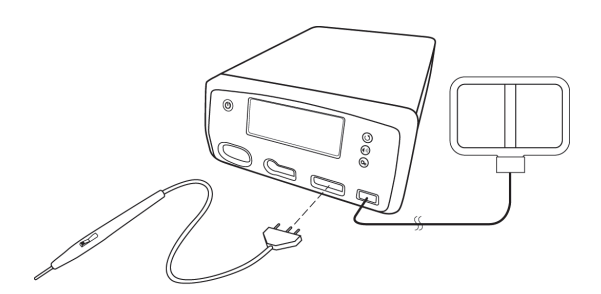

В гнездо «Monopolar 1» (Монополярный режим 1) для инструментов с ножным управлением (помечено синим кольцом) вставляются разъемы диаметром от 4 до 8 мм и длиной от 15,2 до 41,7 мм. Чтобы подключить к гнезду «Monopolar 1» (Монополярный режим 1) для инструментов с ножным управлением разъемы диаметром менее 4 мм требуется адаптер.

### **Предупреждение**

Перед началом работы убедитесь, что разъем инструмента с ножным управлением полностью вставлен в гнездо на генераторе. Если штекер вставлен не до конца, это может стать причиной травмирования членов операционной бригады в случае прикосновении к оголенному разъему в ходе работы.

## **Настройки монополярного режима**

Задание настроек монополярного режима для инструмента может осуществляться тремя способами.

- **Вручную**: режимы и уровни мощности выбираются до подсоединения инструмента.
- **Автоматически**: настройки устанавливаются системой при идентификации подсоединенного инструмента. Большинство автоматических настроек отменяет предустановки.
- **Посредством восстановления настроек**: с помощью кнопки восстановления настроек восстанавливаются настройки, использовавшиеся в системе на момент последнего выключения питания.

### **Задание настроек инструмента пользователем вручную**

Настройки монополярного режима можно задать на сенсорном экране энергетической платформы до или после подключения монополярного инструмента, который не распознается энергетической платформой, такого как двухкнопочная электрохирургическая ручка или инструмент с педальным управлением. Если настройки задаются перед подключением инструмента, они вступят в силу после подключения инструмента к монополярному гнезду; если только энергетическая платформа не распознает тип инструмента, подключенного к гнезду «Monopolar 2» (Монополярный режим 2), что предполагает автоматическую установку настроек.

- 1. Приведите энергетическую систему в состояние, в котором возможно изменение настроек (включите систему, не подсоединяя к ней инструмент).
- 2. На сенсорном экране задайте вручную режим и уровень выходной мощности для монополярного инструмента.
- 3. Подсоедините инструмент к гнезду для монополярных инструментов, соответствующему области сенсорного экрана, где только что вносились изменения в настройки (средняя область — для гнезда «Monopolar 1» (Монополярный режим 1), правая область — для гнезда «Monopolar 2» (Монополярный режим 2)). Для подсоединения инструмента к гнезду «Monopolar 1» (Монополярный режим 1) потребуется дополнительное усилие.
- 4. Продолжите настройку монополярного режима, если это необходимо или если был пропущен пункт 2.

Предустановленные настройки относятся только к подключенному инструменту, если для этого инструмента не предусмотрены автоматические настройки.

### **Автоматическая настройка инструмента, идентифицированного системой**

Некоторые инструменты Covidien, совместимые с энергетической платформой, имеют идентификатор, распознаваемый системой при подсоединении инструмента к гнезду «Monopolar 2» (Монополярный режим 2). Энергетическая платформа автоматически устанавливает режим и уровень мощности, предусмотренные для такого инструмента по умолчанию. Эти настройки отображаются на экране. Настройки можно изменить до включения инструмента.

**Примечание.** При подсоединении к системе монополярного инструмента, который не идентифицируется ею, существующие настройки монополярного режима не будут изменены. В случае ручного изменения настроек до подсоединения инструмента или использования кнопки восстановления настроек результирующие значения настроек продолжают действовать.

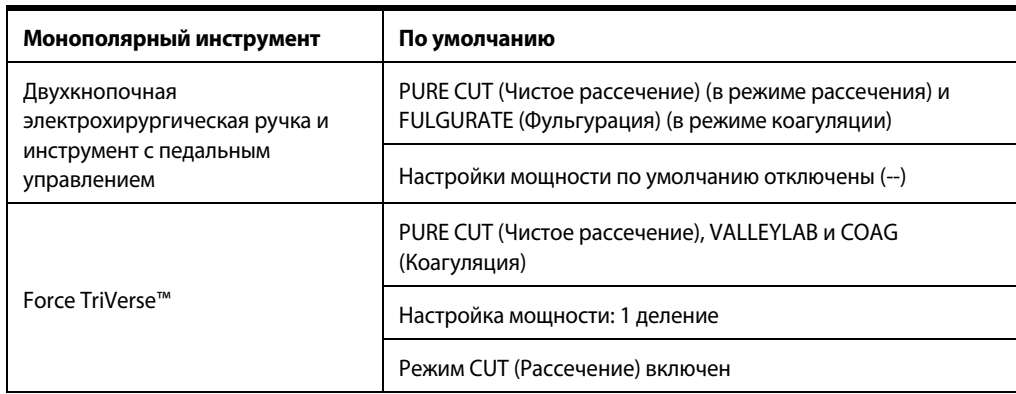

### **Настройки монополярного режима по умолчанию**

### **Восстановление последних использованных настроек**

С помощью кнопки восстановления настроек выведите на экран настройки, действовавшие на момент последнего выключения питания системы. Кнопку восстановления настроек можно использовать как до, так и после подсоединения инструмента.

1. Нажмите кнопку **Restore Settings** (Восстановить настройки). Отобразится диалоговое окно с сообщением о том, что текущие значения настроек будут заменены значениями, действовавшими на момент последнего выключения энергетической платформы.

Во всех областях сенсорного экрана появятся предшествующие значения настроек.

2. Нажмите кнопку **OK**, чтобы подтвердить использование последних настроек.

При подключении инструмента вид элемента управления соответствующей области экрана изменится с серого на ярко окрашенный с подсветкой.

# **Функции режима VALLEYLAB**

Некоторые инструменты компании Covidien, поддерживающие режим VALLEYLAB (уникальное сочетание поддержания гемостаза и проведения рассечения) — это специализированные устройства, обеспечивающие управление выходной мощностью из стерильного поля. На некоторых из таких инструментов имеется регулятор плавной настройки мощности, позволяющий напрямую регулировать выходную мощность во время операции.

Кнопками на ручке можно выбрать один из трех выходных режимов, если таковые имеются для данного инструмента.

- С помощью желтой кнопки рассечения включается функция рассечения.
- С помощью прозрачной кнопки режима VALLEYLAB включается функция обеспечения гемостаза во время рассечения.
- С помощью синей кнопки коагуляции включается функция коагуляции.

Двойной ползунковый переключатель (если он присутствует на инструменте) регулирует выходную мощность во всех доступных режимах.

**Примечание.** Гнездо «Monopolar 1» (Монополярный режим 1) не поддерживает режим VALLEYLAB и инструменты Force TriVerse™.

**Примечание.** При подключении инструмента Force TriVerse™ вид экрана изменяется с двухкнопочного стандартного дисплея инструмента на состояние подключения устройства Force TriVerse, при котором элементы управления изменяют свой вид с серого на ярко окрашенный с подсветкой.

При подсоединении к гнезду «Monopolar 2» (Монополярный режим 2) инструмента, поддерживающего режим VALLEYLAB, энергетическая платформа распознает тип инструмента и соответствующим образом изменяет элементы управления, расположенные на экране.

# COAG

### *Экран Force TriVerse™*

- ① Выключатель режима рассечения
- ② Индикатор мощности режима рассечения (Вт)

(6

- ③ Индикатор мощности режима VALLEYLAB (Вт)
- ④ Шкальный индикатор мощности
- ⑤ Индикатор положения ползунка
- ⑥ Индикатор мощности режима коагуляции (Вт)

 $5^{\circ}$ 

 $\overline{4}$ 

**Деления шкалы мощности:** деления шкалы мощности отражают диапазон мощности, доступный для инструмента, подсоединенного к гнезду энергетической платформы. Система автоматически идентифицирует инструмент и устанавливает настройку мощности, предусмотренную по умолчанию (обозначается цветными делениями). Деления шкалы мощности отражают диапазон мощности, доступный для инструмента. Шкалы можно настраивать независимо от ползунковых регуляторов, состояние которых отражает индикатор положения ползунка. Настройки мощности можно изменять только посредством интерфейса сенсорного экрана энергетической платформы.

**Примечание.** Информацию о показаниях индикатора мощности в ваттах для конкретного инструмента можно найти в инструкциях для данного инструмента.

**Выключатель режима рассечения:** включение и выключение режима рассечения. Режим рассечения недоступен при нажатии желтой кнопки на инструменте, если он отключен на сенсорном экране.

**Положение ползунка (если он имеется на инструменте):** энергетическая платформа распознает положение ползункового переключателя на инструменте, и индикатор положения ползунка показывает его положение с помощью цветных делений. Положение ползунка может быть изменено только оператором инструмента в стерильном поле.

# **Использование инструмента, предназначенного для режима VALLEYLAB**

1. Выберите нужный уровень мощности с помощью стрелок «вверх» и «вниз» в области индикатора мощности. Будет подан короткий двойной звуковой сигнал. Значение выходной мощности отображается в ваттах. Уровень мощности нельзя изменить, когда инструмент включен.

### **Предупреждение**

Ползунковый регулятор мощности (если он имеется на инструменте) увеличивает и уменьшает выходную мощность. Перед включением инструмента проверьте положение ползунка.

- 2. Включите подачу энергии, нажав нужную кнопку на инструменте.
	- Включите режим рассечения, нажав желтую кнопку на электрохирургическом инструменте. Область сенсорного экрана «Monopolar 2» (Монополярный режим 2) загорится желтым светом, и, пока инструмент включен, будет подаваться звуковой сигнал.

**Примечание.** Режим рассечения недоступен, если он отключен с помощью выключателя «ON/OFF» (Вкл./Выкл.) на сенсорном экране.

• Включите режим VALLEYLAB, нажав прозрачную кнопку на электрохирургическом инструменте. Область экрана «Monopolar 2» (Монополярный режим 2) подсвечивается белым цветом, и, пока инструмент включен, будет подаваться звуковой сигнал. Режим VALLEYLAB также можно включить с помощью средней педали (белого цвета) трехпедального ножного переключателя FT6003.

- Включите режим коагуляции, нажав синюю кнопку на электрохирургическом инструменте. Область экрана «Monopolar 2» (Монополярный режим 2) загорится синим светом, и, пока инструмент включен, будет подаваться звуковой сигнал.
- 3. Если на инструменте имеется ползунок, можно изменять выходную мощность, меняя положение ползунка на электрохирургическом инструменте в стерильном поле. При изменении положения ползунка звучит двойной тональный сигнал. Положение ползунка нельзя изменить во время подачи радиочастотной энергии.

### **Отключение режима рассечения**

При использовании инструмента Force TriVerse™ подачу энергии в режиме рассечения можно отключить с помощью выключателя «ON/OFF» (Вкл./Выкл.).

- 1. Чтобы отключить режим рассечения, прикоснитесь к выключателю «ON/OFF» (Вкл./ Выкл.) под надписью «CUT» (Рассечение). После выключения режима индикатор мощности будет затенен.
- 2. Чтобы включить режим рассечения, прикоснитесь к выключателю «ON/OFF» (Вкл./ Выкл.) под надписью «CUT» (Рассечение) на экране. Затененный индикатор мощности для режима «CUT» (Рассечение) станет активным. Режим рассечения также включается при перезапуске энергетической платформы.

# **Функции режима SHARED COAG (Совместная коагуляция)**

Энергетическая платформа позволяет распределять мощность в режиме COAG (Коагуляция) между двумя одновременно включенными монополярными инструментами. Задается одно значение мощности, и генератор контролирует суммарную мощность, распределяемую между двумя включенными инструментами.

Энергетическая платформа воспринимает два монополярных инструмента как параллельные электрические цепи, так что мощность, которая подается на каждый из инструментов, зависит от их сопротивления; большая часть мощности поступает туда, где сопротивление меньше.

### **Настройка режима совместной коагуляции**

Чтобы включить режим «SHARED COAG» (Совместная коагуляция), необходимо выбрать режим «COAG» (Коагуляция) для инструмента, подключенного к гнезду «Monopolar 1» (Монополярный режим 1) или «Monopolar 2» (Монополярный режим 2) (если по умолчанию представлен экран двухкнопочной электрохирургической ручки), а затем нажать кнопку «SHARED» (Совместный).

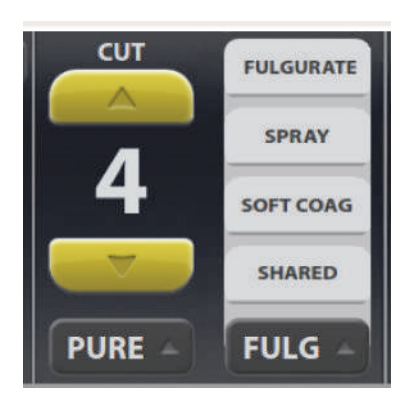

### **Важно!**

Если опция «SHARED» (Совместный) не отображается на экране, необходимо включить этот режим перед использованием устройства в клинических целях. См. раздел [Окно клинических настроек](#page-56-0) на [стр. 3-7](#page-56-0).

При совместном использовании инструментов необходимо выбрать режим и доступную мощность для обоих инструментов.

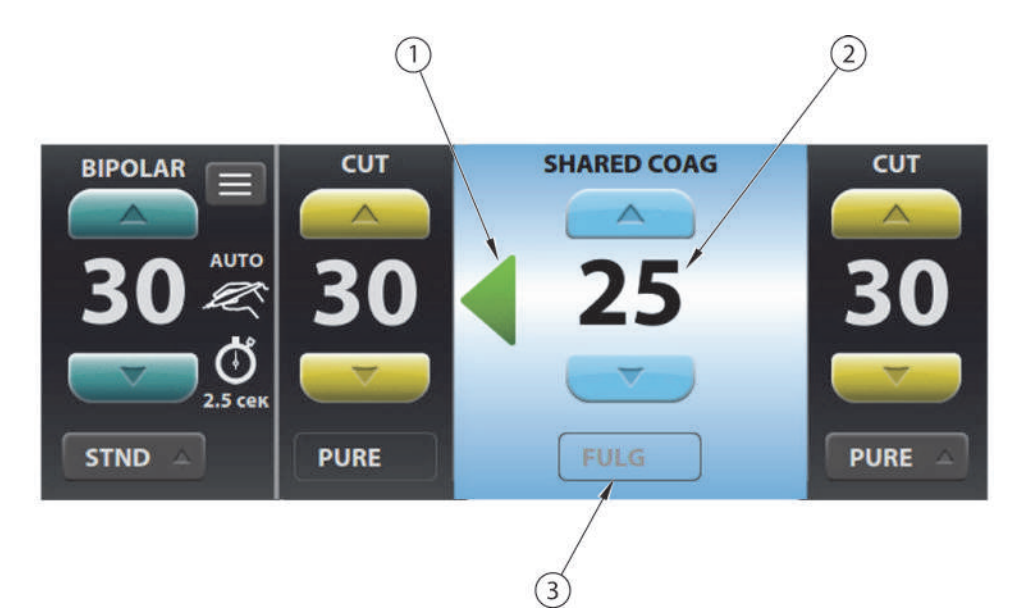

- ① Индикатор включения режима коагуляции для монополярного устройства
- ② Настройка мощности в режиме совместной коагуляции
- ③ Индикатор режима коагуляции

### **Индикатор включения режима коагуляции**

На экране отображается стрелка, указывающая, какое из монополярных устройств активировано. Если стрелка появляется с левой стороны и направлена влево, то активировано устройство в гнезде «Monopolar 1» (Монополярный режим 1), если стрелка появляется с правой стороны и направлена вправо, то активировано устройство в гнезде «Monopolar 2» (Монополярный режим 2). Две стрелки (с обеих сторон) отображаются в том случае, если оба монополярных устройства активированы одновременно.

### **Мощность режима совместной коагуляции**

Мощность режима «SHARED COAG» (Совместная коагуляция) можно выключить, выбрав «OFF» (Выкл.), или задать для нее значения от 1 до 120 Вт, как при настройке мощности в любом другом режиме. Отображаемое значение мощности — это общая выходная мощность монополярного режима коагуляции, которая подается на два подключенных монополярных инструмента. Эта мощность делится между двумя монополярными устройствами, когда они одновременно активированы, таким образом, что один инструмент получает одну часть заданной мощности, а другой — оставшуюся часть. Мощность, подаваемая на каждый из инструментов, зависит от его сопротивления, чем меньше сопротивление, тем больше подаваемая мощность.

### **Важно!**

Если после активации обоих инструментов выключить один из них, произойдет скачок выходной мощности включенного инструмента. Однако это увеличение мощности не превысит настройку мощности, предусмотренную для режима «SHARED COAG» (Совместная коагуляция).

### **Режим коагуляции**

В режиме «SHARED COAG» (Совместная коагуляция) можно обычным способом выбрать режим «FULGURATE» (Фульгурация) или «SPRAY» (Спрей). Выбранная настройка отображается на экране. Оба монополярных инструмента работают в одном и том же режиме коагуляции.

### **Выход из режима совместной коагуляции**

Для окончательного выхода из режима «SHARED COAG» (Совместная коагуляция) коснитесь меню режима коагуляции и выберите «EXIT SHARED» (Выйти из режима совместной коагуляции).

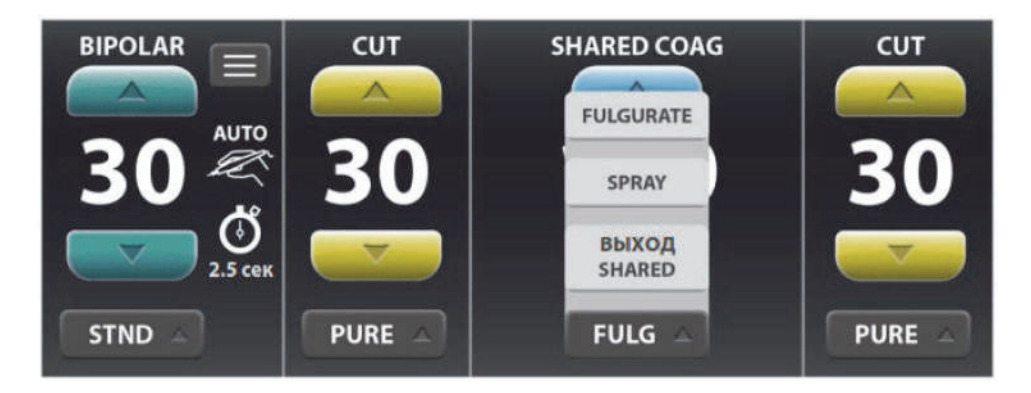

При этом области монополярных инструментов на сенсорном экране примут стандартный вид. Кроме того, восстановятся предыдущие настройки режима «COAG» (Коагуляция).

**Примечание.** Настройки режима «SHARED COAG» (Совместная коагуляция) будут сохраняться до тех пор, пока включен генератор. При повторном переходе в режим «SHARED COAG» (Совместная коагуляция) восстановятся прежние настройки.

# **После хирургической операции**

# **Отсоединение инструментов**

- 1. Выключите энергетическую платформу.
- 2. Отсоедините инструмент от передней панели.
- 3. Утилизируйте инструменты в соответствии с правилами, действующими в вашем учреждении.
- 4. Отсоедините и уберите на хранение используемые педали. Сведения о процедуре чистки см. в разделе Очистка [на стр. 7-3](#page-116-0).
- 5. Отсоедините штепсель от сетевой розетки, потянув за штепсель, а не за кабель.

# **Глава 5**

# **Биполярный режим**

В этой главе описывается работа энергетической платформы Valleylab™ FX8 серии FX в биполярном режиме.

### **Меры предосторожности**

Перед началом работы с энергетической платформой и принадлежностями ознакомьтесь с прилагаемыми инструкциями, предупреждениями и мерами предосторожности. Специальные инструкции по применению электрохирургических инструментов не включены в настоящее руководство.

# **Элементы управления биполярного режима на передней панели**

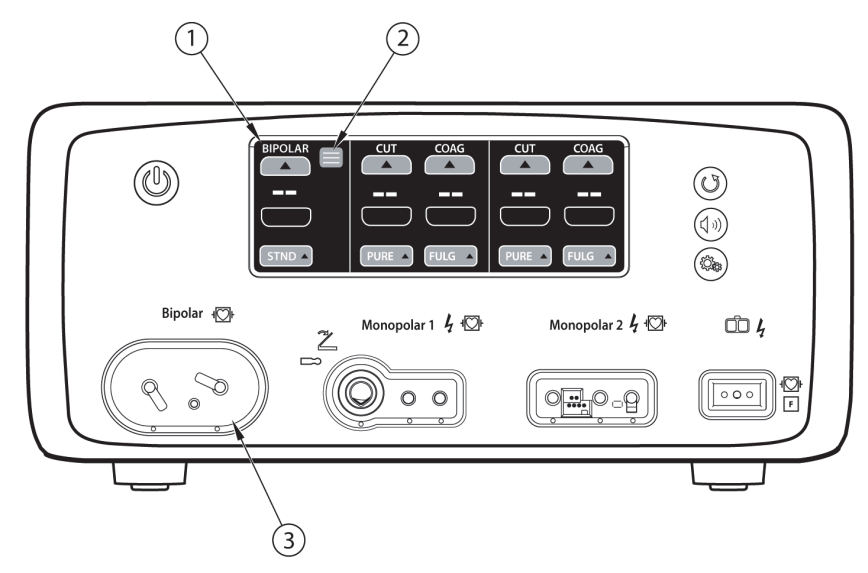

- ① Область сенсорного экрана для работы в биполярном режиме
- ② Кнопка настроек для биполярного режима
- ③ Биполярное гнездо

# **Элементы управления биполярного режима на задней панели**

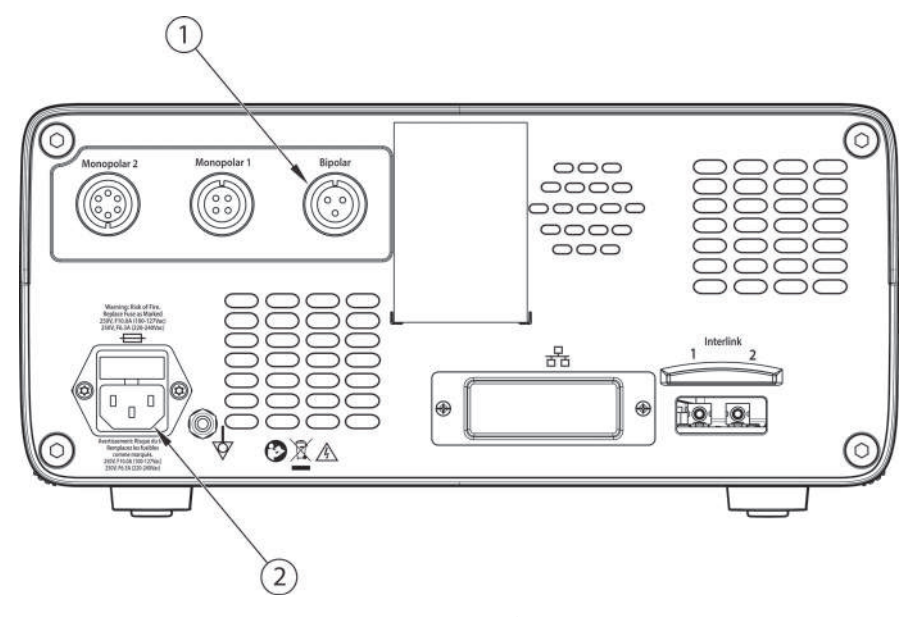

- ① Гнездо для подключения ножной педали для биполярного режима
- ② Гнездо для кабеля сетевого питания

# **Инструкции по быстрой подготовке к работе в биполярном режиме**

Если вы уже освоили работу с энергетической платформой Valleylab™ FX8 серии FX, воспользуйтесь этой краткой инструкцией для подготовки системы к выполнению хирургической процедуры в биполярном режиме.

При отсутствии опыта работы с энергетической платформой необходимо ознакомиться с подробными инструкциями в остальных разделах данной главы.

- 1. Подсоедините кабель сетевого питания системы к гнезду на задней панели.
- 2. Подсоедините другой конец кабеля сетевого питания системы к заземленной настенной электрической розетке.

### **Предупреждение**

**Опасность возгорания!** Не подсоединяйте кабель сетевого питания системы к разветвителю или удлинителю.

3. Включите систему и дождитесь успешного завершения процедуры самотестирования при включении.

4. Если используется педаль, подключите ее к разъему педали для биполярного режима на задней панели и установите на полу в пределах досягаемости хирурга.

### **Предупреждение**

К энергетической платформе можно подключать только совместимые с ней педали (см. список на Педали [на стр. 1-9](#page-22-0)). Использование других педалей может привести к несоответствию выходной мощности ожидаемым значениям, а также к травме пациента.

- 5. Подключите биполярный инструмент к соответствующему разъему на передней панели.
- 6. Проверьте и при необходимости измените режим и установленное значение мощности.

# **Обзор функций биполярного режима**

Для обезвоживания тонких тканей требуется меньше энергии. Энергетическая платформа обеспечивает подачу постоянного тока низкого напряжения для быстрого высушивания ткани с минимальным искрением.

Возможность искрения возрастает с увеличением сопротивления высушенной ткани потоку энергии. Система уменьшает искрение за счет ограничения или снижения биполярного напряжения при сравнительно высоких уровнях сопротивления ткани.

### **Выходная мощность в биполярном режиме**

Для энергетической платформы можно выбрать одну из двух категорий биполярного режима.

Категория FX (выбирается по умолчанию) включает в себя три режима: «PRECISE» (Точный) (1–70 Вт), «STANDARD» (Стандартный) (1–70 Вт) и «MACRO» (Макробиполярный) (1–70 Вт).

Для режима категории FT предусмотрены три уровня воздействия: LOW (Низкий уровень) (1–15 Вт), MEDIUM (Средний уровень) (15–40 Вт) и HIGH (Высокий уровень) (45–95 Вт).

### **Предупреждение**

### **Опасность поражения электрическим током!**

- Не подключайте к энергетической платформе влажные инструменты.
- Необходимо убедиться в том, что все инструменты и переходники правильно подсоединены и в местах соединения нет оголенных металлических поверхностей.

Подключайте инструменты в соответствующие розетки. Неправильное подключение может привести к непреднамеренной активации инструмента или к возникновению прочих потенциально опасных ситуаций. Для правильного подключения и применения электрохирургических инструментов следуйте инструкциям, которые поставляются вместе с инструментами.

### **Предупреждение**

Розетки для инструментов в данной системе предназначены для одновременного подключения только одного инструмента.

### **Меры предосторожности**

Перед использованием прочитайте предупреждения, меры предосторожности и инструкции, прилагающиеся к электрохирургическим инструментам. Специальные инструкции не включены в настоящее руководство.

Каждый раз перед использованием проверяйте инструменты — особенно лапароскопические/ эндоскопические инструменты, а также кабели — на наличие разрывов, трещин, заусенцев и других повреждений. Не используйте поврежденные изделия. Применение неисправного инструмента может привести к причинению вреда здоровью или к поражению электрическим током пациента или членов хирургической бригады.

При работе с энергетической платформой запрещается использовать инструменты с раздельными штекерами.

При работе с энергетической платформой Valleylab™ FX8 серии FX нельзя использовать биполярный адаптер ForceTriad™ (FT0501).

### **Важно!**

Режимы «PRECISE» (Точный), «STANDARD» (Стандартный) и «MACRO» (Макробиполярный) не тождественны уровням воздействия «LOW» (Низкий), «MEDIUM» (Средний) и «HIGH» (Высокий) (соответственно). Для каждого биполярного режима и уровня воздействия установлены свои показатели выходной мощности.

# **Настройки по умолчанию для биполярного режима**

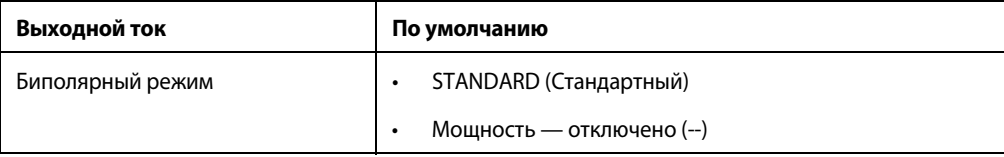

# **Педаль**

В биполярном режиме к энергетической платформе можно подсоединять трехконтактный биполярный ножной выключатель с одной педалью.

Если для включения биполярного инструмента используется педаль, подсоедините разъем биполярной педали к соответствующему гнезду на задней панели.

### **Предупреждение**

К энергетической платформе можно подключать только совместимые с ней педали (см. список на [стр. 1-9\)](#page-22-0). Использование других педалей может привести к несоответствию выходной мощности ожидаемым значениям, а также к травме пациента.

# **Виртуальный амперметр**

Виртуальный амперметр в области биполярного режима на сенсорном экране показывает силу тока, подаваемого при включении биполярного инструмента. Амперметр регистрирует ток в диапазоне от 1 до 1000 миллиампер. Увеличение и уменьшение силы тока сопровождается подачей звукового сигнала.

**Примечание.** Виртуальный амперметр отображается на экране клинического приложения только после включения этой функции. Эту функцию можно включить в окне Clinical Settings (Клинические настройки). См. раздел [Окно клинических настроек](#page-56-0) на стр. 3-7.

# **Настройка амперметра**

Порядок настройки системы на отображение амперметра во время выполнения процедур в биполярном режиме:

1. Откройте окно настроек биполярного режима, нажав на кнопку настроек в верхнем правом углу области биполярного режима на сенсорном экране.

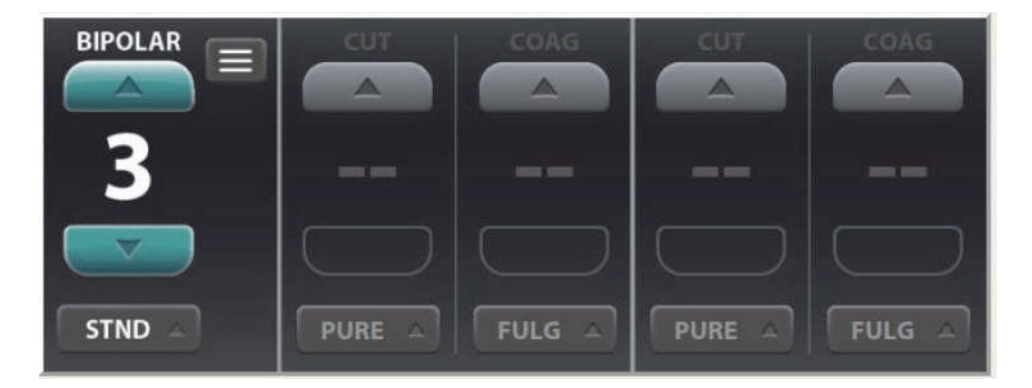

Отобразится окно настроек биполярного режима с настройкой «OFF» (Выкл.) для амперметра.

2. Коснитесь переключателя **ON/OFF** (Вкл./Выкл.), чтобы включить функцию отображения виртуального амперметра (AMTR) и подачи звуковых сигналов амперметра во время выполнения процедур в биполярном режиме.

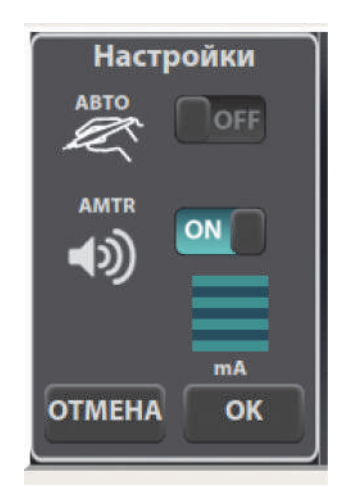

**Примечание.** При включенной аутобиполярной функции в этом окне не отображается настройка амперметра.

3. Нажмите **OK**, чтобы закрыть окно и сохранить изменения. К области биполярного режима на сенсорном экране добавляется виртуальный амперметр, и во время работы в этом режиме обеспечивается звуковая и визуальная обратная связь.

Настройки амперметра отображаются в области биполярного режима вплоть до выключения питания системы.

# **Аутобиполярная функция**

Энергетическая платформа оснащена аутобиполярной функцией, которая настраивает систему на автоматическое включение и прекращение подачи энергии в биполярном режиме.

Для использования аутобиполярной функции необходимо включить ее в окне настроек биполярного режима, так как по умолчанию для нее установлено значение «OFF» (Выкл.).

При использовании ножной педали аутобиполярная функция отключается.

**Примечание.** Аутобиполярная функция отображается на экране клинического приложения после ее включения в окне Clinical Settings (Клинические настройки). См. раздел [Окно клинических настроек](#page-56-0) на стр. 3-7.

### **Включение и выключение аутобиполярной функции**

- 1. Откройте окно настроек биполярного режима, нажав на кнопку настроек в области биполярного режима. На экране появятся настройки биполярного режима, при этом для аутобиполярной функции по умолчанию будет установлено значение «OFF» (Выкл.).
- 2. Прикоснитесь к выключателю **ON/OFF** (ВКЛ./ВЫКЛ.) функции «AUTO» (Аутобиполярный).

### **Важно!**

При включении аутобиполярной функции опция настройки амперметра перестает отображаться. Если до этого амперметр был включен, он автоматически выключается.

3. Задайте время задержки включения аутобиполярной функции и коснитесь кнопки **OK**. В области биполярного режима появятся значок аутобиполярной функции и время задержки (если оно больше 0 секунд), что свидетельствует о включении аутобиполярной функции.

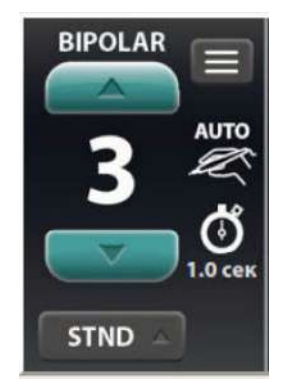

### **Важно!**

Если аутобиполярная функция включена, но при этом не подключен ни один биполярный инструмент, при подключении инструмента откроется окно подтверждения включения аутобиполярной функции.

# **Сопротивление срабатывания аутобиполярной функции**

Для включения подачи энергии сопротивление ткани, захваченной биполярным инструментом, должно находиться в пределах стандартного заводского диапазона — до 2200 Ом. Если во время работы сопротивление превышает 4000 Ом, подача РЧ-энергии прекращается. Диапазон полного сопротивления активации является функцией безопасности, предотвращающей подачу радиочастотной энергии, если полное сопротивление ткани в браншах инструмента не соответствует ожидаемому диапазону.

Рубцовая ткань, ткани невусов и другие ткани с низким уровнем кровотока, как правило, имеют сопротивление выше 2200 Ом. При захвате ткани с высоким сопротивлением энергетическая платформа не включается независимо от пользовательских настроек.

### **Предупреждение**

Использование других моделей кабелей Covidien или кабелей других производителей может обеспечивать недостаточную выходную мощность для этого устройства, таким образом не давая возможности достигнуть желаемого клинического результата. Например, настройки автоматического включения/выключения биполярного режима могут не функционировать надлежащим образом при использовании кабелей, отличных от указанных компанией Covidien.

### **Меры предосторожности**

Когда включена аутобиполярная функция, не выпускайте из рук биполярные щипцы. Контакт с любым материалом может привести к подаче РЧ-энергии. Прежде чем выпустить инструмент из рук, выключите аутобиполярную функцию.

# **Настройка задержки включения с использованием аутобиполярной функции**

Укажите время задержки между первоначальным соприкосновением инструмента с тканью и подачей энергии в биполярном режиме.

- 1. Когда аутобиполярная функция включена, доступ к настройкам задержки подачи энергии осуществляется с помощью кнопки настроек в области биполярного режима.
- 2. С помощью стрелок «вверх» и «вниз» задайте время задержки включения (в секундах). Возможные значения задержки: 0,0 (по умолчанию); 0,5; 1,0; 1,5; 2,0 и 2,5 секунд.

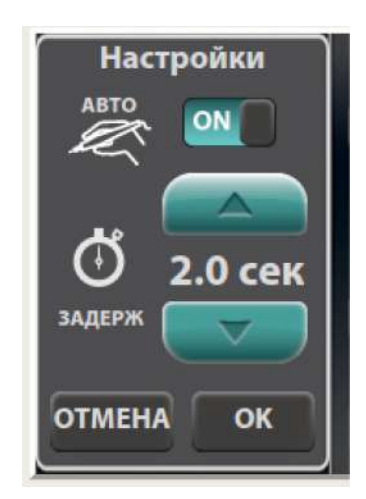

3. Прикоснитесь к кнопке **OK**, чтобы закрыть окно и сохранить настройку времени задержки. Если выбранное значение задержки превышает 0,0 с, время задержки отображается в области биполярного режима.

### **Важно!**

В промежутках между сеансами работы с аутобиполярной функцией необходимо извлекать из ткани зубцы биполярного инструмента.

# **Закрытие окна настроек биполярного режима**

Предусмотрена возможность быстрого закрытия окна настроек биполярного режима для выбора необходимых хирургу значений мощности и уровня воздействия. Любое из перечисленных ниже действий позволяет закрыть окно настроек биполярного режима без сохранения внесенных изменений.

- Прикосновение к экрану за пределами окна настроек (если настройки не были изменены)
- Выбор опции **Cancel** (Отмена)
- Нажатие любой кнопки на передней панели
- Истечение тайм-аута закрытия окна (10 с)
- Включение биполярного инструмента
- Подсоединение биполярного инструмента
- Отсоединение биполярного инструмента
- Нажатие на ножную педаль биполярного режима

# **После хирургической операции**

### **Отсоединение инструментов**

- 1. Выключите энергетическую платформу.
- 2. Отсоедините инструмент от передней панели.
- 3. Утилизируйте инструменты в соответствии с правилами, действующими в вашем учреждении.
- 4. Отсоедините и уберите на хранение используемые педали. Сведения о процедуре чистки см. в разделе Очистка на стр. 7-3.
- 5. Отсоедините штепсель от сетевой розетки, потянув за штепсель, а не за кабель.

# **Глава 6**

# <span id="page-92-0"></span>**Поиск и устранение неполадок**

В этой главе описываются процедуры поиска и устранения неполадок при использовании энергетической платформы Valleylab™ FX8 серии FX.

### **Меры предосторожности**

Перед началом работы с энергетической платформой и принадлежностями ознакомьтесь с прилагаемыми инструкциями, предупреждениями и мерами предосторожности. Специальные инструкции по применению электрохирургических инструментов не включены в настоящее руководство.

# **Общие рекомендации по поиску и устранению неполадок**

В случае сбоя в работе энергетической платформы проверьте ее на предмет очевидных причин возникновения неполадок:

- Проверьте систему на наличие видимых признаков физического повреждения.
- Убедитесь, что отсек предохранителей плотно закрыт.
- Проверьте, правильно ли подключены и прикреплены все кабели.
- Если на сенсорном экране отображается код ошибки, запишите этот код вместе со всей информацией в журнал ошибок и продолжите работу, пользуясь сведениями из этой главы. См. раздел Журналы [на стр. 3-8](#page-57-0).
- Если таким образом сбой устранить не удастся, выключите энергетическую платформу и снова включите ее через 10 секунд.

Если неисправность сохраняется, может потребоваться ремонт системы. Обратитесь в отдел биомедицинской техники своего медицинского учреждения. См. контактную информацию технической службы компании Covidien на [стр. 7-6](#page-119-0).

# **Сигналы тревоги системы REM**

Если энергетическая платформа не регистрирует надлежащего сопротивления подсоединенного возвратного электрода пациента, то подача энергии в монополярном режиме блокируется, REM-индикатор на передней панели загорается красным светом, на сенсорном экране появляется сообщение об ошибке, связанной с контактом возвратного электрода, и дважды подается звуковой сигнал тревоги. Через некоторое время сообщение об ошибке, связанной с контактом возвратного электрода, исчезает с экрана, появляется красный значок REM, а радиочастотная энергия не подается до тех пор, пока не прекратится подача сигнала тревоги.

После устранения причины вывода REM-предупреждения система включается, а индикатор REM-предупреждения на передней панели загорается зеленым светом.

### **Меры предосторожности**

С энергетической платформой рекомендуется использовать возвратные электроды пациента Valleylab™ REM Polyhesive™. Возвратные электроды других производителей могут не обеспечивать надлежащего сопротивления для правильной работы в сочетании с этой энергетической платформой.

### **Примечание**

Возможность изменения параметров выдачи предупреждений и сигналов тревоги не предусмотрена.

# <span id="page-94-0"></span>**Устранение причины сигнала тревоги системы REM**

Чтобы устранить причину вывода REM-предупреждения, выполните приведенные ниже действия.

- 1. Осмотрите разъем и кабель возвратного электрода. При обнаружении трещин, обрывов или других видимых повреждений замените возвратный электрод и (или) кабель.
- 2. Удостоверьтесь, что кабель возвратного электрода пациента правильно подсоединен к энергетической платформе.
- 3. Убедитесь в наличии полного контакта между телом пациента и возвратным электродом. Для правильного наложения возвратного электрода пациента следуйте инструкции по его эксплуатации.
- 4. Если устранить причину выдачи REM-предупреждения не удается, может потребоваться использование нескольких возвратных электродов пациента. Подробнее см. на схеме для поиска и устранения неполадок в инструкции по эксплуатации возвратного электрода пациента.

# **Устранение неисправностей**

Если решение не очевидно, используйте приведенную ниже таблицу, чтобы определить и устранить конкретные неисправности. После устранения неисправности убедитесь в том, что система успешно проходит самотестирование, как описано в Главе 3 [Настройка](#page-50-0)  [системы](#page-50-0).

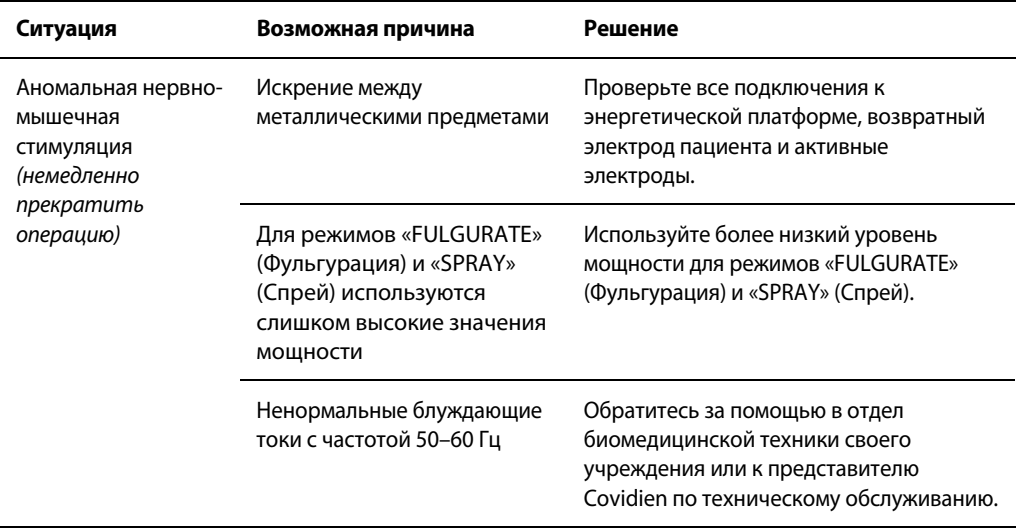

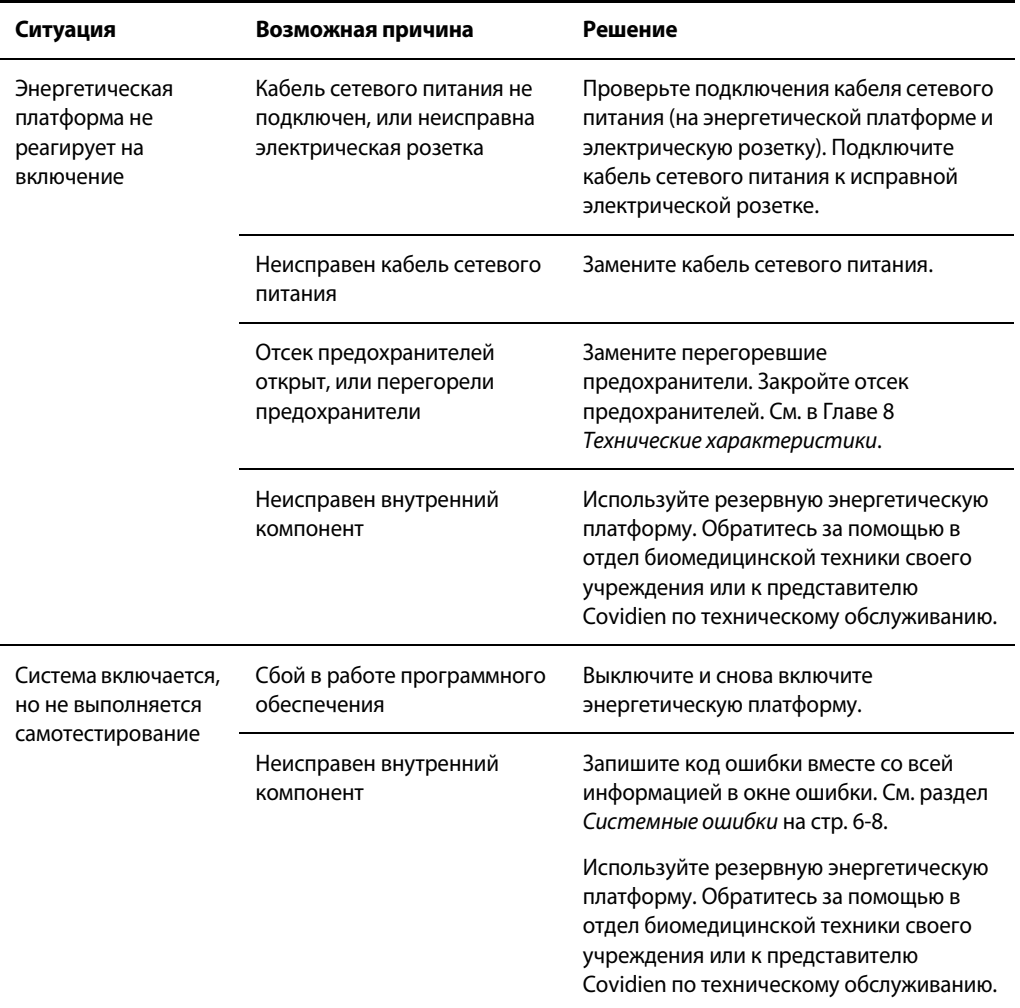

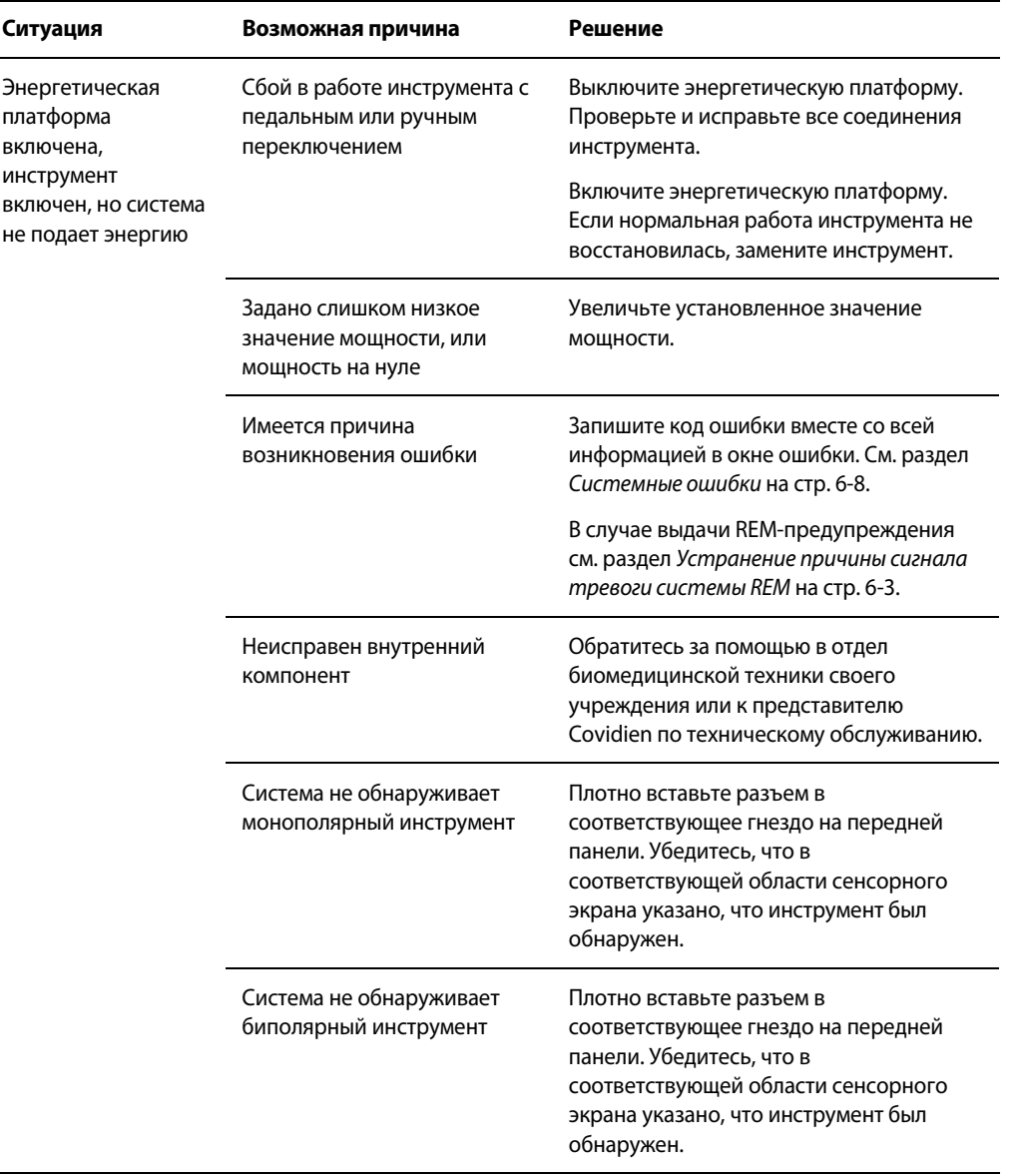

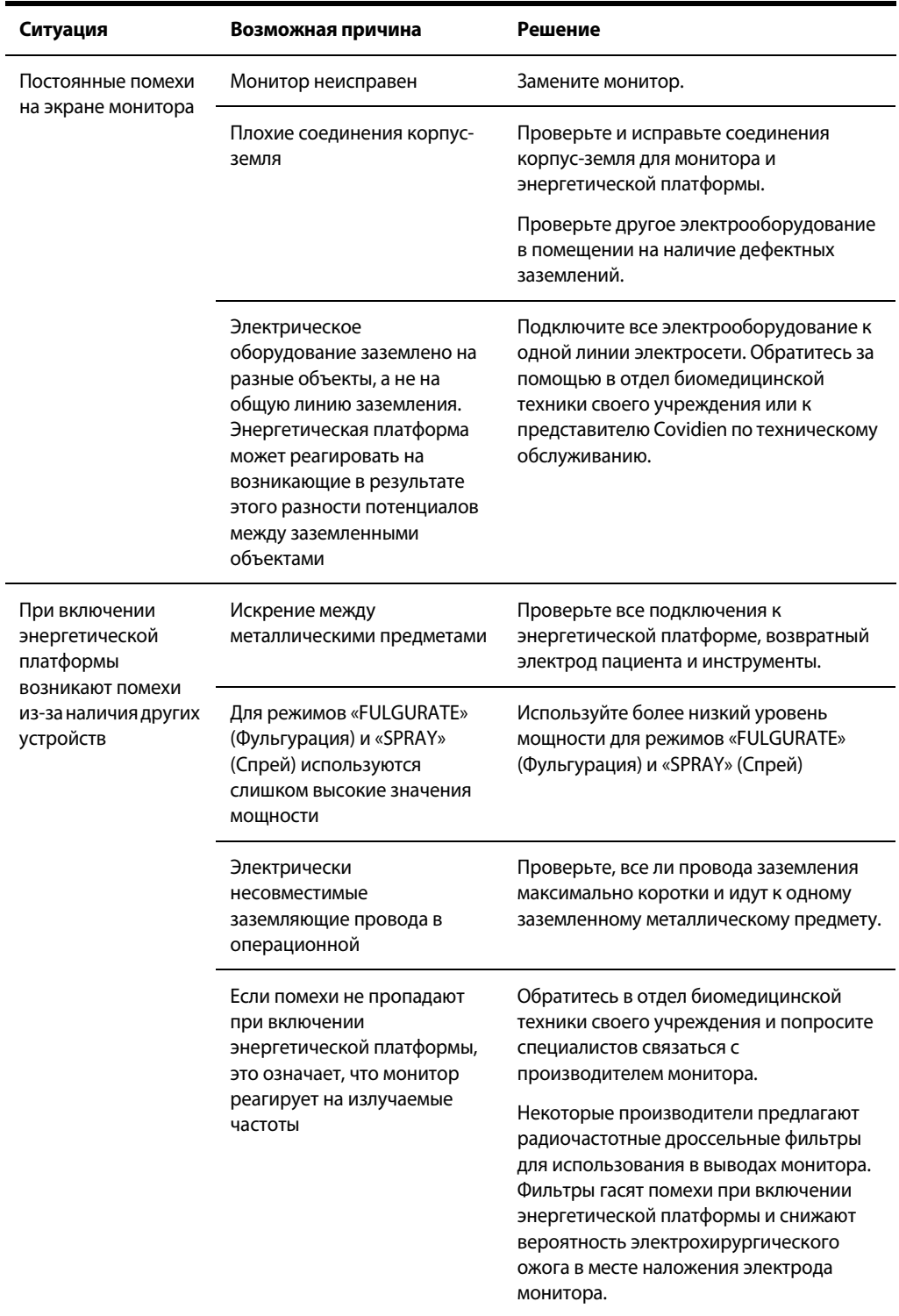

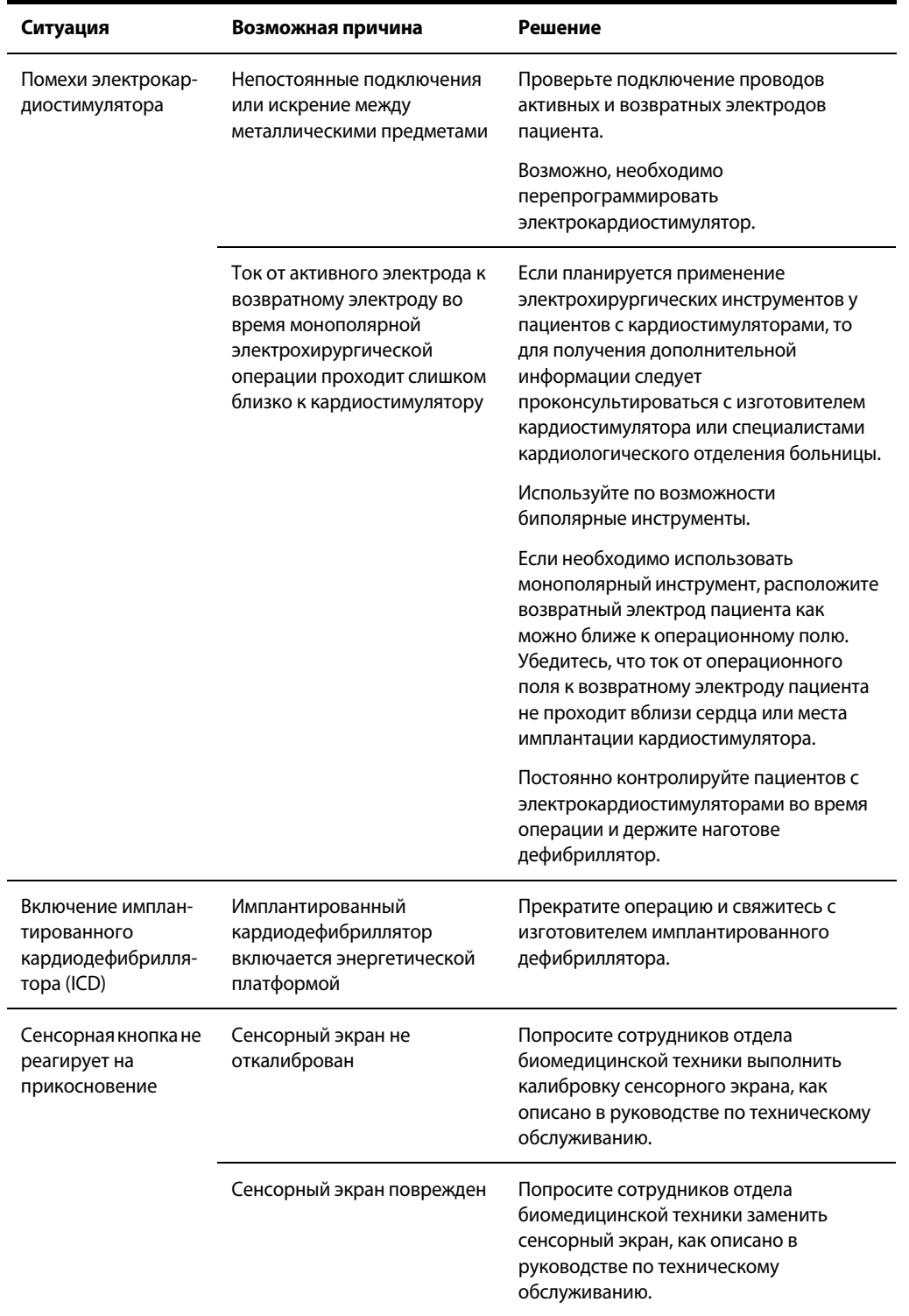

### <span id="page-99-0"></span>**Системные ошибки**

При большинстве системных ошибок от пользователя требуется выполнения определенных действий для устранения причины ошибки; однако некоторые неполадки устраняются автоматически. Чтобы понять, как устранить ошибку, воспользуйтесь приведенным ниже списком.

После устранения ошибки убедитесь, что система выполняет самотестирование, как описано в Главе 3 [Настройка системы](#page-50-0).

Все ошибки являются условиями срабатывания информационных сигналов согласно стандарту IEC 60601-1-8, за исключением ошибок E419, E422 и E426 (которые считаются условиями срабатывания других сигналов тревоги).

### **Важно!**

Некоторые ошибки (обозначенные в таблице звездочкой (\*)) могут иметь разный приоритет, в зависимости от момента их возникновения.

Если любая из этих ошибок выявляется во время самопроверки при включении питания (процедура POST), соответствующий сигнал тревоги имеет высокий приоритет. Если ошибка выявляется в любое другое время, сигнал тревоги имеет средний приоритет.

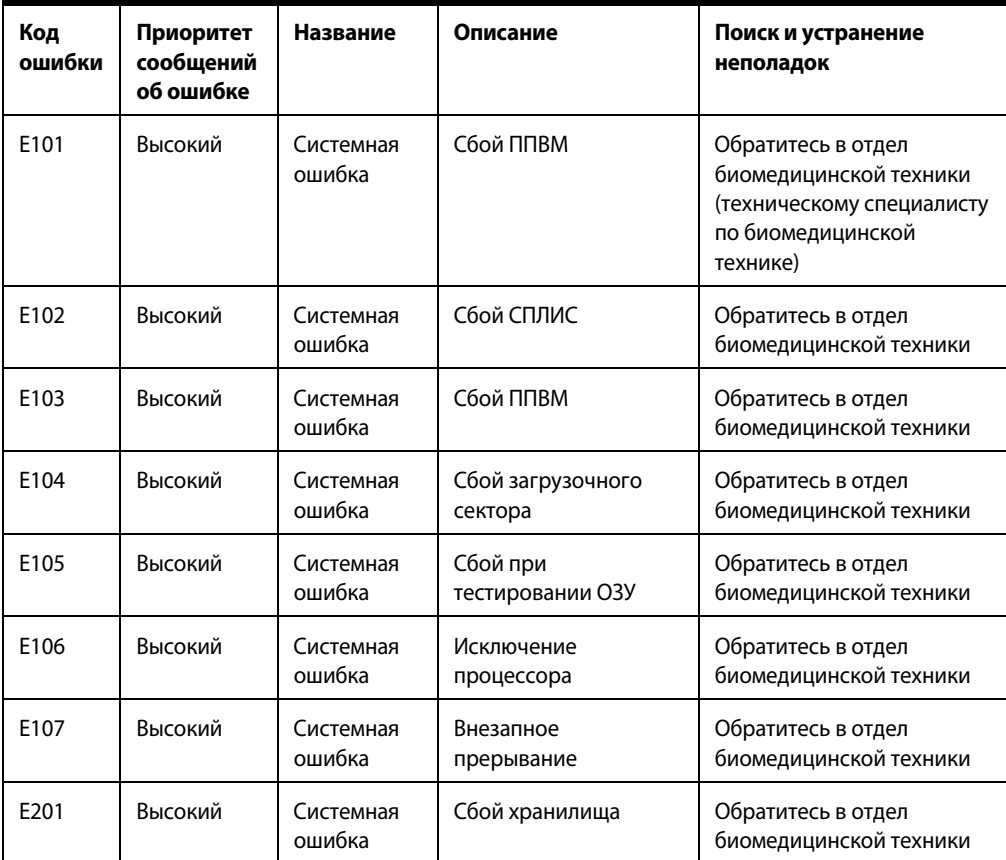

### **Код ошибки**

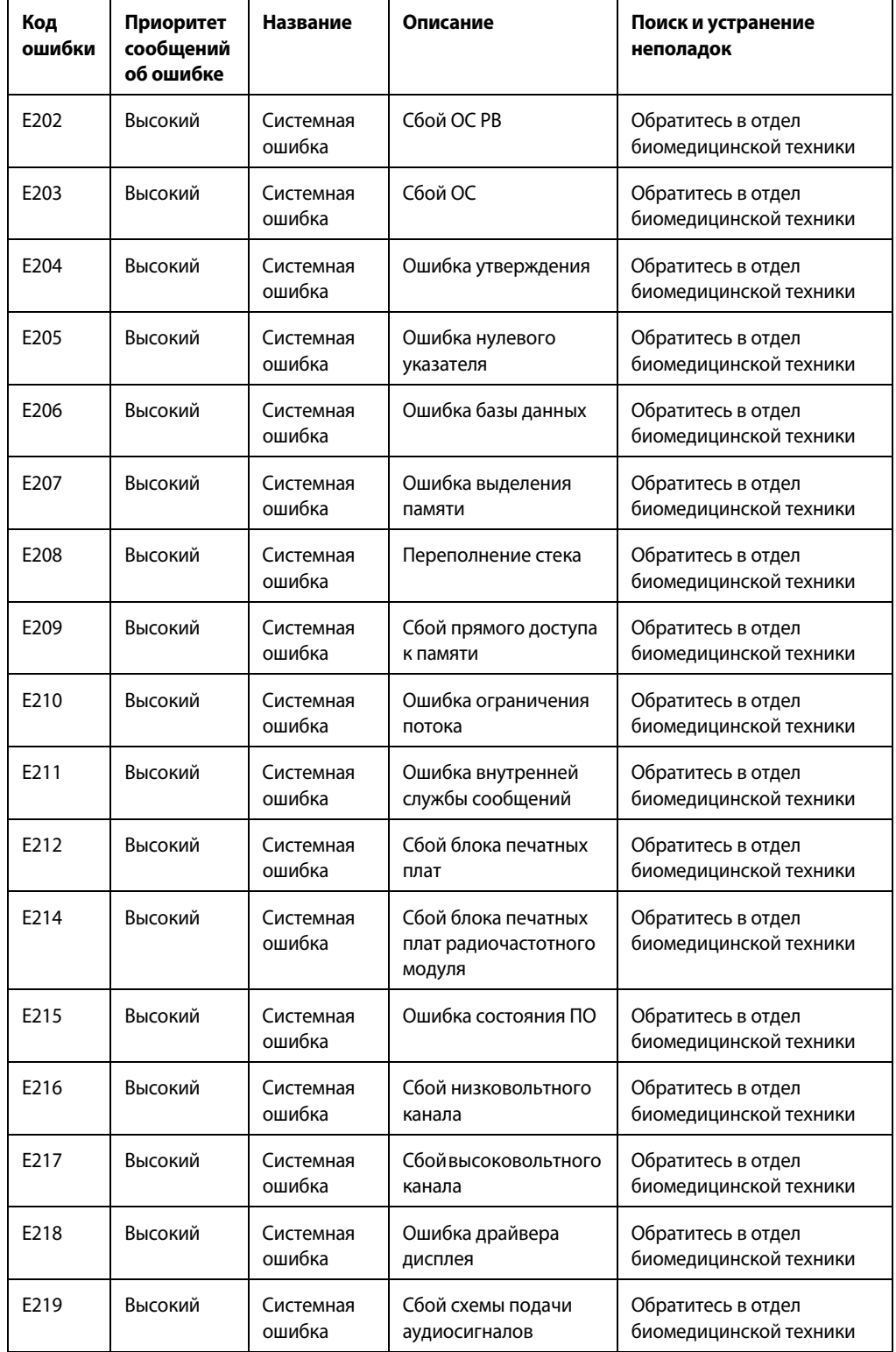

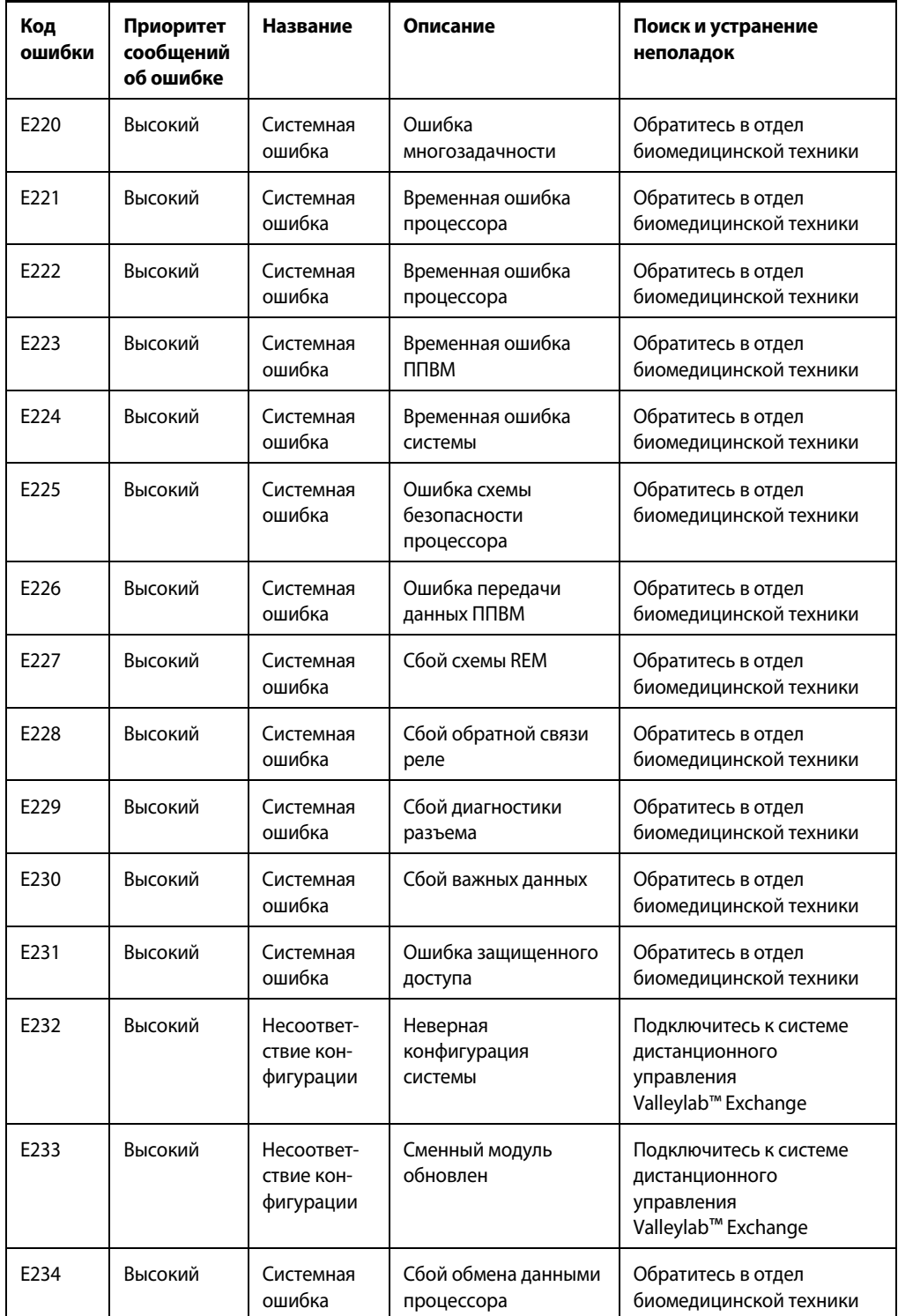

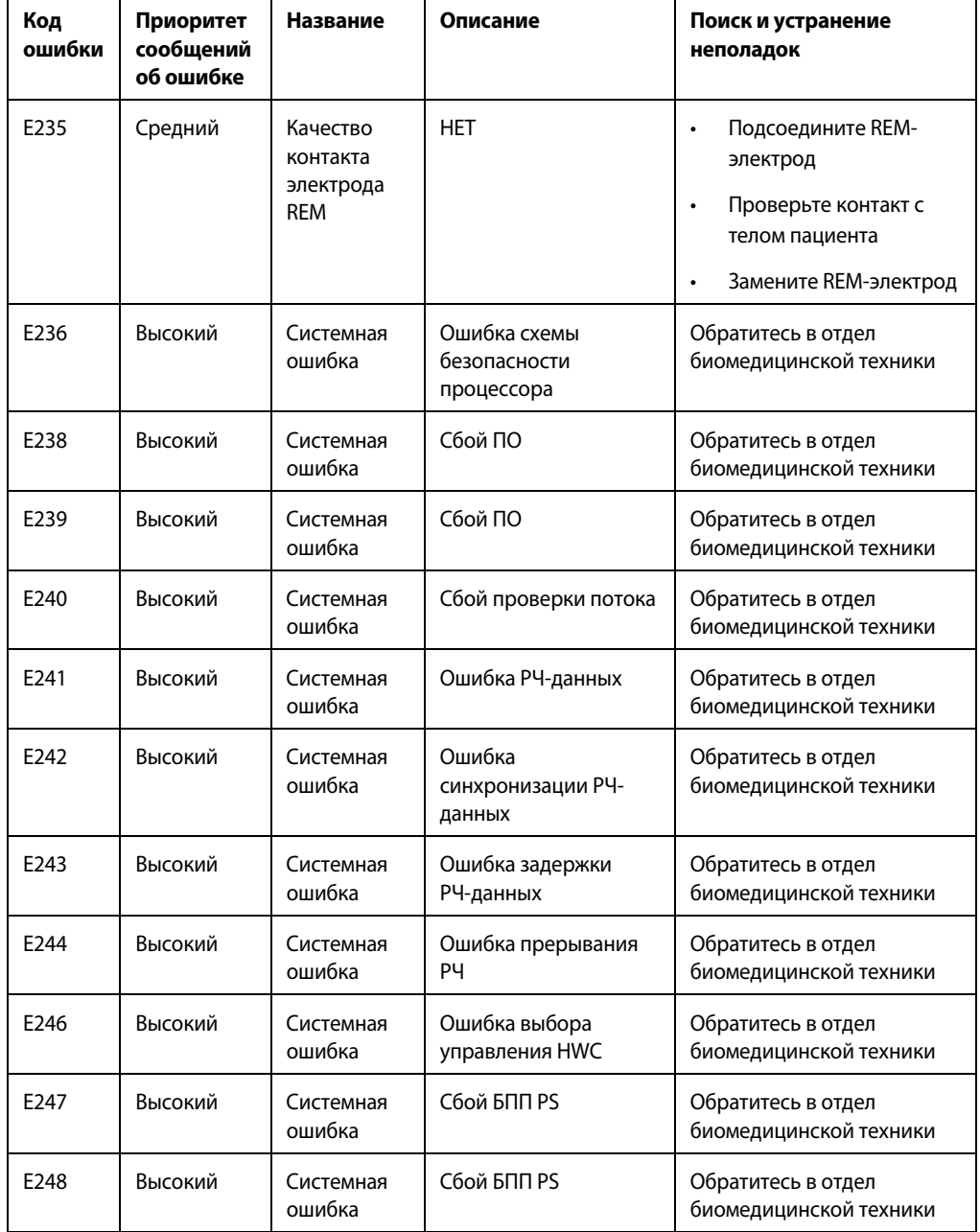

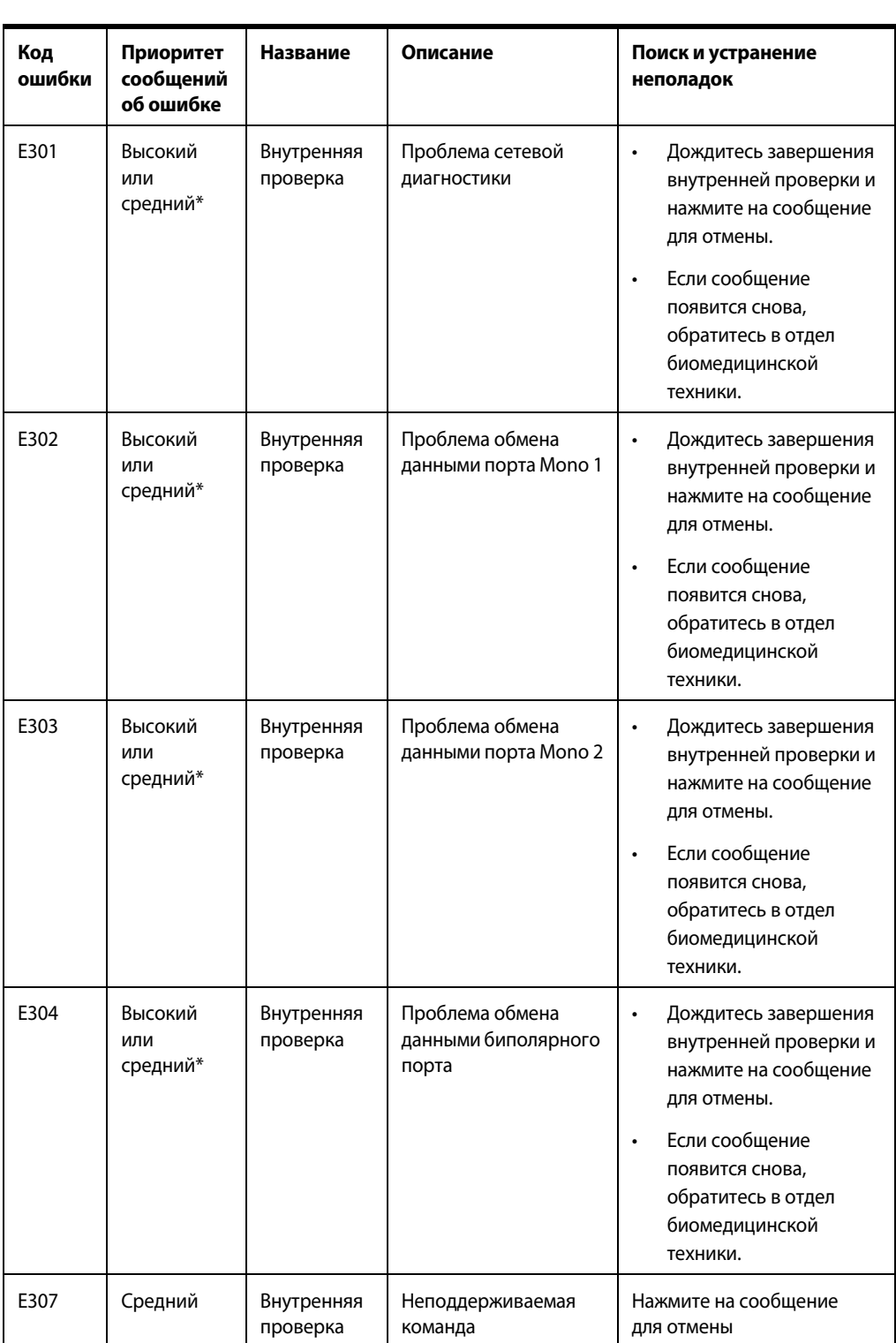

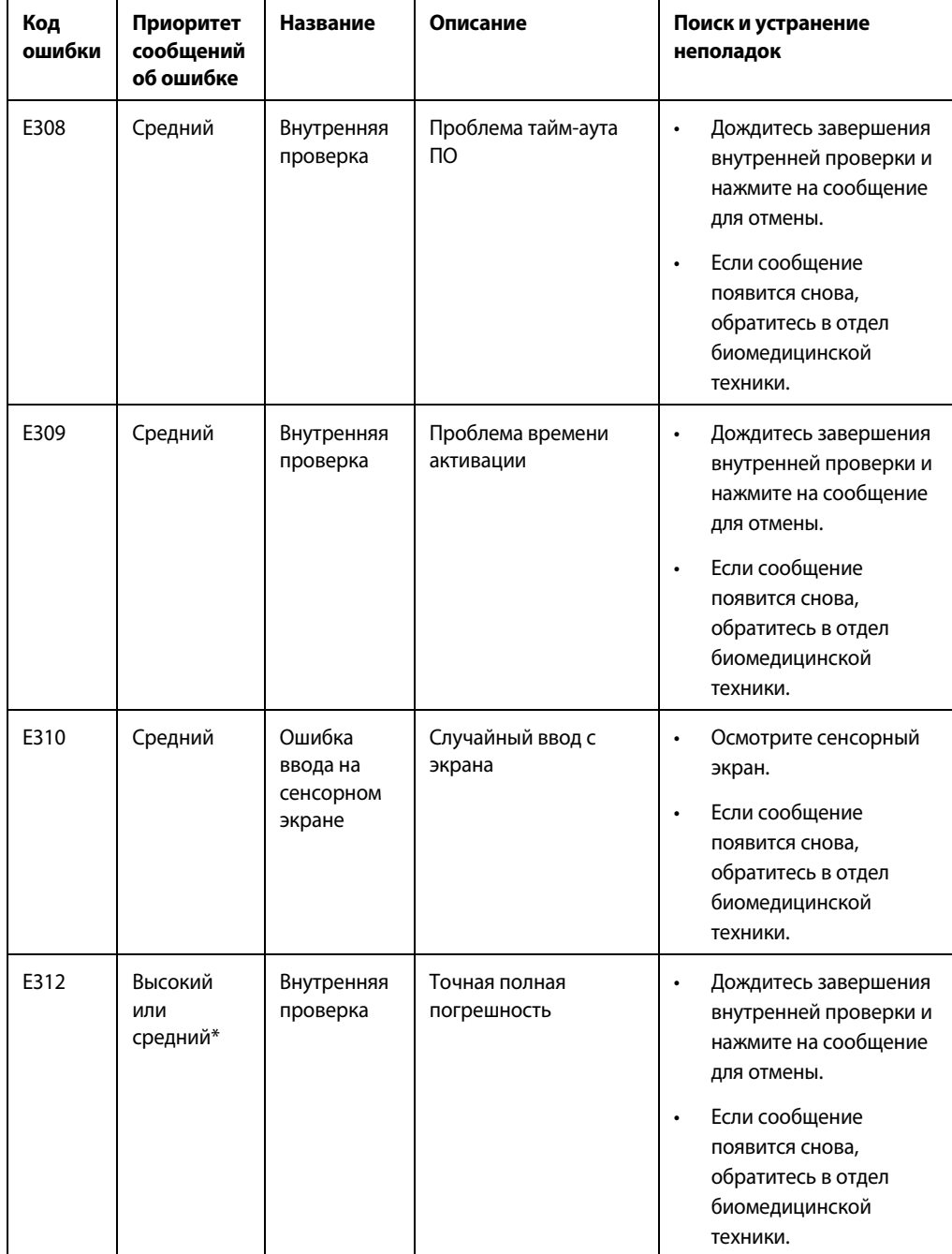

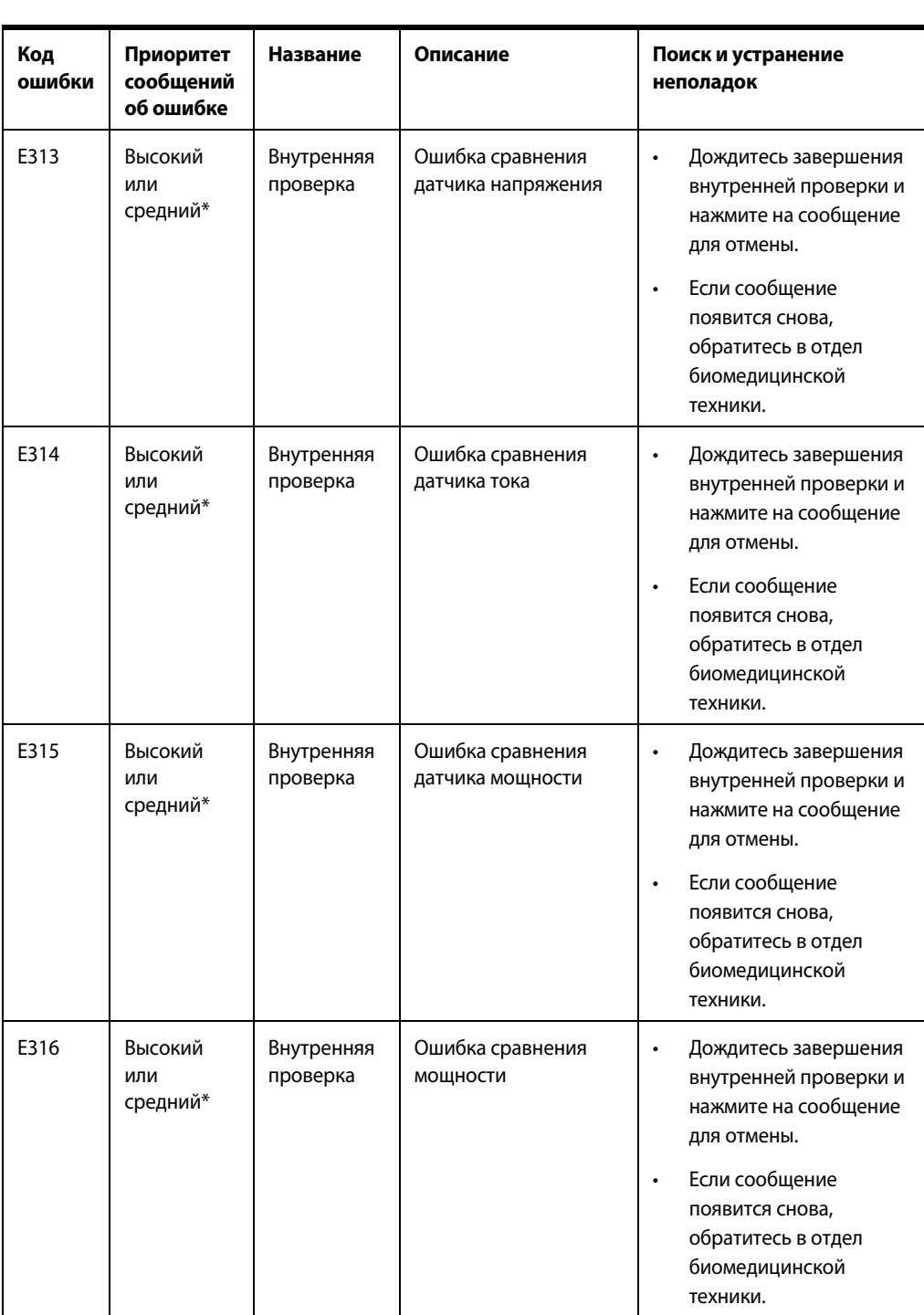

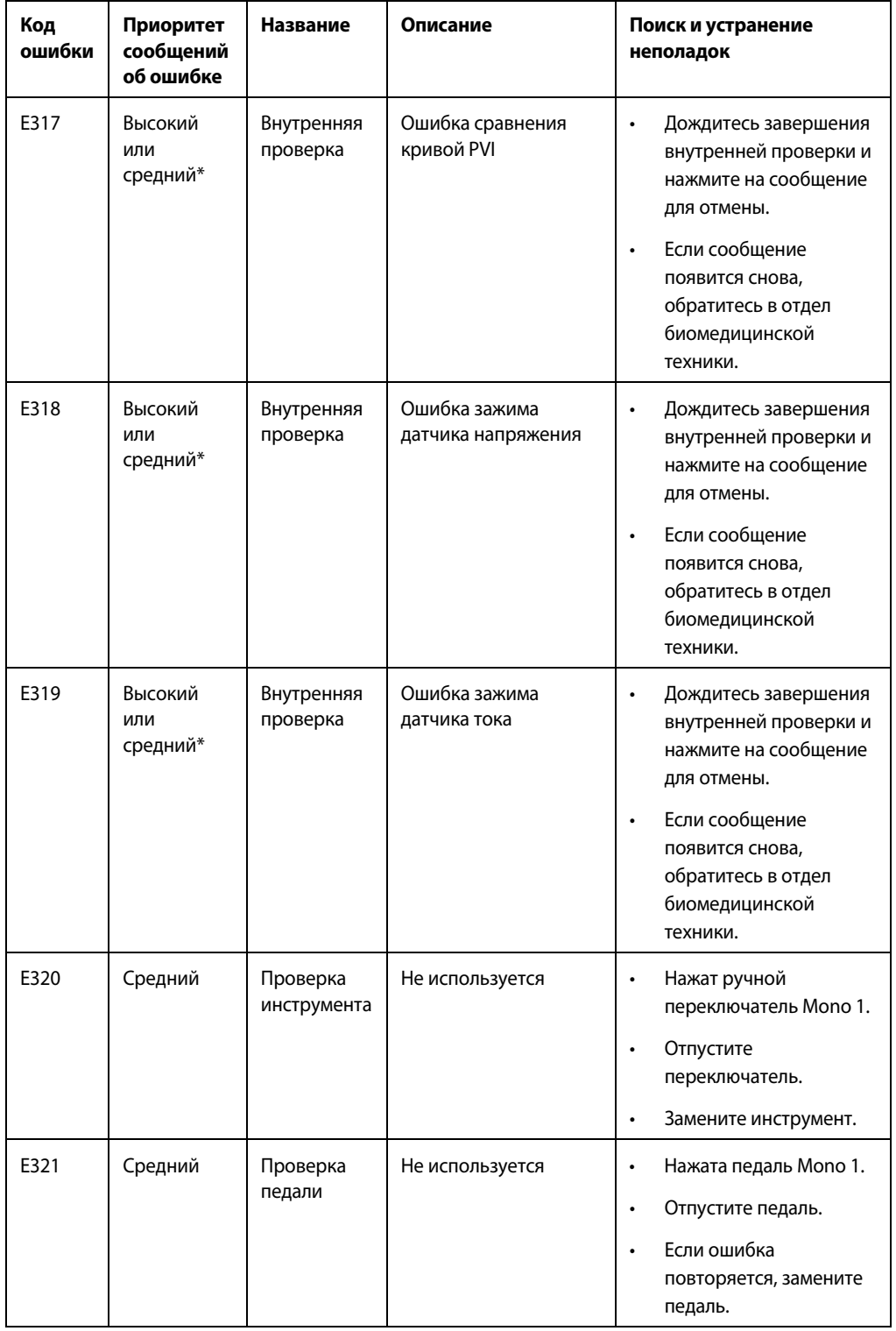

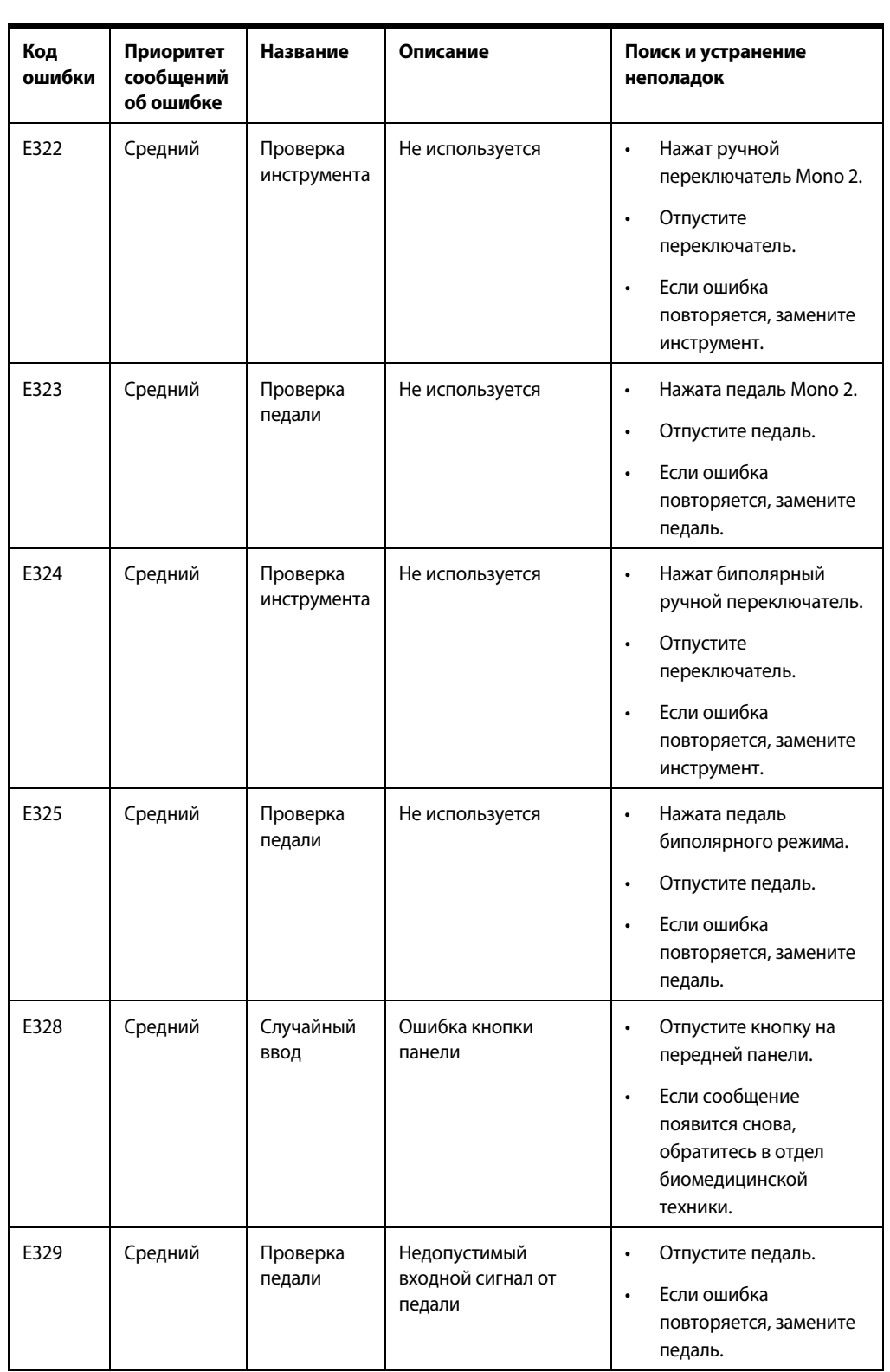
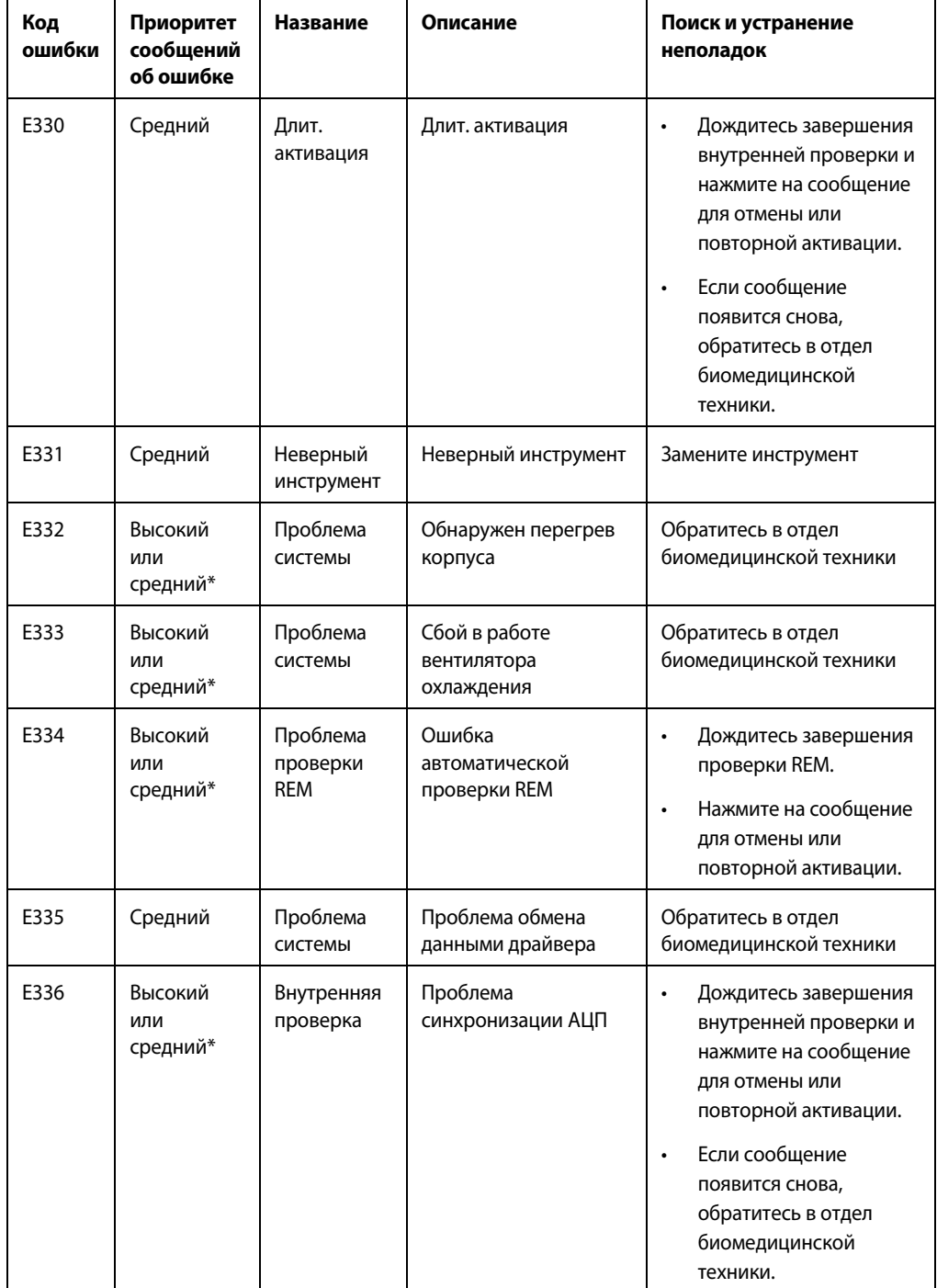

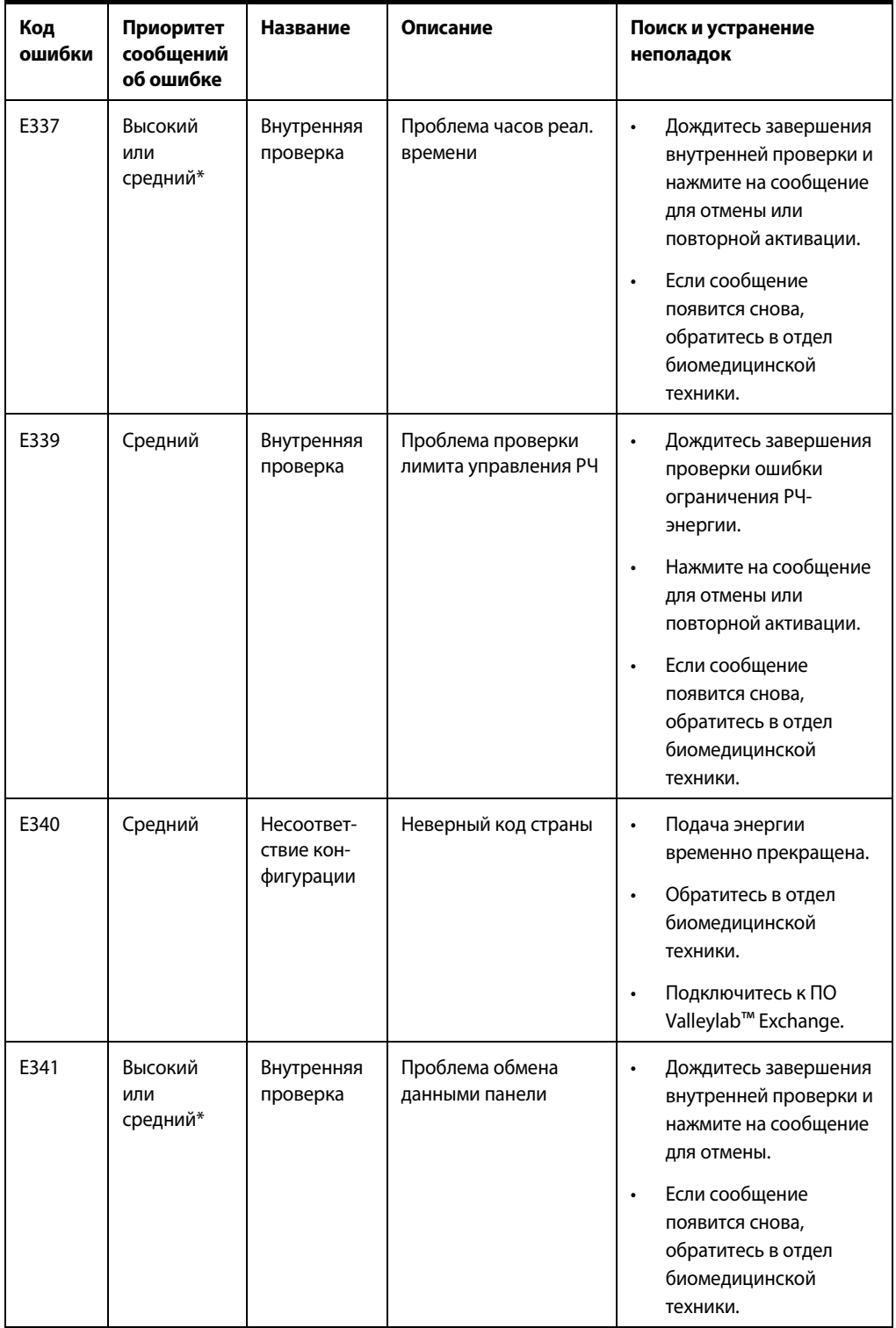

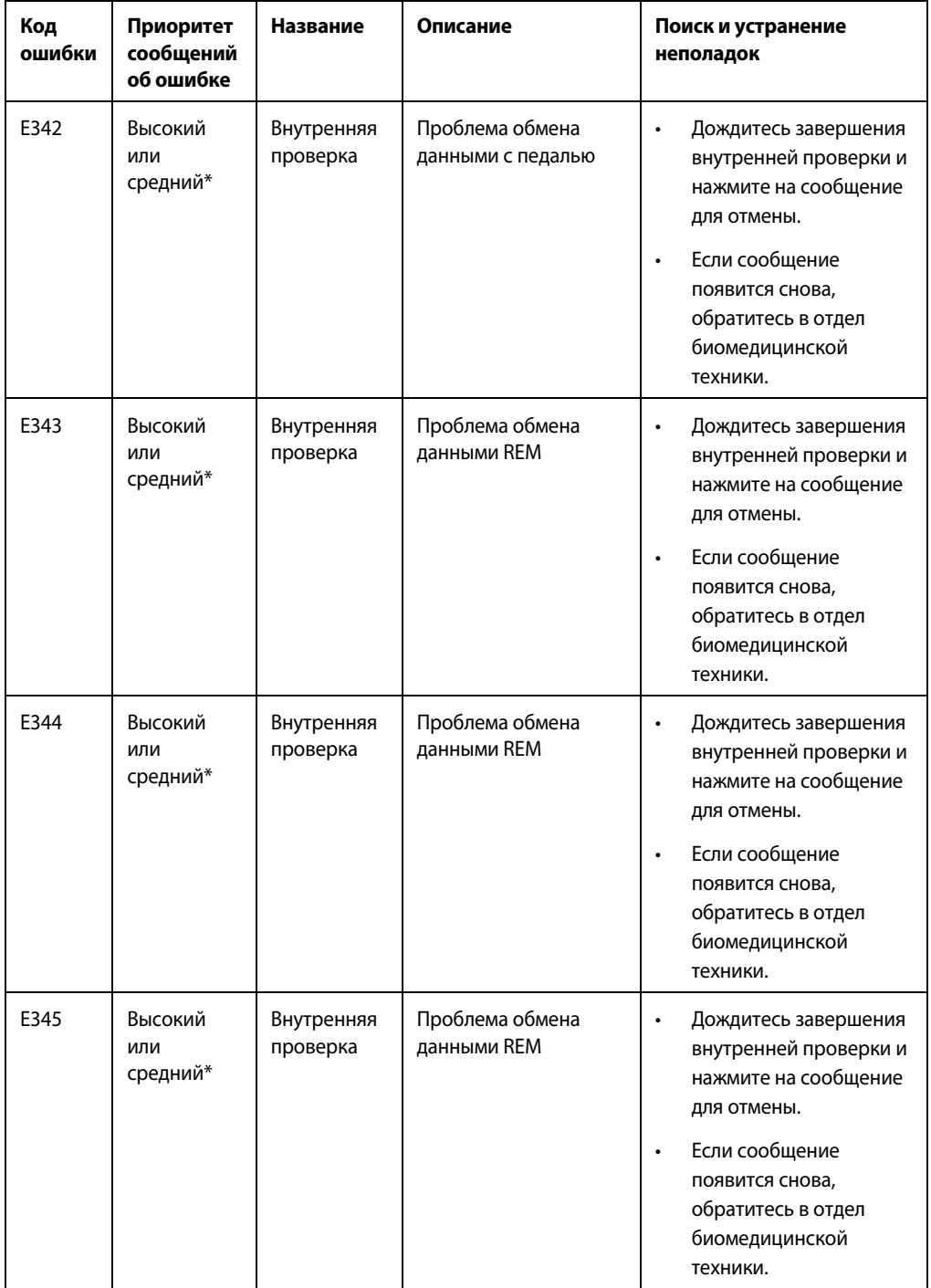

**Руководство пользователя энергетической платформы Valleylab™ FX8 серии FX 6-19**

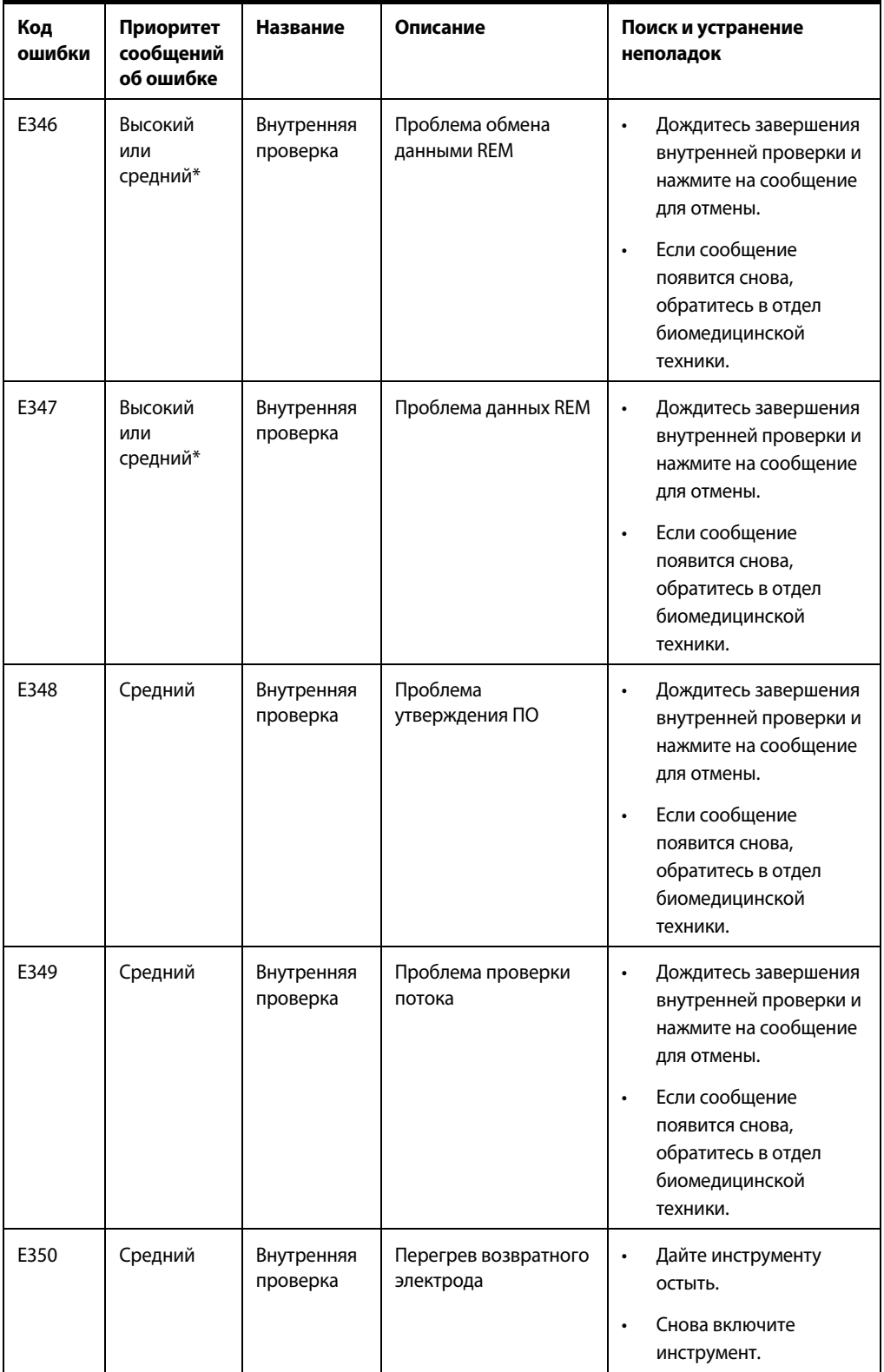

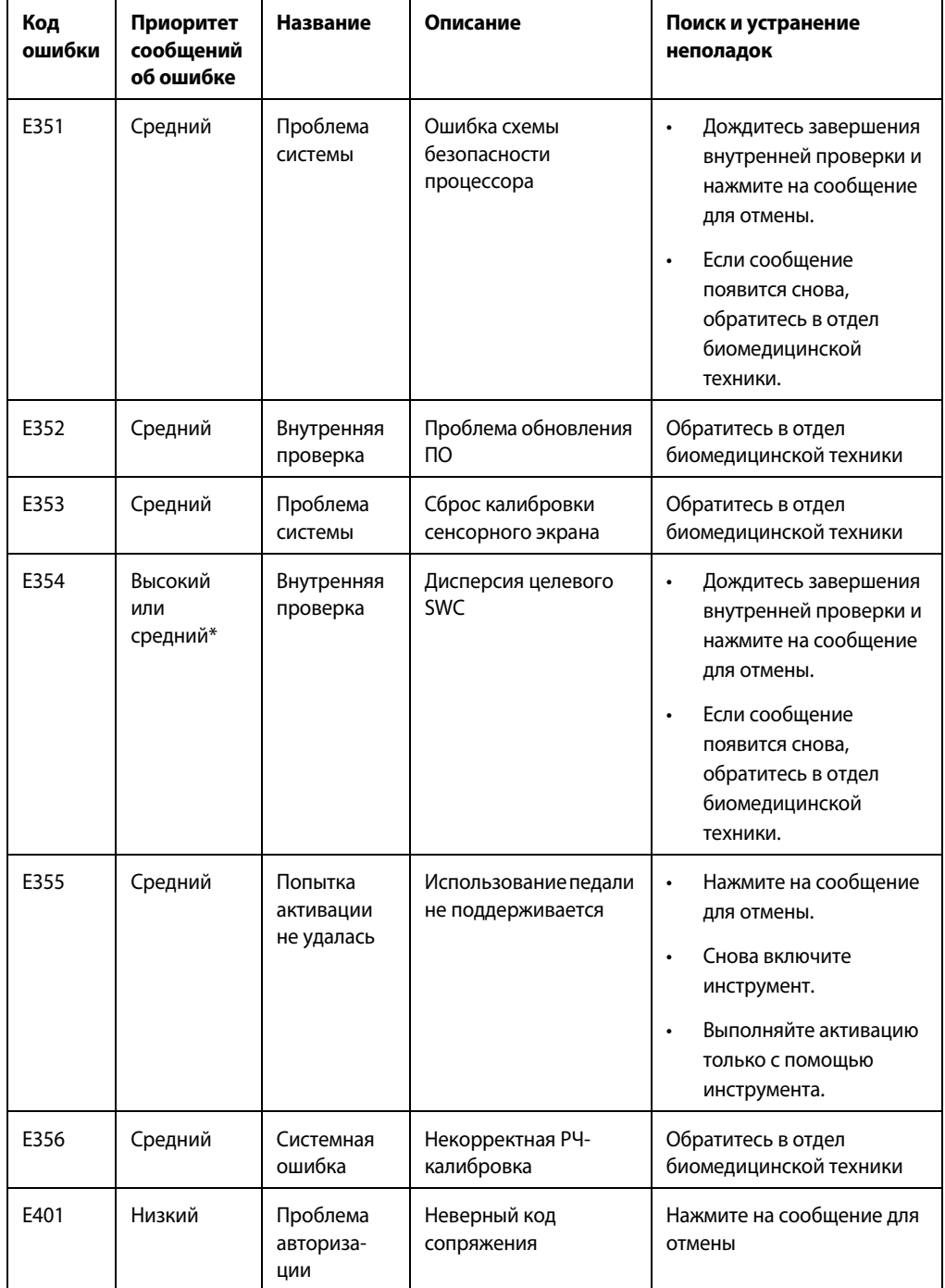

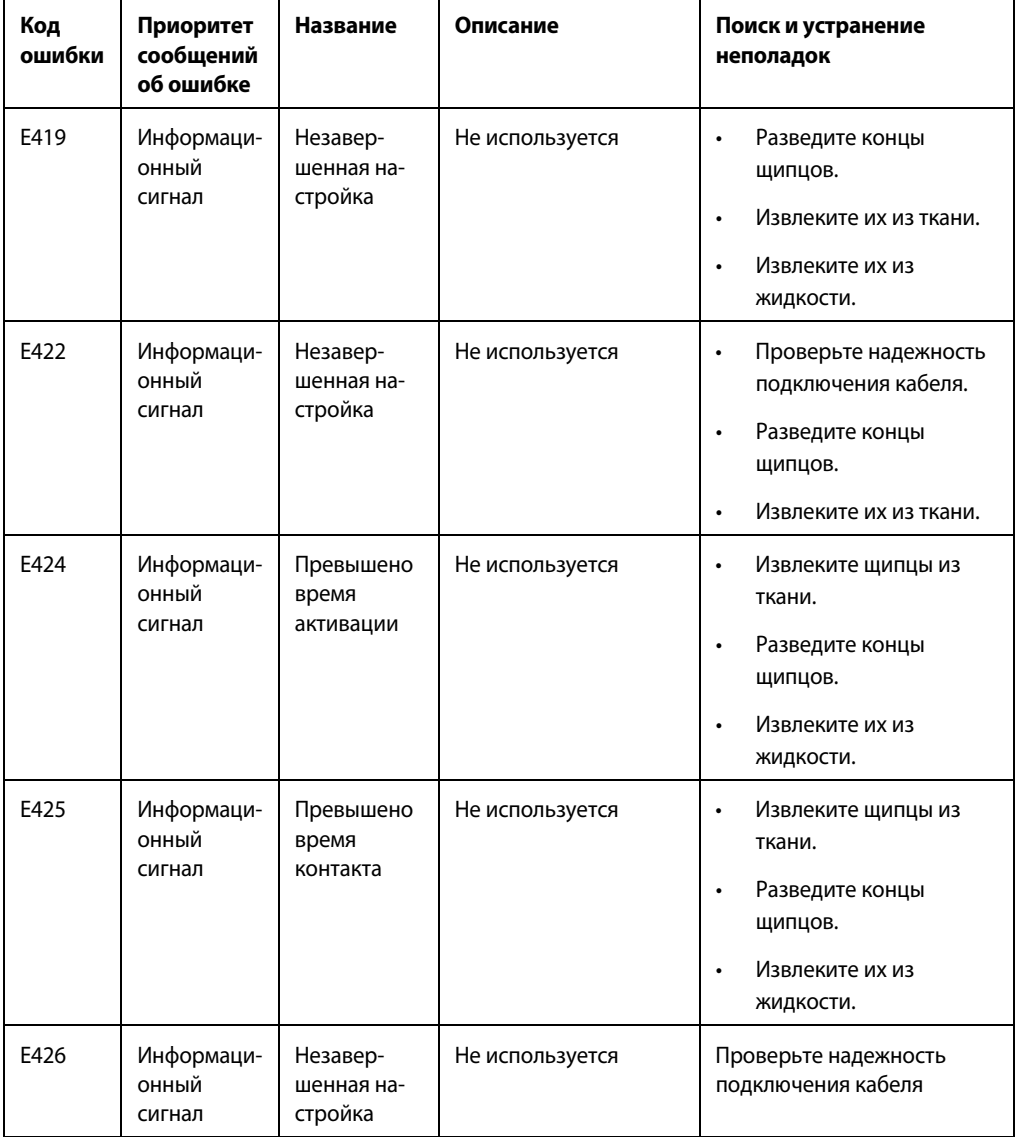

# **Глава 7**

### **Техническое обслуживание и ремонт**

В этой главе описываются техническое обслуживание и ремонт энергетической платформы Valleylab™ FX8 серии FX.

В частности, в ней представлена следующая информация:

- Ответственность изготовителя
- Плановое техническое обслуживание и проверки на безопасность
- Очистка энергетической платформы
- Техническое обслуживание изделия
- Экземпляры и обновления руководства по техническому обслуживанию
- Возврат энергетической платформы для технического обслуживания
- Обновления программного обеспечения
- Техническая служба компании Covidien
- Профессиональная подготовка и обучение

#### **Меры предосторожности**

Перед началом работы с энергетической платформой и принадлежностями ознакомьтесь с прилагаемыми инструкциями, предупреждениями и мерами предосторожности. Специальные инструкции по применению электрохирургических инструментов не включены в настоящее руководство.

#### **Ответственность изготовителя**

Компания Covidien отвечает за безопасность, надежность и надлежащее функционирование энергетической платформы только при условии соблюдения следующих условий:

- Выполняются процедуры установки и настройки, описанные в настоящем руководстве.
- Операции сборки, настройки, модификации или ремонт должны выполняться специалистами, уполномоченными компанией Covidien.
- Электропроводка в помещении, где установлено оборудование, соответствует действующим в стране нормативам и правилам для помещений такого типа, например, стандартам IEC и BSI.
- Оборудование используется в соответствии с инструкциями по применению компании Covidien.

Информацию о гарантии см. в разделе [Ограниченная гарантия](#page-4-0) данного руководства.

### **Плановое техническое обслуживание и периодические проверки безопасности**

#### **Примечание**

Рекомендации по выполнению технического обслуживания и процедур проверки выходной мощности и функционирования энергетической платформы см. в руководстве по ее техническому обслуживанию.

#### *Когда следует проводить проверку или техническое обслуживание энергетической платформы?*

Компания Covidien рекомендует осуществлять осмотр энергетической платформы квалифицированным техническим персоналом не менее одного раза в год. В ходе этого осмотра должна проводиться настройка системы в соответствии с техническими требованиями завода-изготовителя.

#### *Когда необходимо проверять или заменять кабель сетевого питания?*

Проверяйте кабель сетевого питания перед каждым использованием системы или в сроки, установленные вашим медицинским учреждением. Осматривайте кабель сетевого питания на наличие оголенных проводов, трещин, изношенных краев или поврежденного разъема. Поврежденные кабели необходимо заменить.

#### *Когда необходимо заменять предохранители?*

При возникновении неисправности внутренних компонентов предохранители могут перегореть. Замена предохранителей может потребоваться, если система не выполняет самотестирование при включении или не работает несмотря на подачу питания от сети.

### <span id="page-116-0"></span>**Очистка**

#### **Предупреждение**

**Опасность поражения электрическим током!** Перед чисткой или техническим обслуживанием аппарата отсоедините его штепсель от розетки питания, чтобы генератор был полностью изолирован от электросети.

#### **Примечание**

Для очистки энергетической платформы не рекомендуется использовать абразивные чистящие средства или дезинфицирующие составы, растворители или другие материалы, которые могут оцарапать панели или повредить энергетическую платформу.

Не распыляйте жидкие чистящие составы непосредственно на генератор. Это может привести к его повреждению.

- 1. Выключите систему и отсоедините кабель сетевого питания от электрической розетки.
- 2. Тщательно протрите все поверхности энергетической платформы и кабель сетевого питания влажной тканью и мягким чистящим раствором или дезинфицирующим средством. Регулярная чистка энергетической платформы не ухудшает внешний вид корпуса или качество отображения информации.

### **Обслуживание изделия**

Для любых видов сервисного обслуживания компания Covidien рекомендует отправлять энергетические платформы Valleylab™ FX8 серии FX изготовителю. При необходимости выполнения сервисного обслуживания энергетической платформы на месте компания Covidien рекомендует приглашать для таких работ только квалифицированный персонал.

Согласно определению компании Covidien, квалифицированным персоналом является лицо, имеющее опыт ремонта электрохирургического оборудования, например, специалисты по биомедицинской технике и (или) лица, прошедшие официальные курсы обучения компании Covidien.

#### **Возврат энергетической платформы для технического обслуживания**

Перед возвратом энергетической платформы обратитесь за помощью к ближайшему торговому представителю Covidien. Перед отправкой энергетической платформы компании Covidien необходимо выполнить следующие действия:

1. Получите номер разрешения на возврат.

Позвоните в техническую службу компании Covidien (см. [стр. 7-6\)](#page-119-0), чтобы получить номер разрешения на возврат. Перед обращением в компанию подготовьте следующие сведения:

- Название медицинского учреждения, номер клиента
- Номер телефона
- Подразделение ЛПУ, адрес, город, область и почтовый индекс
- Номер модели
- Серийный номер
- Описание проблемы
- Тип необходимого ремонта
- 2. Чистка энергетической платформы

См. предыдущий раздел [Очистка](#page-116-0).

- 3. Транспортировка энергетической платформы
	- a. Прикрепите к энергетической платформе бирку с номером разрешения на возврат и сведениями, перечисленными в пункте 1 (название медицинского учреждения, номер телефона и т. д.).
	- b. Перед упаковкой энергетической платформы для ее транспортировки убедитесь в том, что система абсолютно сухая. Если сохранилась оригинальная заводская коробка, упакуйте генератор в нее.
	- c. Отправьте энергетическую платформу с оплатой доставки в сервисный центр Covidien.

### **Обновления программного обеспечения**

[Обновления программного обеспечения можно получать напрямую от компании](http://www.medtronic.com/covidien/support/valleylab-exchange)  Covidien с помощью системы дистанционного управления Valleylab™ Exchange. Загрузить последнюю версию приложения можно на веб-странице: www.medtronic.com/covidien/support/valleylab-exchange

Дополнительные сведения см. в руководстве Valleylab Exchange Remote Software System User's Guide (Руководство пользователя системы дистанционного управления Valleylab™ Exchange) на веб-сайте Valleylab Exchange.

### **Обновление программного обеспечения энергетической платформы**

После установки приложения на компьютер, который будет использоваться для его обновления, выполните приведенные ниже инструкции. Более подробные сведения см. в руководстве Valleylab™ Exchange Remote Software System User's Guide (Руководство пользователя системы дистанционного управления Valleylab Exchange).

#### **Процедура дистанционного обновления программного обеспечения энергетической платформы:**

- 1. Включите компьютер медицинского учреждения с установленным программным обеспечением для дистанционного управления Valleylab™ Exchange.
- 2. Снимите панель на задней стороне генератора, чтобы открыть порты данных.

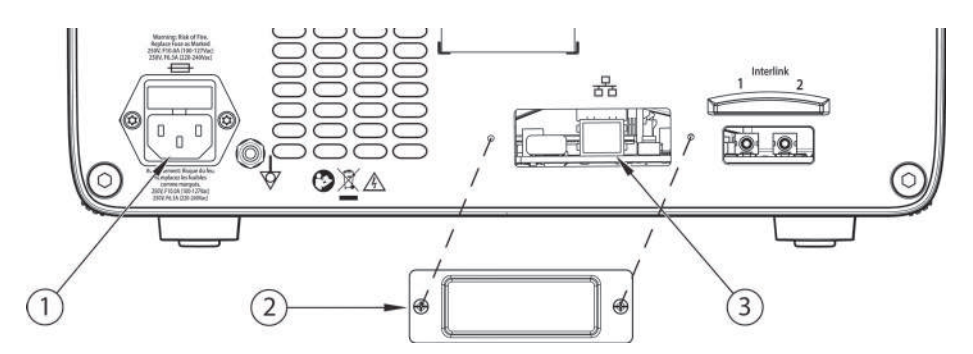

- ① Гнездо для кабеля сетевого питания
- ② Крышка порта Ethernet
- ③ Порт Ethernet
- 3. Подсоедините кабель Ethernet к порту Ethernet на задней стороне энергетической платформы.
- 4. Подсоедините другой конец кабеля к разъему локальной сети на компьютере учреждения.
- 5. Подсоедините кабель сетевого питания системы к предназначенному для него гнезду.
- 6. Подсоедините другой конец кабеля системы к заземленной электрической розетке.
- 7. Включите генератор с помощью кнопки включения/выключения дождитесь завершения процедуры самотестирования при включении.
- 8. Нажмите кнопку обслуживания и настроек на передней панели генератора, чтобы открыть диалоговое окно «Additional Functions» (Дополнительные функции).
- 9. Нажмите кнопку **SERVICE** (Сервис), чтобы открыть окно сервиса и настроек.
- 10. Нажмите кнопку **System** (Система) для отображения системного меню.
- 11. Нажмите кнопку **Network** (Сеть).
- 12. Выберите опцию **Enable Network Default Pt. to Pt** (Включить двухточечное сетевое соединение по умолчанию).
- 13. Запустите систему дистанционного управления Valleylab™ Exchange на компьютере медицинского учреждения. В приложении появится запрос перевести энергетическую платформу в режим обслуживания.
- 14. Запустите обновление программного обеспечения.
- 15. Подтвердите запуск процедуры обновления программного обеспечения на сенсорном экране генератора. Процесс обновления программного обеспечения будет показан с помощью индикатора выполнения операции.
- 16. После успешного обновления программного обеспечения будет произведен автоматический перезапуск генератора.
- 17. Когда приложение сообщит о завершении процедуры обновления, выключите генератор, нажав кнопку включения/выключения и удерживая ее в течение примерно 3 секунд.
- 18. Отсоедините кабель сетевого питания системы от электрической розетки.
- 19. Отсоедините кабель сетевого питания системы от гнезда на задней панели.
- 20. Отсоедините кабель Ethernet от разъема локальной сети компьютера учреждения.
- 21. Отсоедините кабель Ethernet от задней панели генератора.
- 22. Установите панель на место, чтобы закрыть порты данных на задней стороне генератора.

### **Экземпляры и обновления руководства по техническому обслуживанию**

Последнюю версию настоящего руководства по техническому обслуживанию см. на вебстранице:

www.medtronic.com/covidien/support/biomed-connect/electrosurgery

Заказать бумажный экземпляр руководства по техническому обслуживанию можно по телефонам, указанным в следующем разделе.

### <span id="page-119-0"></span>**Техническая служба компании Covidien**

Для заказа сервисного обслуживания обращайтесь в техническую службу компании Covidien или к региональному торговому представителю. С представителем технической службы Covidien можно связаться по телефону, электронной почте или через Интернет.

- США и Канада: 1-800-255-8522, добавочный номер: 2
- Страны мира: 1-303-476-7996
- Эл. почта: valleylab.technicalservice@medtronic.com
- [Веб-сайт: www.medtronic.com/covidien/support/service-centers](http://surgical.covidien.com/international-service-centers)

*или*

www.medtronic.com/covidien/support/biomed-connect/electrosurgery

*или*

[quickassist.medtronic.com](http://quickassist.medtronic.com)

### **Профессиональная подготовка и обучение**

Информацию для медицинских работников, а также сведения о возможностях обучения в области технического обслуживания оборудования можно найти на следующих вебсайтах.

Сведения для медицинских работников: www.covidien.com/pace/clinical-education

Биомедицинское оборудование: www.biomedconnect.com

# **Глава 8**

## **Технические характеристики**

В этой главе содержатся технические характеристики энергетической платформы Valleylab™ FX8 серии FX.

#### **Меры предосторожности**

Перед началом работы с энергетической платформой и принадлежностями ознакомьтесь с прилагаемыми инструкциями, предупреждениями и мерами предосторожности. Специальные инструкции по применению электрохирургических инструментов не включены в настоящее руководство.

### **Технические характеристики энергетической платформы**

#### **Общие сведения**

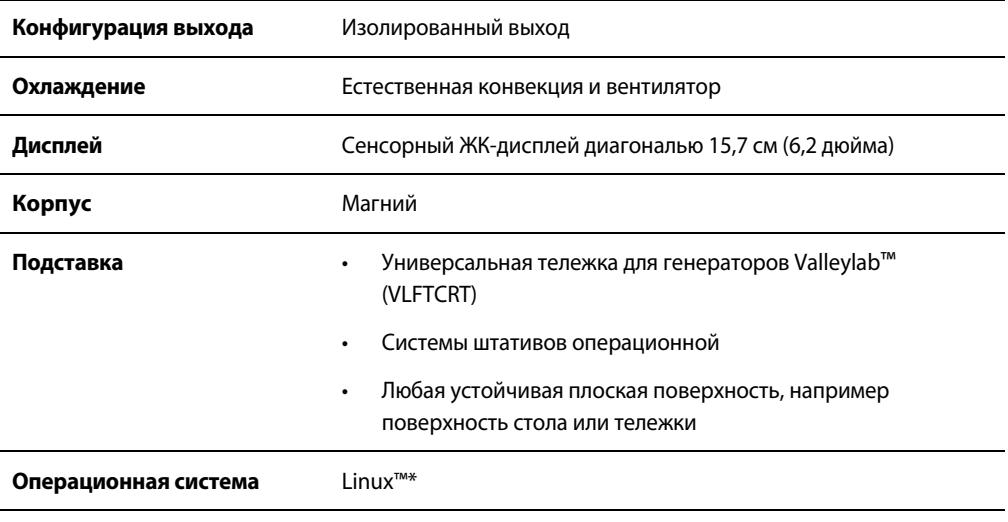

#### **Важно!**

В состав материалов, из которых изготовлена энергетическая платформа Valleylab™ FX8 серии FX, входят вещества, относящиеся к крайне вредным согласно статье 57 и приложению XIV технического регламента EC № 1907/2006 (Порядок государственной регистрации, экспертизы и лицензирования химических веществ (REACH)). В частности в них содержится 1,2-диметоксиэтан (диметиловый эфир этиленгликоля) (EGDME) (номер в реестре химических соединений: 110-71-4; номер EC: EN 203-794-9) в весовой концентрации более 0,1 %.

### **Габаритные размеры и вес**

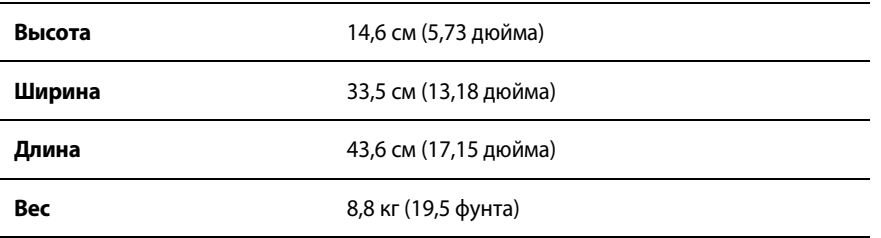

### **Параметры окружающей среды**

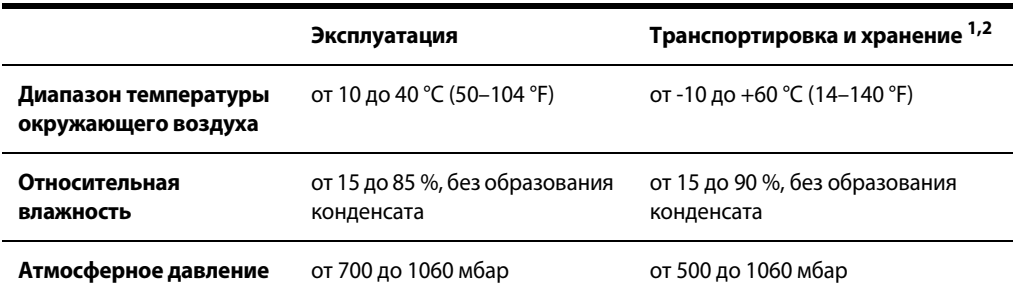

**1.** Система может храниться не более одного года без ущерба для рабочих характеристик.

**2.** Если генератор хранится при температуре, выходящей за пределы нормального рабочего диапазона (от 10 до 40°C), перед началом эксплуатации его необходимо выдержать не менее одного часа при температуре 20 ±5°C.

### **Входная мощность**

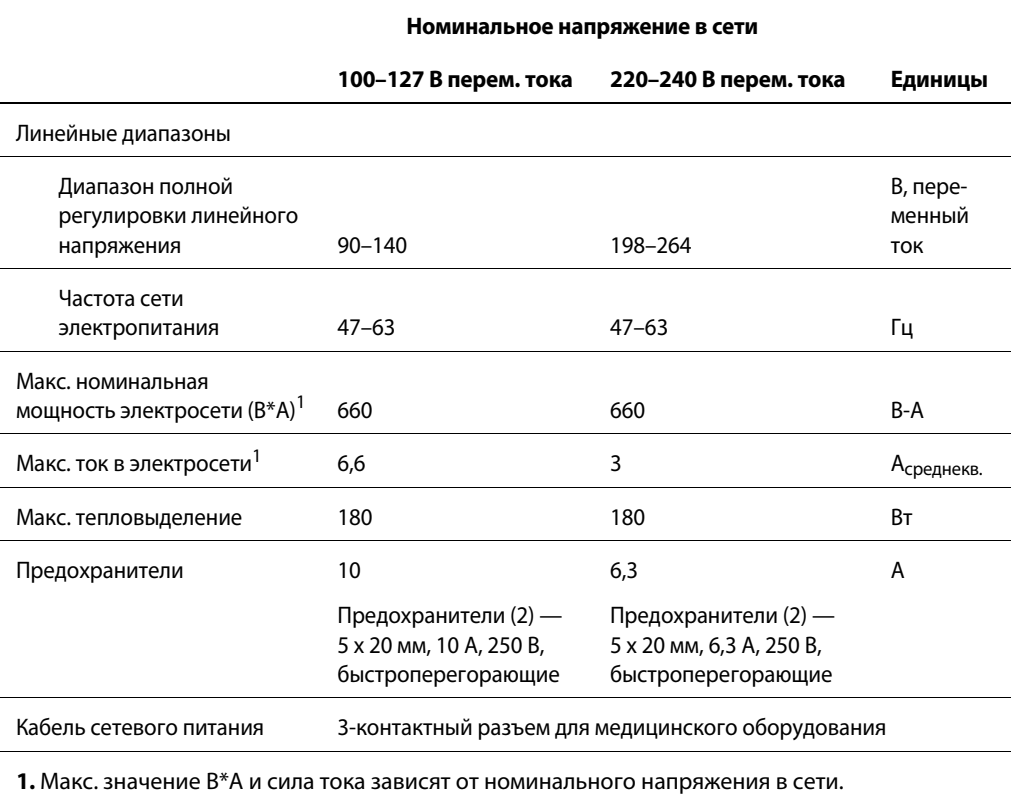

#### **Технические характеристики кабеля сетевого питания**

Эта система комплектуется на заводе кабелем сетевого питания NEMA 5-15, рассчитанным на 110 В перем. тока и соответствующим стандартам для больничного оборудования. В случае, если потребуется замена кабеля сетевого питания переменного тока на кабель с другим типом разъемов, последний (провод, штепсель и вилка) должен иметь следующие характеристики или превышать их.

#### • **100–127 В перем. тока**

Кабель: SJT16/3, цветовая маркировка IEC, максимальная длина 5 м Разъем: минимум 10 A, 125 В перем. тока Гнездо на аппарате: стандарт IEC, минимум 10 А, 125 В перем. тока

#### • **220–240 В перем. тока**

Кабель: H05VVF3G1.0 VDE, максимальная длина 5 м Разъем: минимум 6 A, 250 В перем. тока Гнездо на аппарате: стандарт IEC, минимум 6 А, 250 В перем. тока

#### **Важно!**

Обратитесь к региональному представителю компании Covidien для получения других сетевых кабелей, утвержденных для международного применения.

### **Резервное электропитание**

При выключении и отсоединении от сети электропитания энергетическая платформа сохраняет все запрограммированные пользовательские функции, калибровку и статистические данные. Энергетическая платформа работает в пределах своих технических характеристик при переключении питания на больничную резервную систему электропитания.

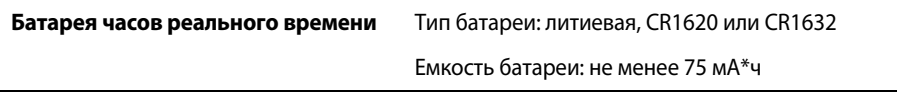

#### **Разъем эквипотенциального заземления**

Для заземления системы энергетической платформы используется эквипотенциальная клемма, к которой можно подсоединить корпус платформы. Эта клемма соответствует требованиям стандарта IEC 60601-1.

#### **Блокирование записи ЭКГ и удаление дыма**

На корпусе энергетической платформы имеются гнезда для соединительных кабелей, которые обеспечивают передачу другим устройствам, например электрокардиографу или дымоотсосу, сигналов о включении энергетической платформы. Гнездо представляет собой одиночный разъем диаметром 2,5 мм. Гнездо электрически изолировано от внутренних цепей заземления. Его внешняя часть электрически изолирована от корпуса.

#### **Внутренняя память**

**Объем памяти** 8 ГБ

### **Рабочий цикл**

Энергетическая платформа рассчитана на рабочий цикл 25 %, то есть 10 секунд работы и 30 секунд бездействия, в любом режиме на протяжении 4 часов.

**Меры предосторожности**

Если на рабочие циклы приходится более 25 % времени процедуры (оборудование работает в течение 10 секунд, а затем выключается на 30 секунд), повышается риск того, что нагревание кожи под возвратным электродом приведет к травмированию пациента. Не допускайте непрерывной работы оборудования более одной минуты.

### **Ток утечки**

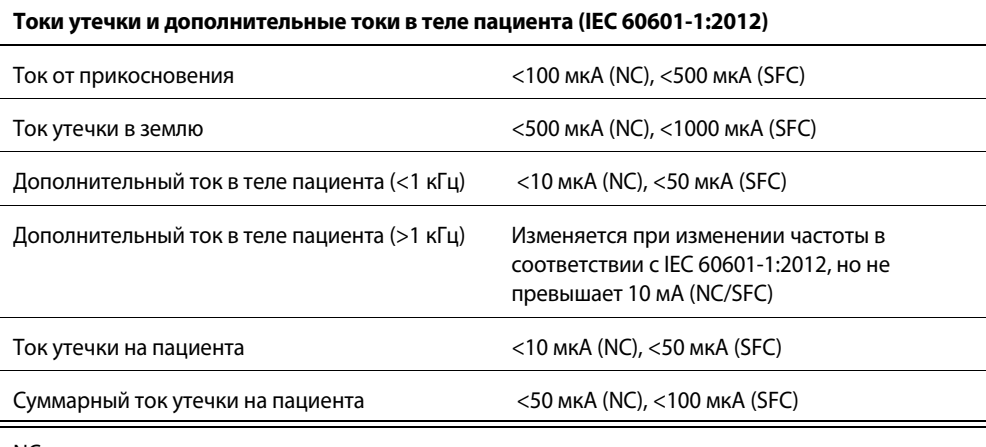

NC — нормальные условия

SFC — условия единичного нарушения (согласно определению в стандарте IEC 60601-1:2012)

Суммарный ток утечки на пациента — результат измерения тока утечки на пациента при одновременном подсоединении всех элементов, подающих энергию на тело пациента

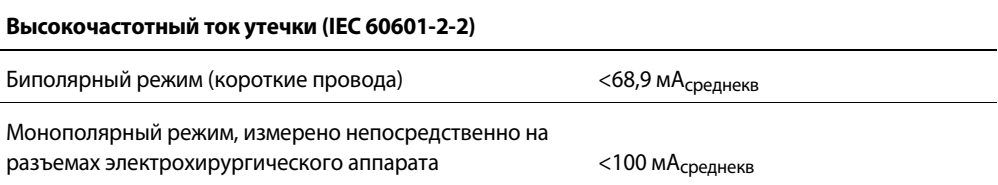

### **Сеть Ethernet**

Порт Ethernet находится на задней панели генератора. Порт Ethernet предназначен для выполнения операций, связанных с техническим обслуживанием генератора.

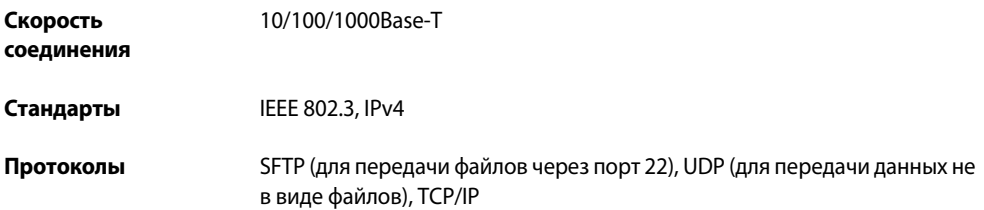

### **Универсальная последовательная шина (USB)**

USB-порт находится на задней панели генератора. USB-порт предназначен для выполнения операций, связанных с техническим обслуживанием генератора.

**Протокол** USB 2.0

### **Используемые символы**

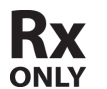

Использовать только по назначению врача

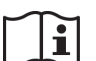

Ознакомьтесь с инструкциями по применению

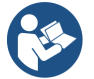

Следуйте инструкциям по применению (синего цвета)

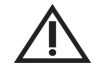

Осторожно! Ознакомьтесь с сопроводительной документацией

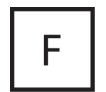

Энергетическая платформа имеет плавающие (изолированные) заземляющие выходы

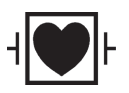

Защита от разрядов дефибриллятора

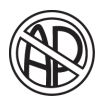

#### **ОПАСНО**

Опасность взрыва при использовании с горючими анестетиками

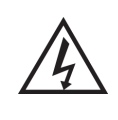

С целью уменьшения риска поражения электрическим током не снимайте крышку. Для обслуживания обратитесь к квалифицированному техническому персоналу

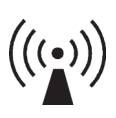

Аппарат генерирует неионизирующее излучение

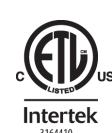

Классифицировано только в отношении опасности поражения электрическим током, возгорания и механической опасности. Соответствует требованиям стандартов ANSI/AAMI ES 60601-1: 2005/ (R)2012 и A1: 2012, C1:2009/(R)2012 и A2: 2010/(R)2012 (мод.), а также стандарта IEC 60601-2-2 (пятая редакция, 2009 г.); сертифицирован в соответствии со стандартом CAN/CSA C22.2 60601-1-08

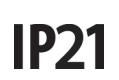

Класс защиты от проникновения/расплескивания жидкости

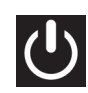

Включение/выключение

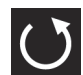

Восстановление настроек

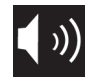

Громкость звуковых сигналов

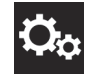

Обслуживание и настройки

Высокое напряжение

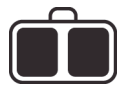

Возвратный REM-электрод пациента

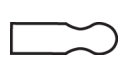

Универсальное гнездо для инструментов с ножным управлением, используемых в режиме «Monopolar 1» (Монополярный режим 1)

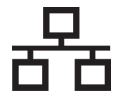

Сеть Ethernet

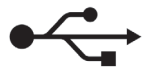

Универсальная последовательная шина (USB)

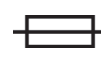

Предохранитель

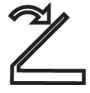

Педаль

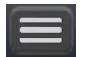

Кнопка меню биполярного режима

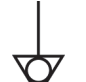

Точка эквипотенциального заземления

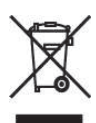

Оборудование не подлежит утилизации с бытовыми отходами

### **Соответствие стандартам и классификациям МЭК**

Энергетическая платформа Valleylab™ FX8 серии FX соответствует всем необходимым положениям стандартов IEC 60601-1 (издания 2.0 и 3.1); IEC 60601-2-2 (издания 4.0 и 5.0); IEC 60601-1-2 (издания 2.1, 3.0 и 4.0), а также IEC 60601-1-8 (издание 2.1).

### **Оборудование класса I (стандарт IEC 60601-1)**

Доступные проводящие детали, благодаря способу их подключения к проводнику защитного заземления, не могут находиться под напряжением в случае обычного нарушения изоляции.

### **Оборудование типа CF с защитой от разрядов дефибриллятора (стандарты IEC 60601-1, IEC 60601-2-2 и ANSI/AAMI HF18)**

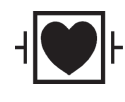

Энергетическая платформа обеспечивает высокую степень защиты от поражения электрическим током, в частности в отношении допустимых токов утечки. Выход генератора является изолированным (плавающим) и может использоваться для процедур, связанных с лечением сердца.

### **Класс защиты от проникновения/расплескивания жидкости IP21 (стандарты IEC 60601-1 и IEC 60601-2-2)**

Энергетическая платформа сконструирована таким образом, что при ее эксплуатации в стандартных условиях разлитая жидкость не попадает на электрическую изоляцию и другие компоненты системы, увлажнение которых может негативно повлиять на безопасность оборудования.

### **Переключение напряжения — переход энергетической платформы на аварийный источник питания (стандарты IEC 60601-1, IEC 60601-2-2 и ANSI/AAMI HF18)**

Энергетическая платформа продолжает нормальную работу без сбоев и отказов при переходе с сетевого питания на питание от аварийного источника питания. В некоторых случаях (при определенных значениях времени переключения) возможно кратковременное выключение системы в безопасном режиме.

### **Класс A по CISPR 11**

Эмиссионные характеристики данного оборудования позволяют использовать его в промышленных условиях, а также в условиях медицинского учреждения (класс A по CISPR 11). При использовании в жилых помещениях (для которых обычно требуются устройства класса B согласно стандарту CISPR 11) данное оборудование может не обеспечивать надлежащей защиты для устройств радиосвязи. Может возникнуть необходимость в принятии пользователем мер по снижению отрицательного воздействия оборудования, например в перемещении оборудования или изменении его ориентации.

### **Электромагнитная совместимость (стандарты IEC 60601-1-2 и IEC 60601-2-2)**

Энергетическая платформа отвечает действующим требованиям стандартов IEC 60601-1-2 и 60601-2-2 в отношении электромагнитной совместимости.

#### **Примечание**

Для обеспечения электромагнитной совместимости энергетической платформы необходимо принять специальные меры. Установка системы и ее ввод в эксплуатацию должны осуществляться в соответствии с информацией об электромагнитной совместимости, содержащейся в руководстве по техническому обслуживанию.

На работу энергетической платформы может оказывать влияние портативное и мобильное оборудование радиочастотной связи. См. информацию об электромагнитной совместимости, содержащуюся в руководстве по техническому обслуживанию.

Систему не следует использовать рядом с оборудованием или ставить на него без особых указаний в настоящем руководстве. При необходимости установки системы вблизи другого оборудования нужно следить за работой системы в такой конфигурации.

В системе радиочастотная энергия намеренно используется для диагностики или проведения лечения. Следите за остальным электронным медицинским оборудованием, находящимся вблизи системы во время ее активации, во избежание возникновения неблагоприятных электромагнитных воздействий. Обеспечьте достаточное расстояние между электронным медицинским оборудованием на основании наблюдаемого воздействия.

Использование дополнительных принадлежностей, не указанных в настоящем руководстве может привести к увеличению электромагнитного излучения или снижению помехоустойчивости системы.

#### **Монитор возвратных электродов (REM)**

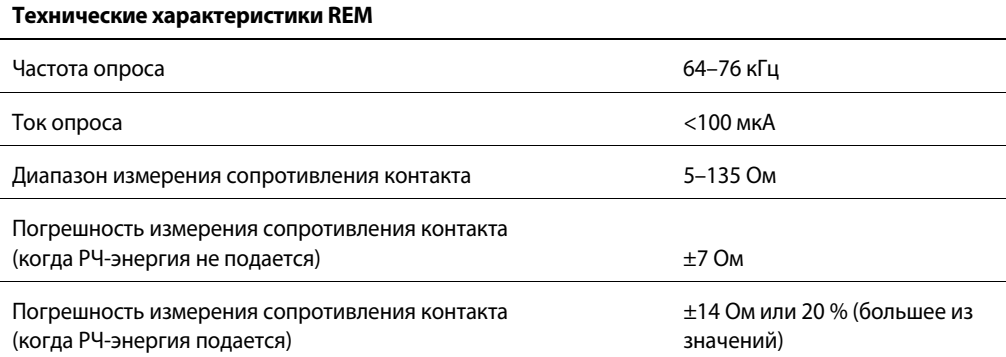

#### **Активация REM-предупреждения**

Возвратный REM-электрод пациента: когда измеренное значение сопротивления выходит за пределы стандартного допустимого диапазона (меньше 5 Ом или больше 135 Ом) или же сопротивление контакта возрастает на 40 % относительно исходного значения, включается сигнал тревоги системы REM, а подача радиочастотной энергии блокируется.

### **Аутобиполярная функция**

Энергетическая платформа оснащена аутобиполярной функцией, которая позволяет автоматически включать подачу энергии в биполярном режиме.

#### **Предупреждение**

Использование других моделей кабелей Covidien или кабелей других производителей может обеспечивать недостаточную выходную мощность для этого устройства, таким образом не давая возможности достигнуть желаемого клинического результата. Например, настройки автоматического включения/выключения биполярного режима могут не функционировать надлежащим образом при использовании кабелей, отличных от указанных компанией Covidien.

При настройке в системе аутобиполярной функции включение биполярного режима возможно при контакте с любым материалом. Неиспользуемые электрохирургические инструменты помещайте в защитный чехол или располагайте на безопасном расстоянии от пациентов, хирургической бригады и воспламеняющихся материалов.

**Технические характеристики функции автоматического включения/выключения биполярного режима**

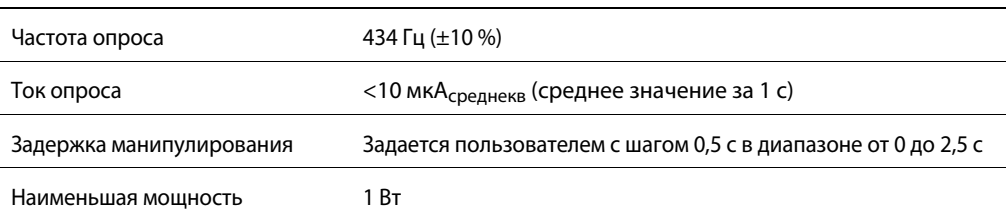

### **Звуковые сигналы**

#### **Звуковые сигналы включения**

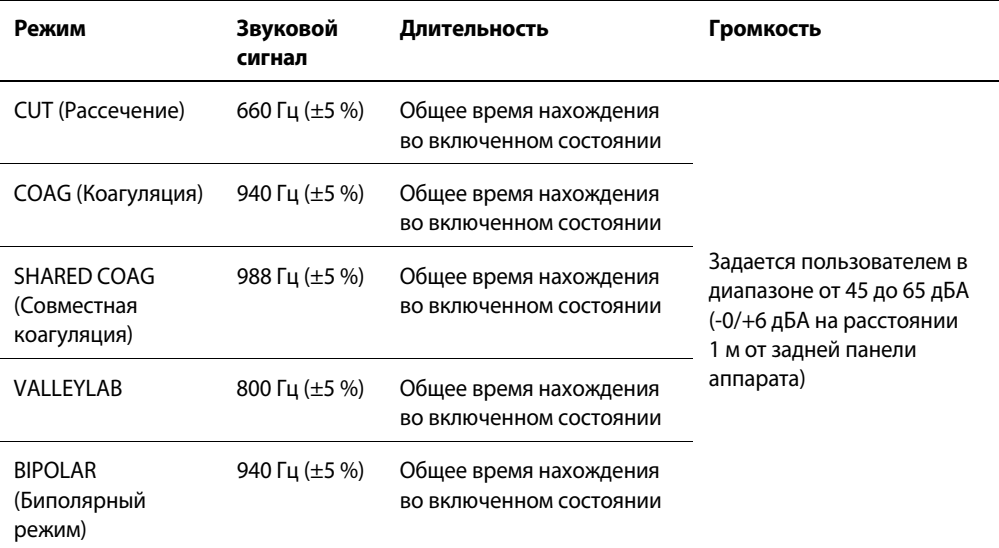

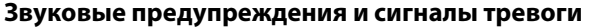

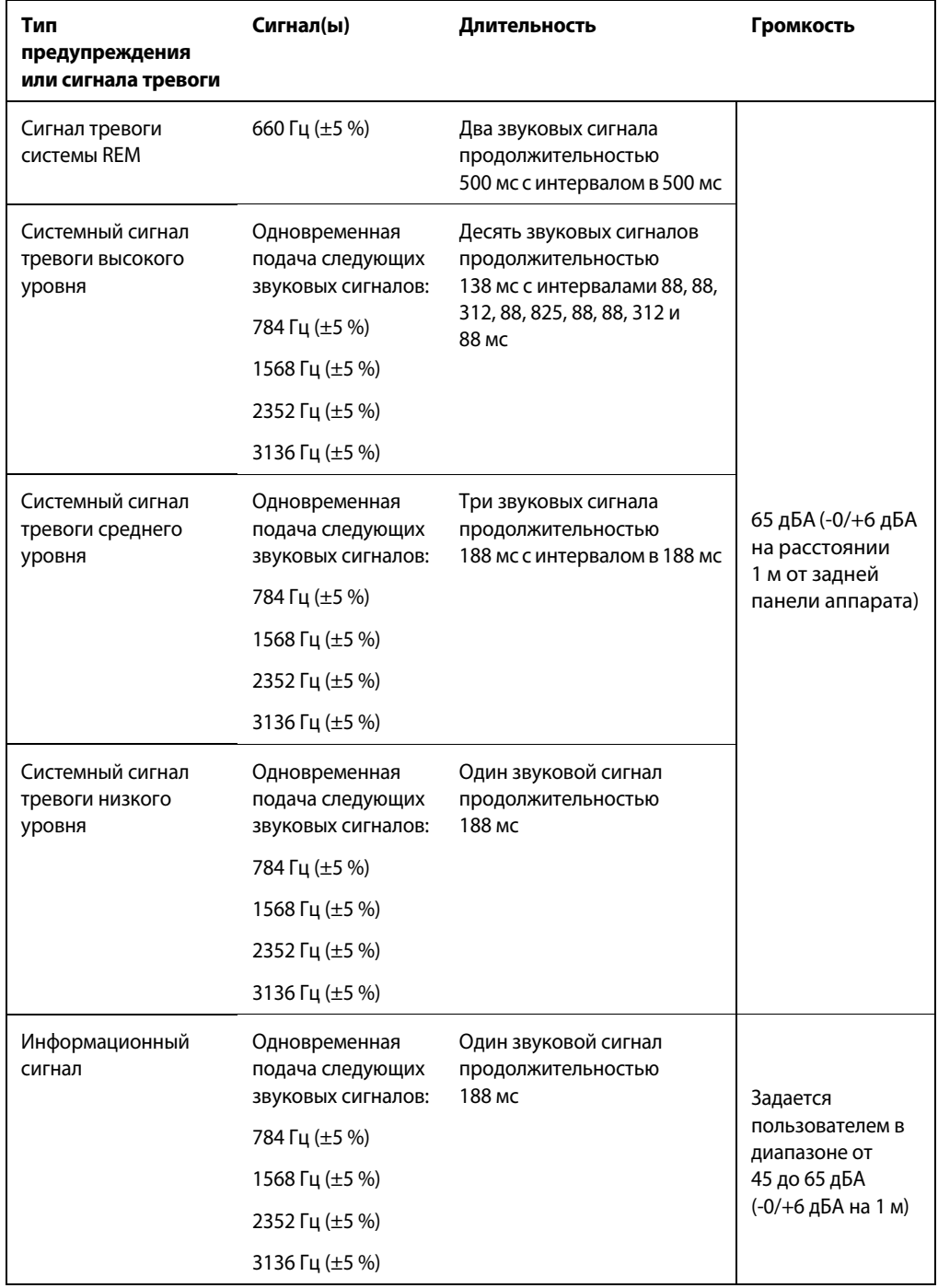

#### **Примечание**

Возможность изменения параметров выдачи предупреждений и сигналов тревоги не предусмотрена.

Время реагирования на предупреждения и сигналы тревоги составляет менее одной секунды.

### **Характеристики подачи энергии**

Энергетическая платформа автоматически определяет сопротивление ткани и регулирует выходное напряжение таким образом, чтобы воздействие на ткани разной плотности было одинаковым. Изменение напряжения зависит от выбранного режима или уровня воздействия, настройки мощности и сопротивления ткани. Максимальное выходное напряжение контролируется, чтобы уменьшить емкостную связь и помехи для видеосигнала и свести к минимуму искрение. В таблице ниже представлены номинальные значения мощности, пикового напряжения и максимальной номинальной силы тока для каждого рабочего режима. Пиковое напряжение указывается с учетом допустимых отклонений и представляет собой максимальное значение при всех нагрузках. Выходная мощность может варьироваться в пределах ±15 %. Максимальная номинальная сила тока указывается без учета допустимых отклонений.

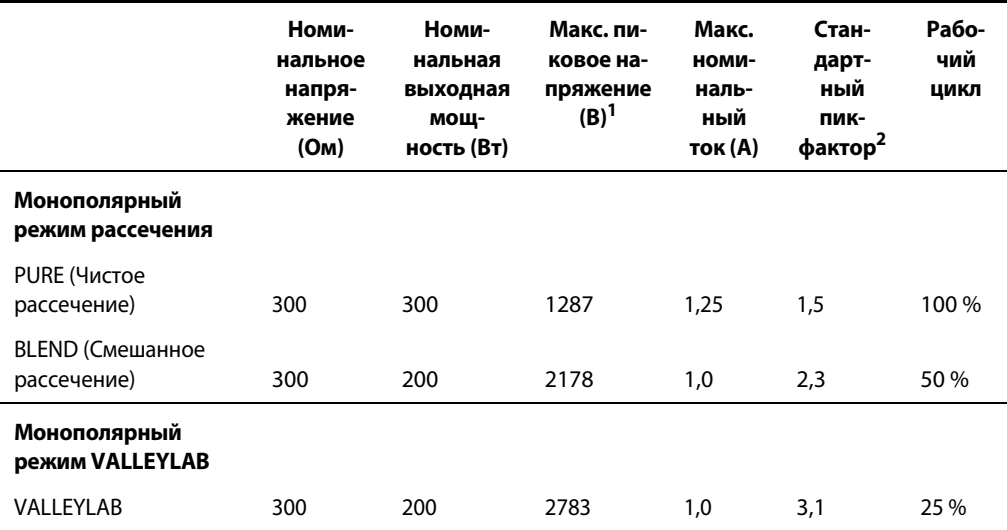

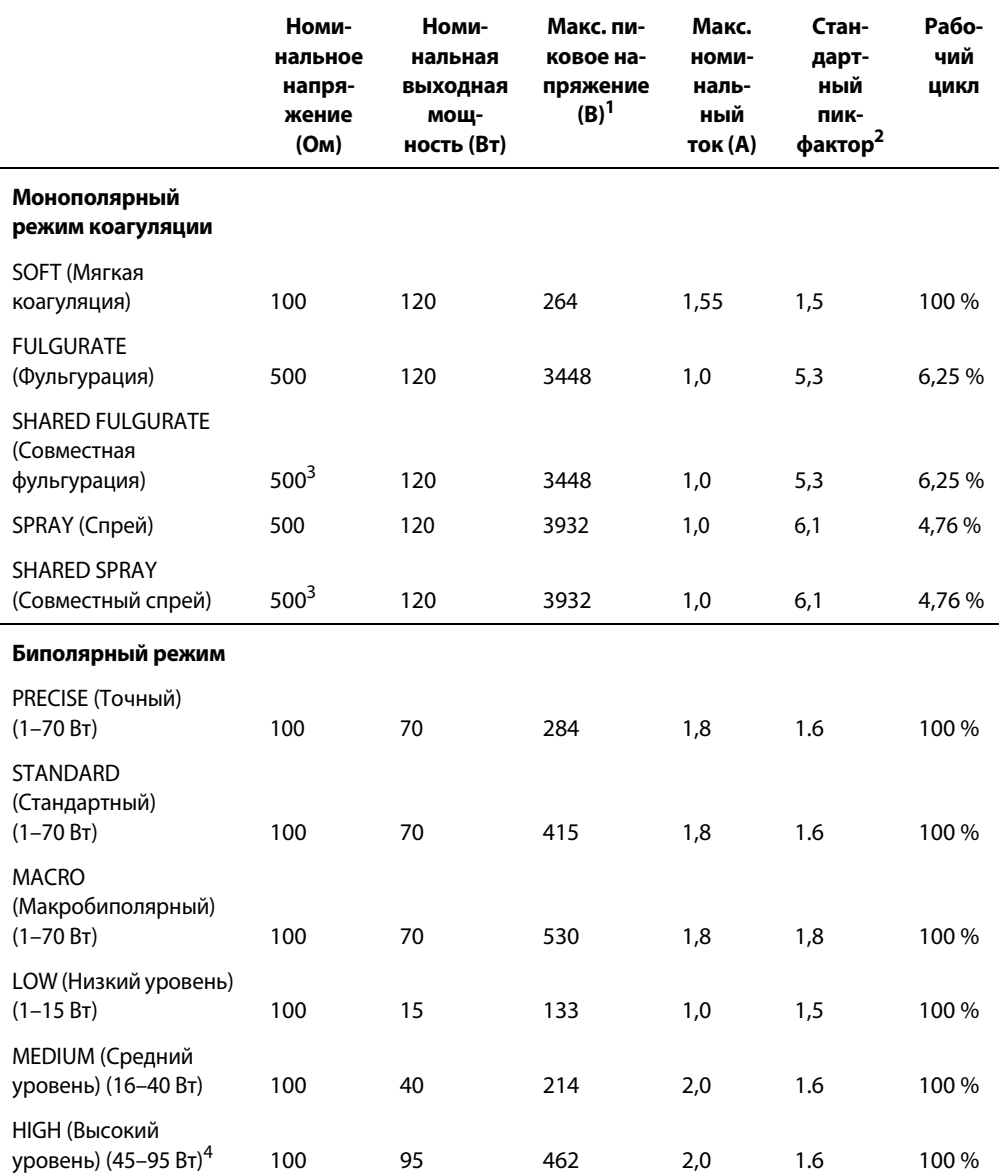

**1.** Согласно пункту 201.7.9.2.2.101(c)(2) стандарта IEC 60601-2-2: 2009, во всех случаях, когда пиковое напряжение превышает 1600 В, расчетное значение переменной меньше фактического коэффициента амплитуды. Пиковое напряжение при номинальной нагрузке рассчитывается по следующей формуле:

 $V_{\text{nuK}}(U_{\text{maxC}})$  = Стандартный пик-фактор  $\sqrt{M}$ ощность  $\times$  Номинальная нагрузка

**2.** При номинальной нагрузке.

**3.** Номинальная нагрузка в режимах «SHARED COAG» (Совместная коагуляция) представляет собой суммарную нагрузку канала подачи энергии. При активации двух инструментов в режиме «SHARED» (Совместный) две нагрузки подключаются параллельно. При активации одного инструмента в режиме «SHARED» (Совместный) нагрузка подключается только к активированному электроду.

**4.** Доступен тестовый режим, пиковое напряжение для которого составляет 531 В.

### **Параметры выходных РЧ-импульсов**

Технология распознавания ткани TissueFect™ с автоматической регулировкой обеспечивает управление всеми режимами и контроль уровня воздействия. Поскольку сопротивление ткани увеличивается от нулевого значения, энергетическая платформа подает постоянный ток, затем постоянную мощность, а затем постоянное напряжение. Максимальное выходное напряжение контролируется, чтобы уменьшить емкостную связь и помехи для видеосигнала и свести к минимуму искрение.

#### **Биполярные режимы FX**

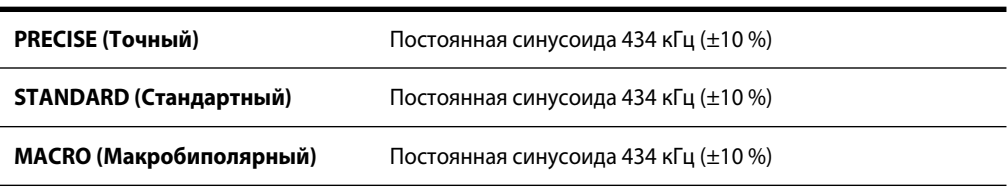

#### **Биполярные режимы FT**

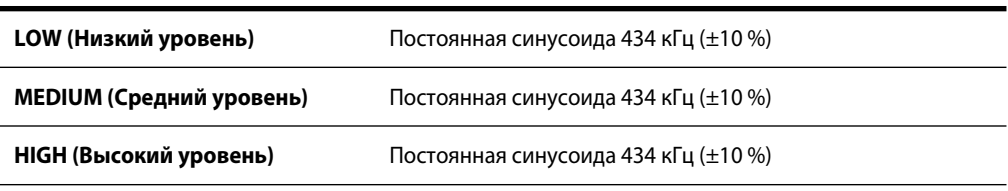

#### **Монополярный режим рассечения**

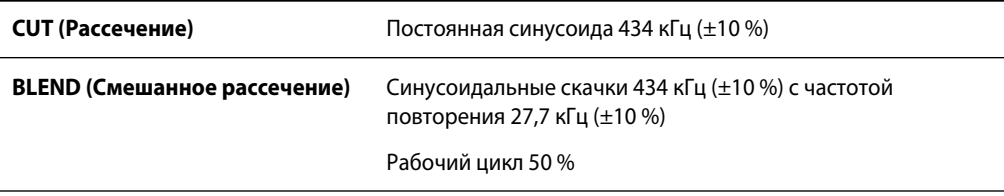

#### **VALLEYLAB**

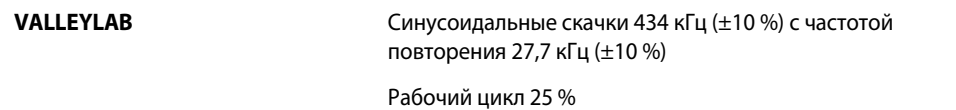

#### **Монополярный режим коагуляции**

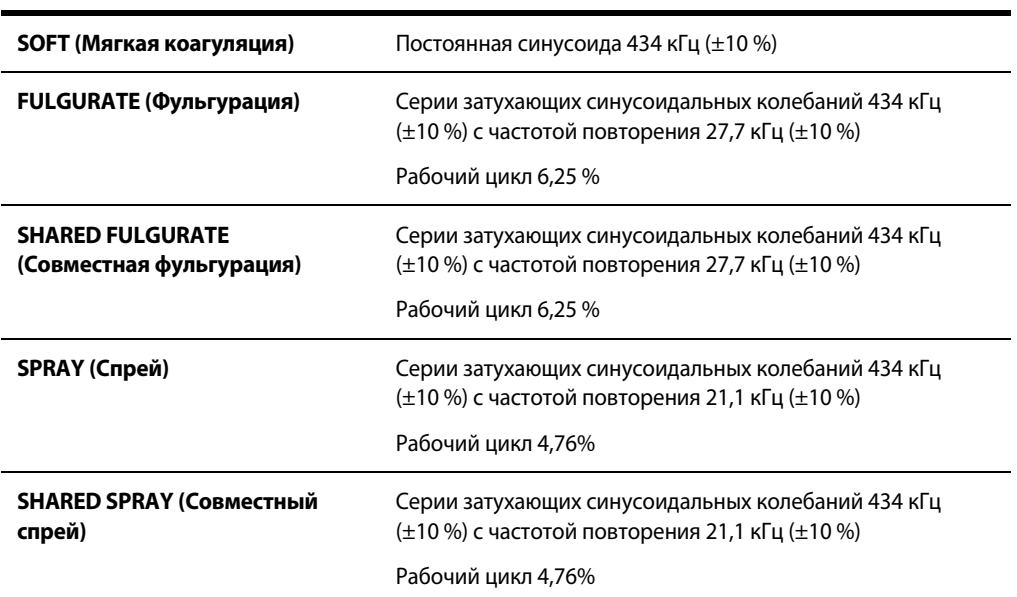

### **Графики зависимости выходной мощности от сопротивления**

Для значений, указанных в графиках, которые представлены в настоящем разделе:

- Выходная мощность при номинальной нагрузке находится в пределах 15 % или 8 Вт (большее из значений).
- Пиковое напряжение указывается с учетом допустимых отклонений.
- Генератор измеряет сопротивление в пределах 15 % или 5 Ом (большее из значений).
- Выходная мощность измеряется с помощью совместимых инструментов, а не тестовых проводов.

### **Графики для монополярного режима**

#### **PURE CUT (Чистое рассечение)**

*Зависимость выходной мощности от сопротивления в режиме «PURE CUT» (Чистое рассечение)*

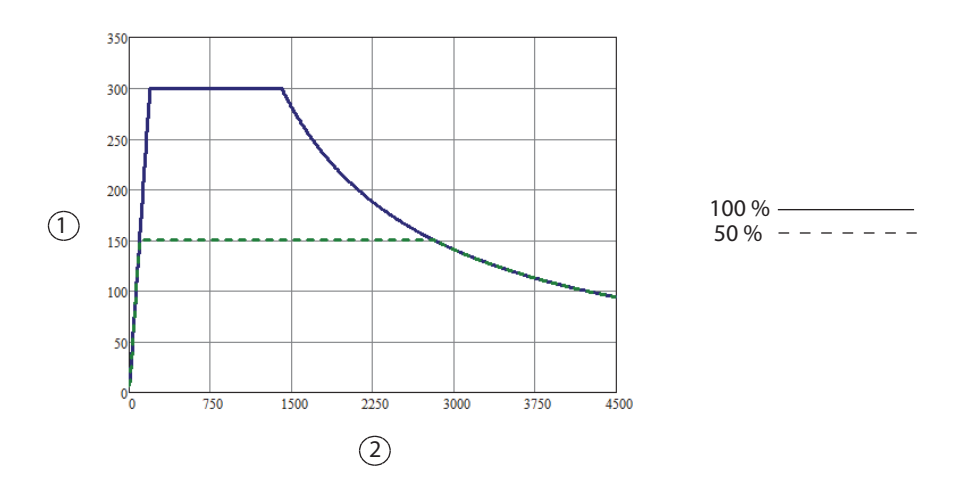

① Выходная мощность (Вт)

② Сопротивление нагрузки (Ом)

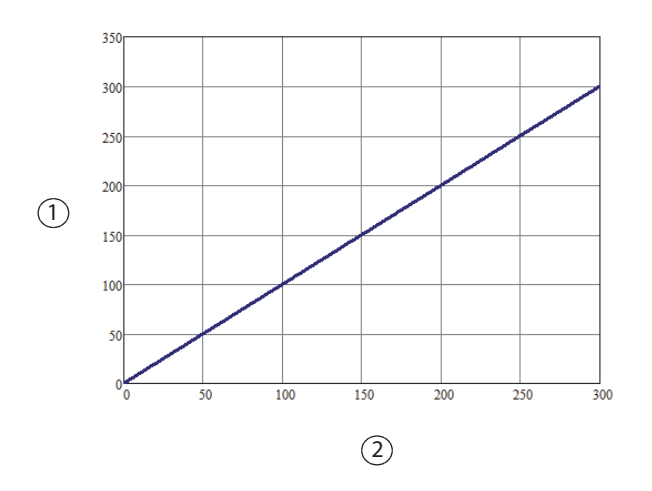

#### *Зависимость выходной мощности от установленного значения мощности в режиме «PURE CUT» (Чистое рассечение)*

- ① Выходная мощность (Вт)
- ② Настройка мощности

**Примечание.** Номинальная нагрузка

*Зависимость пикового напряжения от установленного значения мощности в режиме «PURE CUT» (Чистое рассечение)*

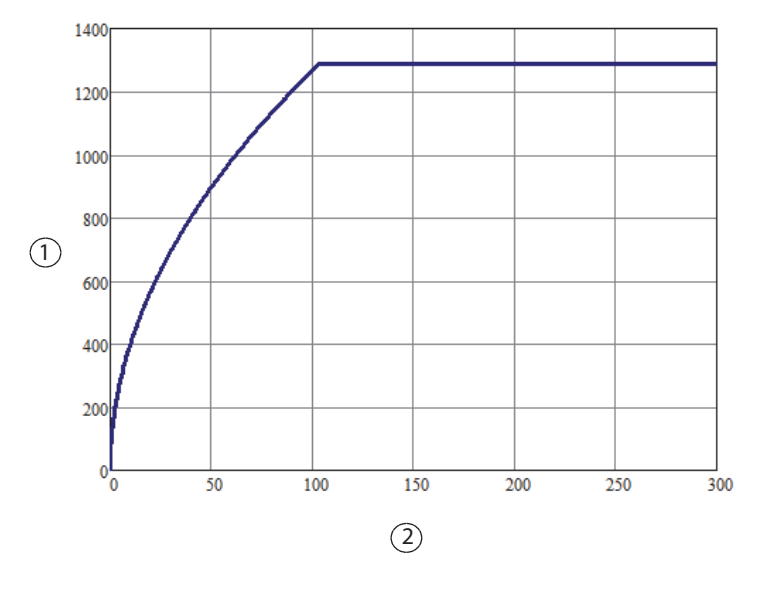

- ① Пиковое напряжение (В)
- ② Настройка мощности

**Примечание.** Разомкнутая цепь

#### **BLEND (Смешанное рассечение)**

*Зависимость выходной мощности от сопротивления в режиме «BLEND» (Смешанное рассечение)*

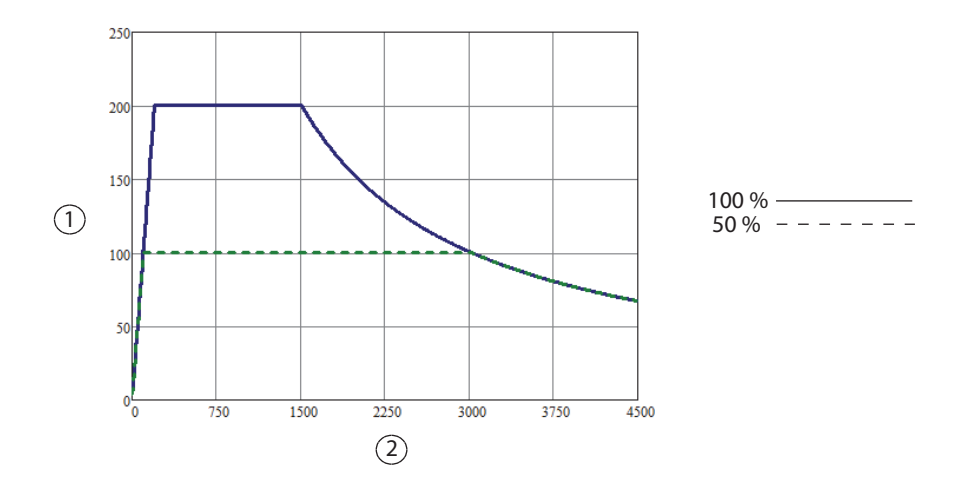

① Выходная мощность (Вт)

② Сопротивление нагрузки (Ом)

*Зависимость выходной мощности от установленного значения мощности в режиме «BLEND» (Смешанное рассечение)*

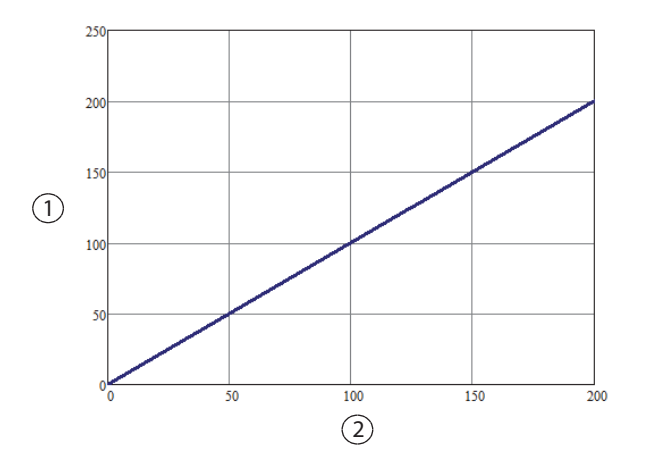

- ① Выходная мощность (Вт)
- ② Настройка мощности

**Примечание.** Номинальная нагрузка

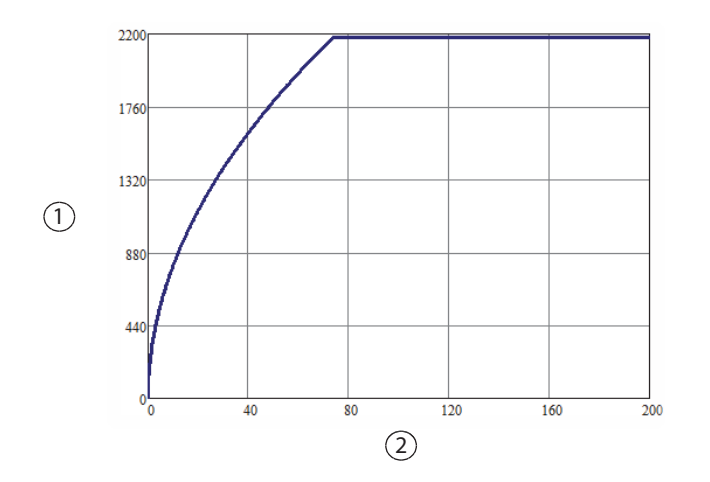

*Зависимость пикового напряжения от установленного значения мощности в режиме «BLEND» (Смешанное рассечение)*

- ① Пиковое напряжение (В)
- ② Настройка мощности

**Примечание.** Разомкнутая цепь

#### **VALLEYLAB**

*Зависимость выходной мощности от сопротивления в режиме «VALLEYLAB»*

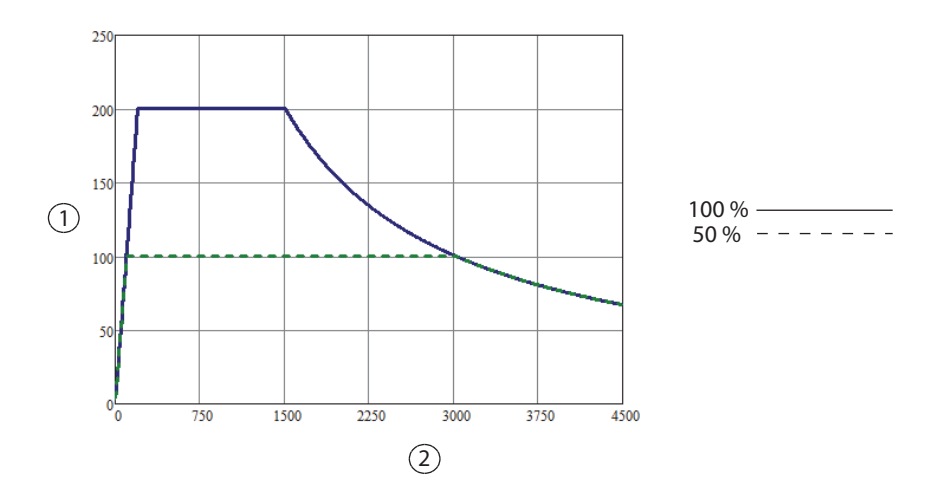

- ① Выходная мощность (Вт)
- ② Сопротивление нагрузки (Ом)

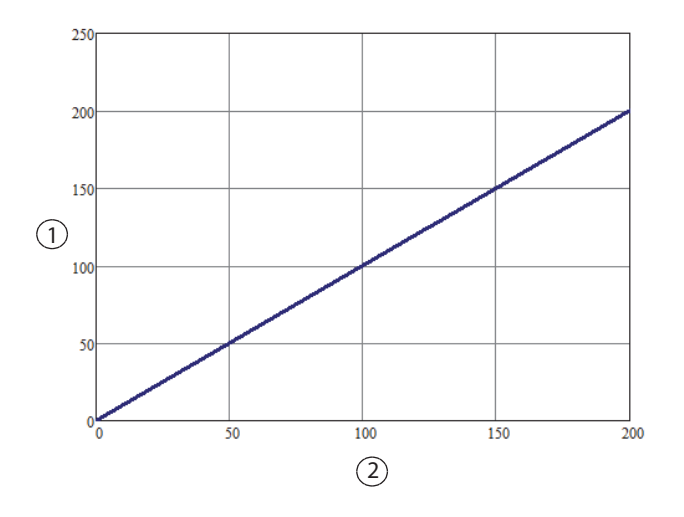

*Зависимость выходной мощности от установленного значения мощности в режиме «VALLEYLAB»*

- ① Выходная мощность (Вт)
- ② Настройка мощности

**Примечание.** Номинальная нагрузка

*Зависимость пикового напряжения от установленного значения мощности в режиме «VALLEYLAB»*

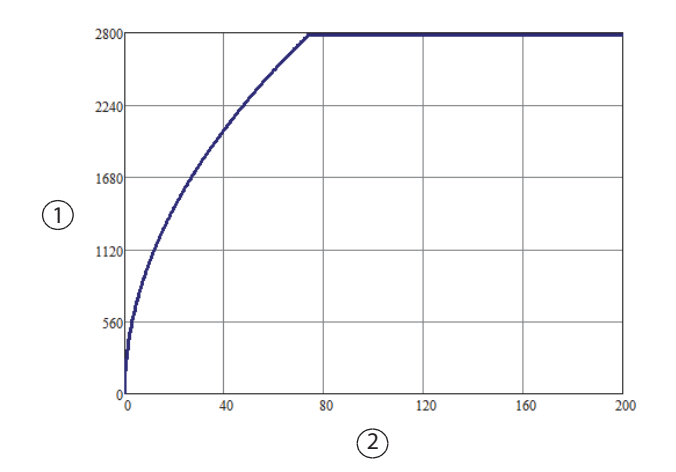

- ① Пиковое напряжение (В)
- ② Настройка мощности

**Примечание.** Разомкнутая цепь
# **SOFT COAG (Мягкая коагуляция)**

*Зависимость выходной мощности от сопротивления в режиме «SOFT COAG» (Мягкая коагуляция)*

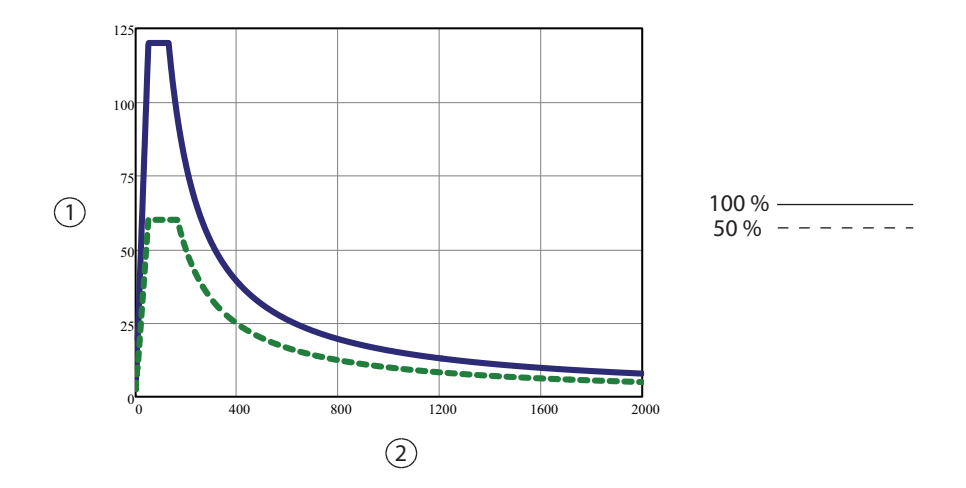

- Выходная мощность (Вт)
- Сопротивление нагрузки (Ом)

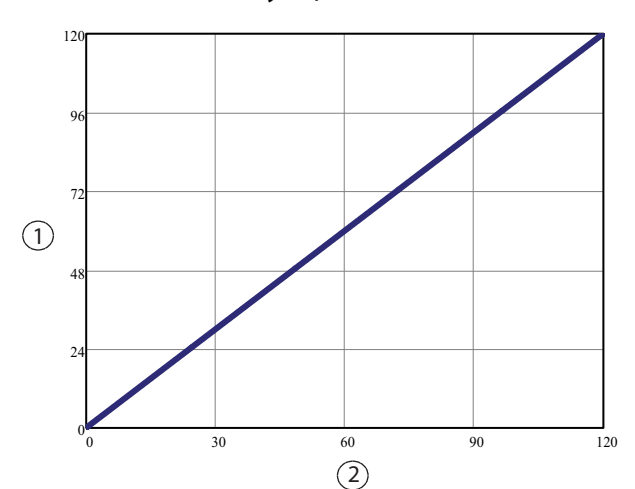

*Зависимость выходной мощности от установленного значения мощности в режиме «SOFT COAG» (Мягкая коагуляция)*

- Выходная мощность (Вт)
- Настройка мощности

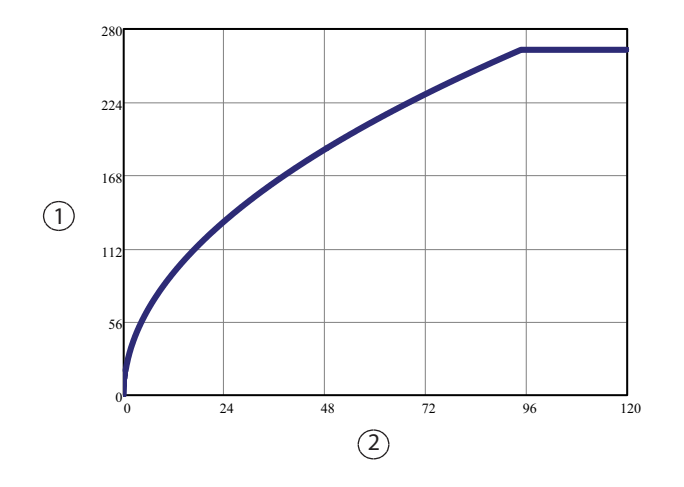

*Зависимость пикового напряжения от установленного значения мощности в режиме «SOFT COAG» (Мягкая коагуляция)*

- Пиковое напряжение (В)
- Настройка мощности

**Примечание.** Разомкнутая цепь

# **FULGURATE (Фульгурация)**

*Зависимость выходной мощности от сопротивления в режиме «FULGURATE» (Фульгурация)*

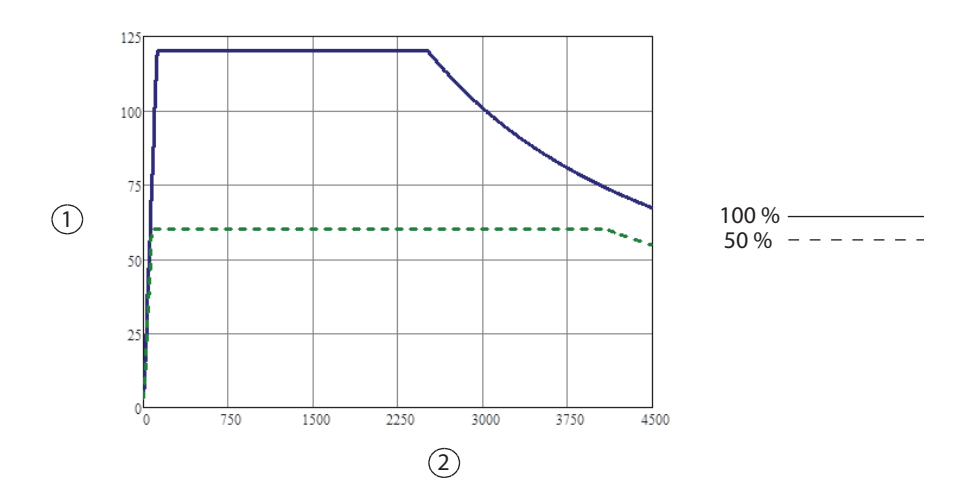

- Выходная мощность (Вт)
- Сопротивление нагрузки (Ом)

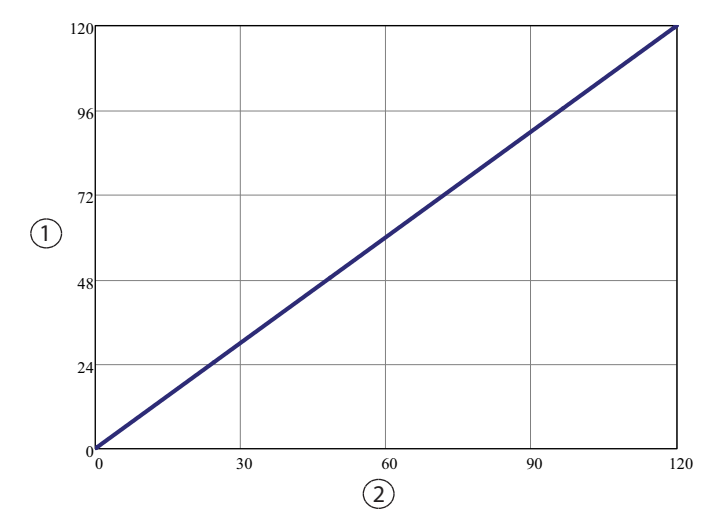

### *Зависимость выходной мощности от установленного значения мощности в режиме «FULGURATE» (Фульгурация)*

- ① Выходная мощность (Вт)
- ② Настройка мощности

**Примечание.** Номинальная нагрузка

*Зависимость пикового напряжения от установленного значения мощности в режиме «FULGURATE» (Фульгурация)*

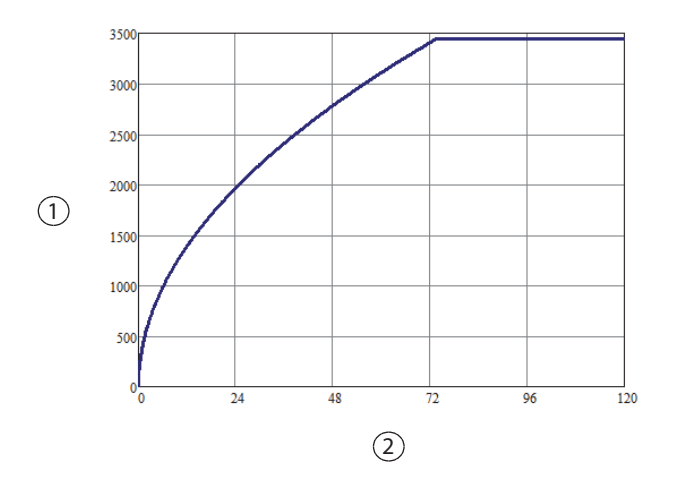

- ① Пиковое напряжение (В)
- ② Настройка мощности

# **SHARED FULGURATE (Совместная фульгурация) — одиночная активация (активирован один инструмент)**

*Зависимость выходной мощности от сопротивления в режиме «SHARED FULGURATE» (Совместная фульгурация) (одиночная активация)*

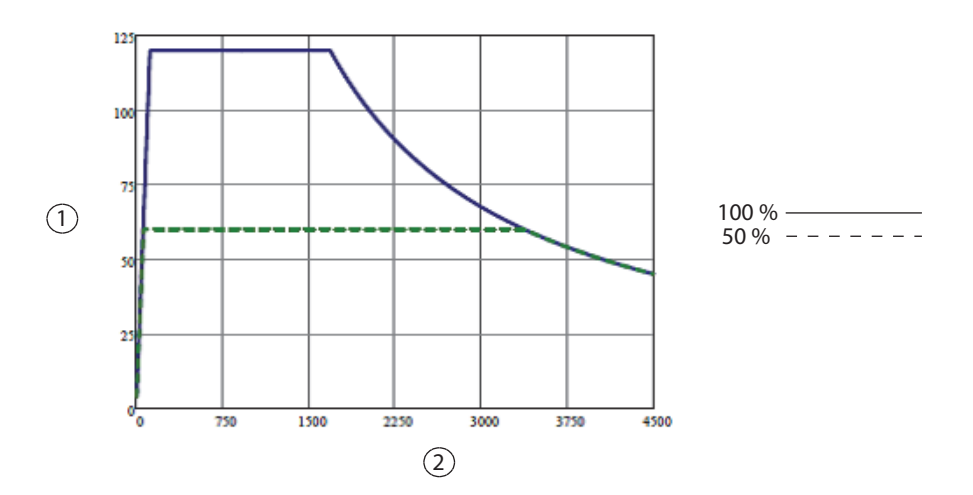

- ① Выходная мощность (Вт)
- ② Сопротивление нагрузки (Ом)

*Зависимость выходной мощности от установленного значения мощности в режиме «SHARED FULGURATE» (Совместная фульгурация) (одиночная активация)*

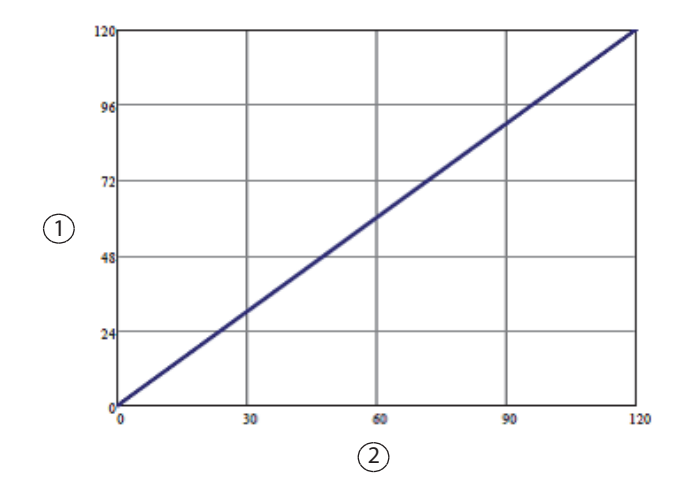

- ① Выходная мощность (Вт)
- ② Настройка мощности

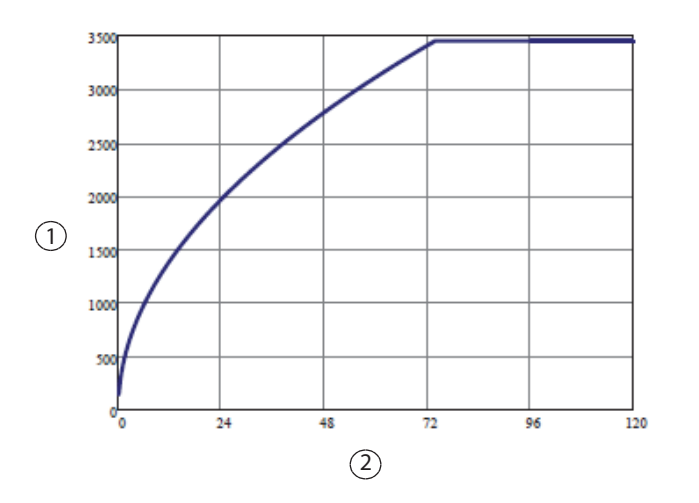

*Зависимость пикового напряжения от установленного значения мощности в режиме «SHARED FULGURATE» (Совместная фульгурация) (одиночная активация)*

- ① Пиковое напряжение (В)
- ② Настройка мощности

**Примечание.** Разомкнутая цепь

# **SHARED FULGURATE (Совместная фульгурация) — двойная активация (активированы два инструмента)**

*Зависимость выходной мощности от сопротивления в режиме «SHARED FULGURATE» (Совместная фульгурация) (двойная активация)*

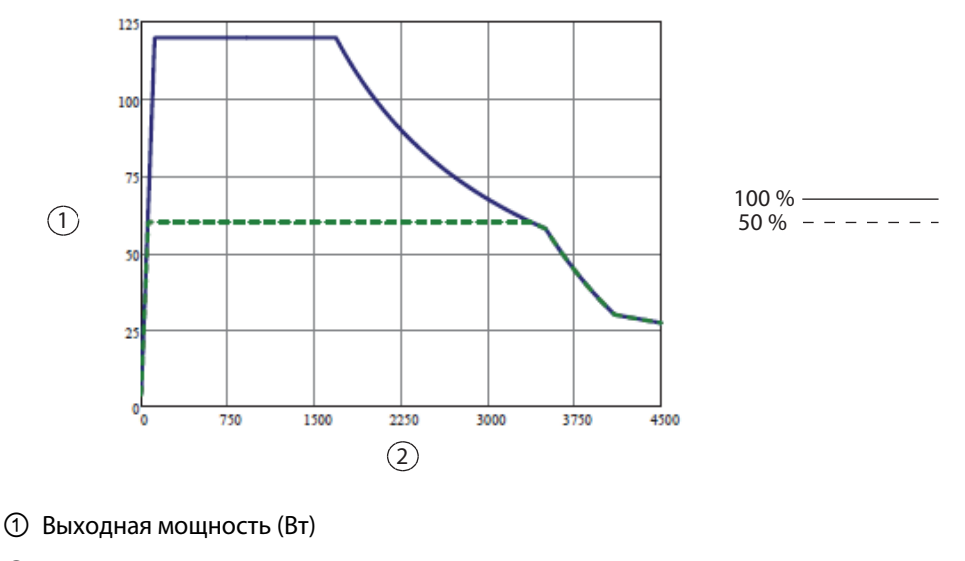

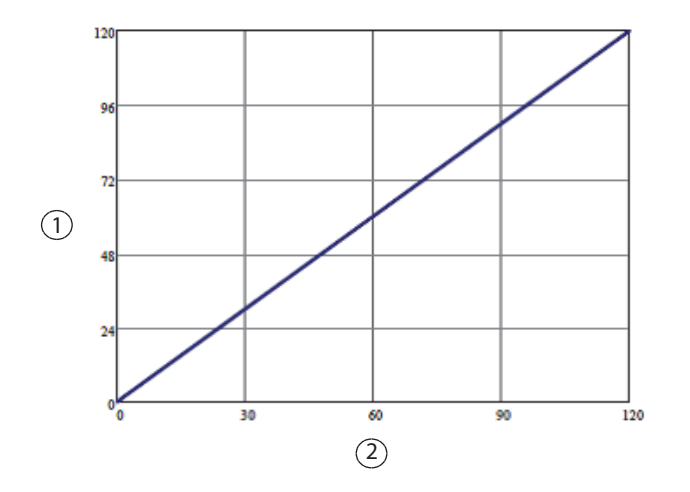

*Зависимость выходной мощности от установленного значения мощности в режиме «SHARED FULGURATE» (Совместная фульгурация) (двойная активация)*

- ① Выходная мощность (Вт)
- ② Настройка мощности

**Примечание.** Номинальная нагрузка

*Зависимость пикового напряжения от установленного значения мощности в режиме «SHARED FULGURATE» (Совместная фульгурация) (двойная активация)*

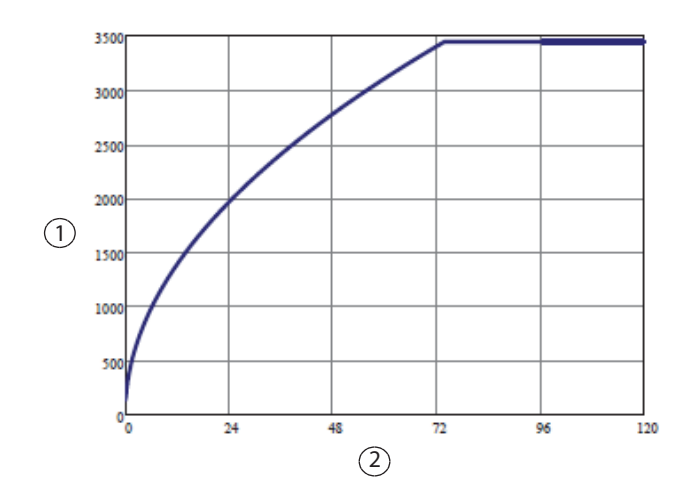

- ① Пиковое напряжение (В)
- ② Настройка мощности

# **SPRAY (Спрей)**

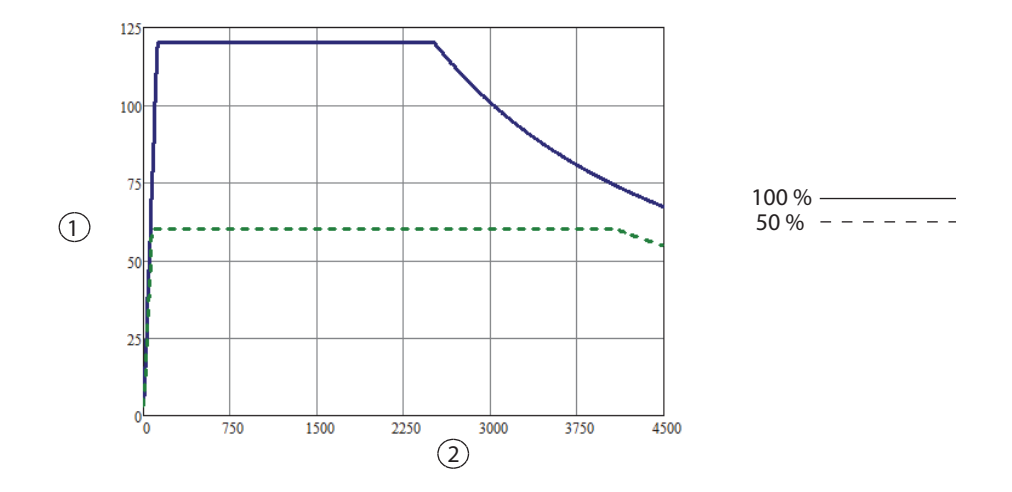

*Зависимость выходной мощности от сопротивления в режиме «SPRAY»(Спрей)*

- ① Выходная мощность (Вт)
- ② Сопротивление нагрузки (Ом)

#### *Зависимость выходной мощности от установленного значения мощности в режиме «SPRAY» (Спрей)*

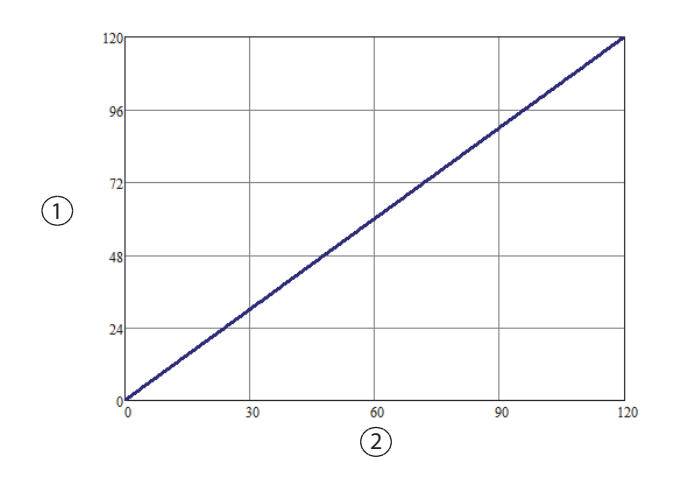

- ① Выходная мощность (Вт)
- ② Настройка мощности

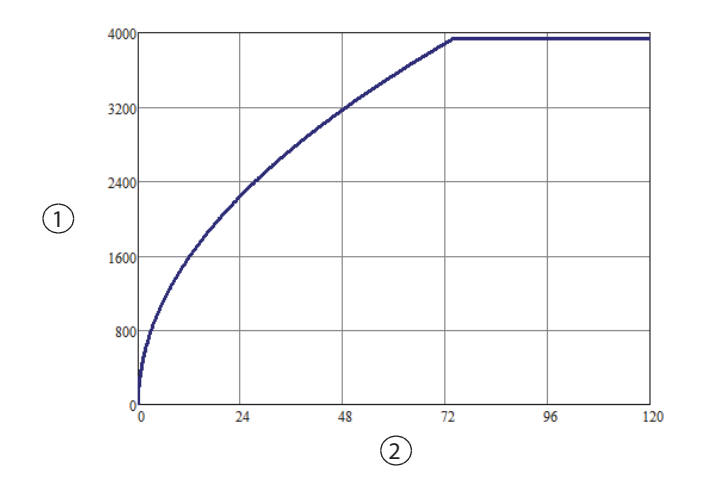

*Зависимость пикового напряжения от установленного значения мощности в режиме «SPRAY» (Спрей)*

- ① Пиковое напряжение (В)
- ② Настройка мощности

**Примечание.** Разомкнутая цепь

# **SHARED SPRAY (Совместный спрей) — одиночная активация (активирован один инструмент)**

*Зависимость выходной мощности от сопротивления в режиме «SHARED SPRAY» (Совместный спрей) (одиночная активация)*

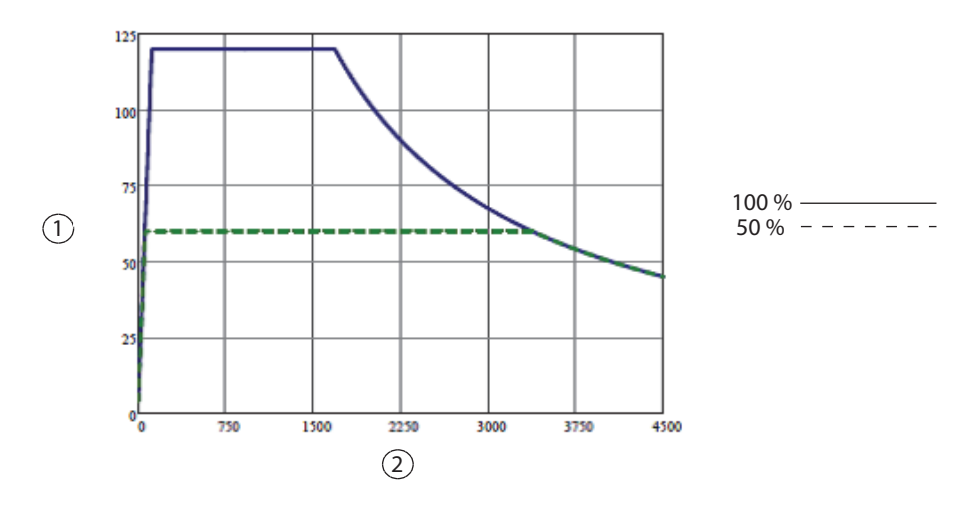

① Выходная мощность (Вт)

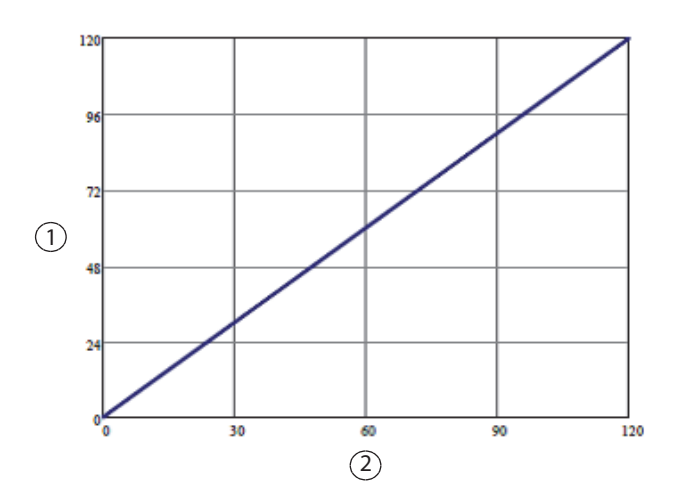

#### *Зависимость выходной мощности от установленного значения мощности в режиме «SHARED SPRAY» (Совместный спрей) (одиночная активация)*

- ① Выходная мощность (Вт)
- ② Настройка мощности

**Примечание.** Номинальная нагрузка

*Зависимость пикового напряжения от установленного значения мощности в режиме «SHARED SPRAY» (Совместный спрей) (одиночная активация)*

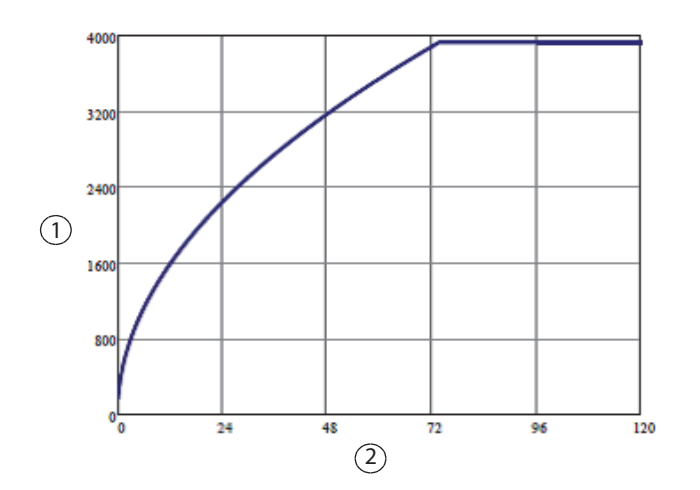

- ① Пиковое напряжение (В)
- ② Настройка мощности

# **SHARED SPRAY (Совместный спрей) — двойная активация (активированы два инструмента)**

*Зависимость выходной мощности от сопротивления в режиме «SHARED SPRAY» (Совместный спрей) (двойная активация)*

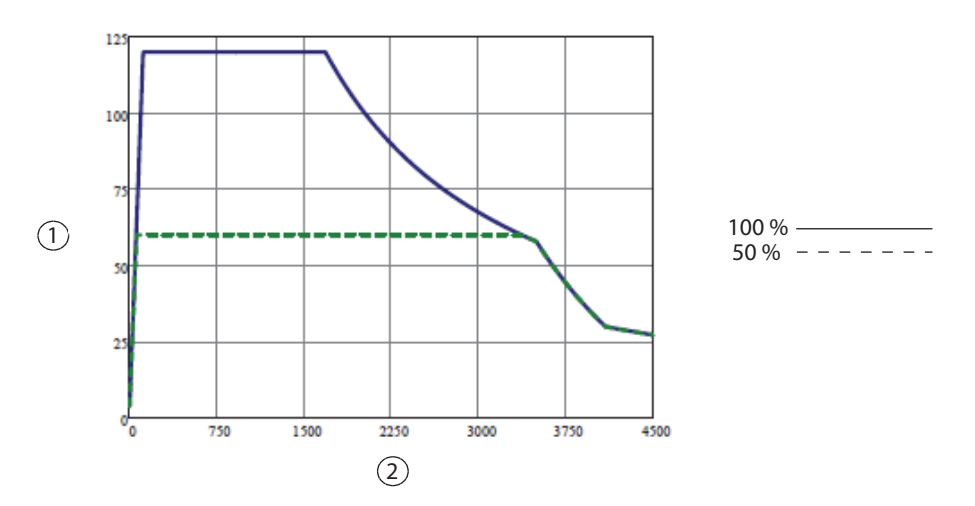

- ① Выходная мощность (Вт)
- ② Сопротивление нагрузки (Ом)

*Зависимость выходной мощности от установленного значения мощности в режиме «SHARED SPRAY» (Совместный спрей) (двойная активация)*

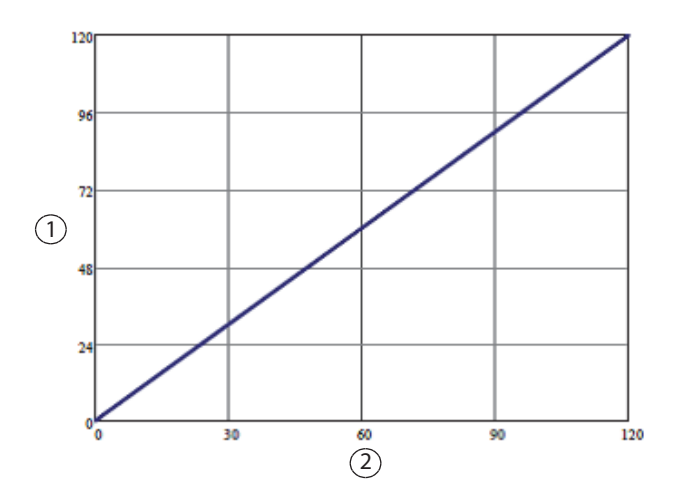

- ① Выходная мощность (Вт)
- ② Настройка мощности

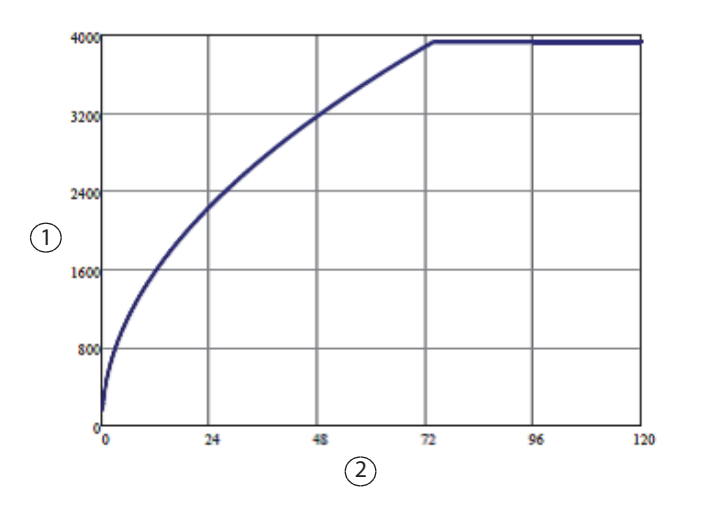

#### *Зависимость пикового напряжения от установленного значения мощности в режиме «SHARED SPRAY» (Совместный спрей) (двойная активация)*

- ① Пиковое напряжение (В)
- ② Настройка мощности

**Примечание.** Разомкнутая цепь

# **Графики для биполярного режима**

## **Точный биполярный режим**

*Зависимость выходной мощности от сопротивления в биполярном режиме «PRECISE» (Точный)*

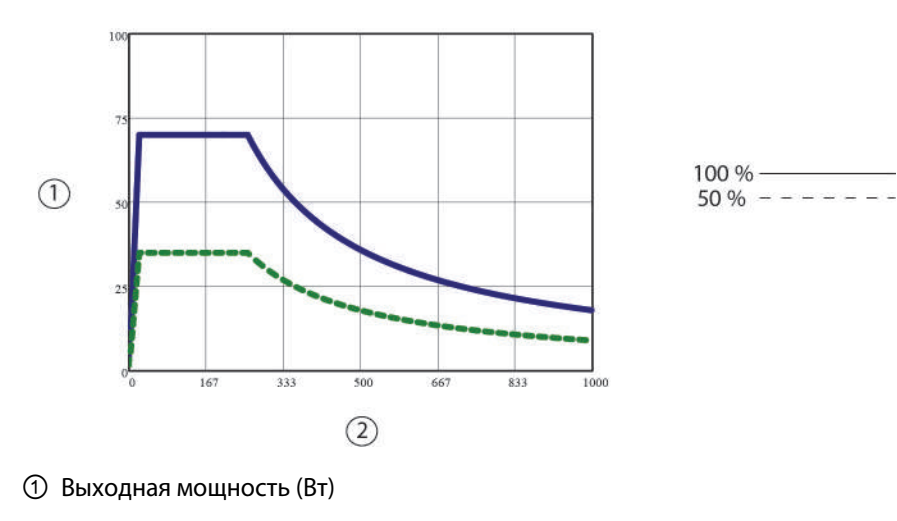

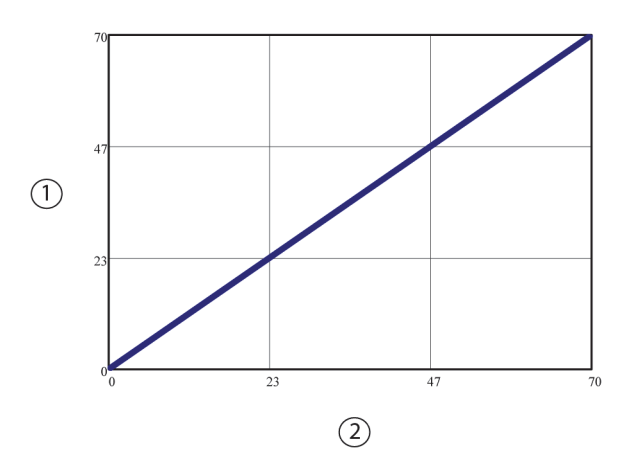

*Зависимость выходной мощности от установленного значения мощности в биполярном режиме «PRECISE» (Точный)*

① Выходная мощность (Вт)

② Настройка мощности

**Примечание.** Номинальная нагрузка

*Зависимость пикового напряжения от установленного значения мощности в биполярном режиме «PRECISE» (Точный)*

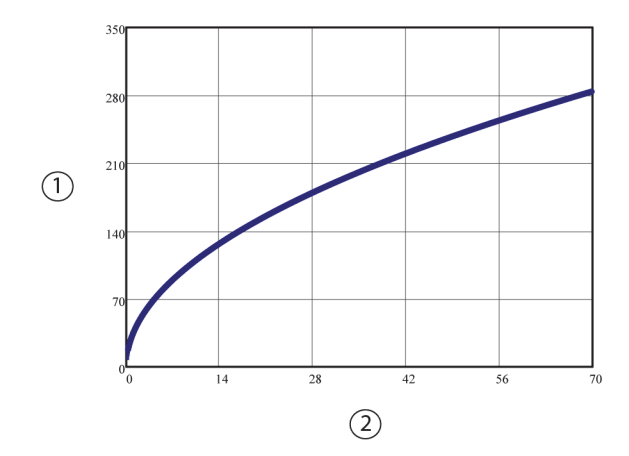

① Пиковое напряжение (В)

② Настройка мощности

### **Стандартный биполярный режим**

*Зависимость выходной мощности (макс.) от сопротивления в биполярном режиме «STANDARD» (Стандартный)*

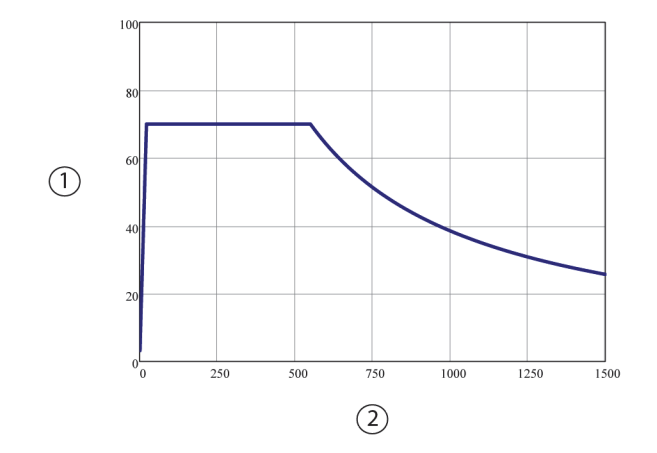

- ① Выходная мощность (Вт)
- ② Сопротивление нагрузки (Ом)

**Примечание.** Данная кривая мощности задает пределы доступного диапазона выходной мощности. Уровень выходной мощности в стандартном биполярном режиме контролируется алгоритмом. Продолжительность динамического управления мощностью составляет менее 1 секунды, после чего выходная мощность стабилизируется.

*Зависимость выходной мощности (в равновесном состоянии) от сопротивления в биполярном режиме «STANDARD» (Стандартный)*

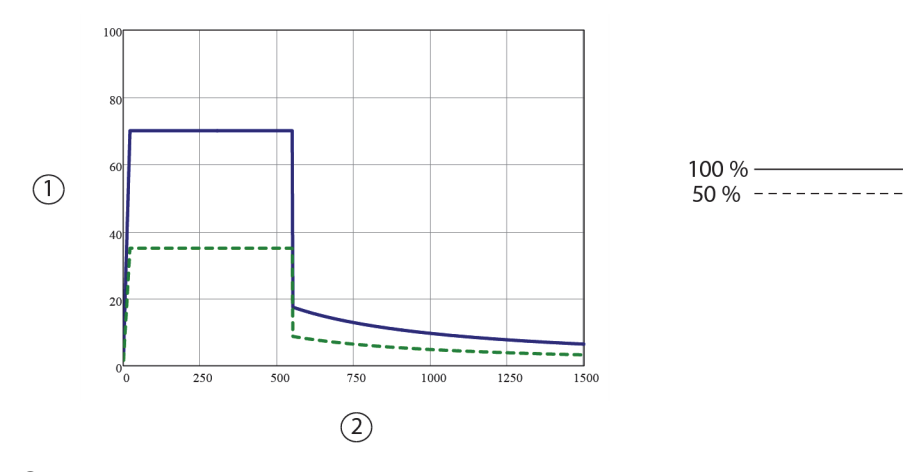

① Выходная мощность (Вт)

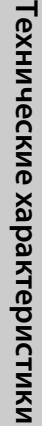

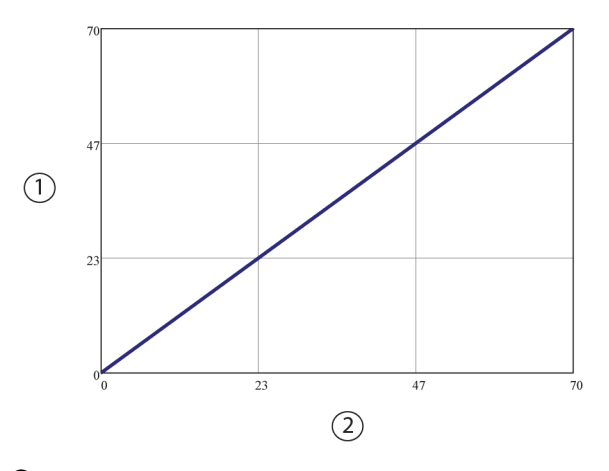

*Зависимость выходной мощности (в равновесном состоянии) от установленного значения мощности в биполярном режиме «STANDARD» (Стандартный)*

- ① Выходная мощность (Вт)
- ② Настройка мощности

**Примечание.** Номинальная нагрузка

*Зависимость пикового напряжения (в равновесном состоянии) от установленного значения мощности в биполярном режиме «STANDARD» (Стандартный)*

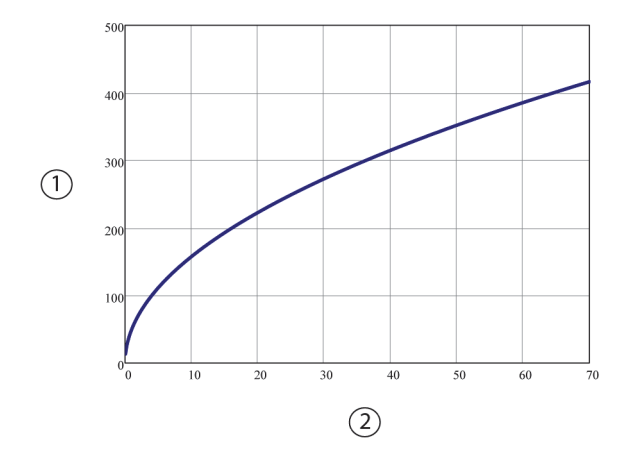

- ① Пиковое напряжение (В)
- ② Настройка мощности

**Примечание.** Разомкнутая цепь; с учетом допустимых отклонений

### **Макробиполярный режим**

*Зависимость выходной мощности (макс.) от сопротивления в режиме «MACRO» (Макробиполярный)*

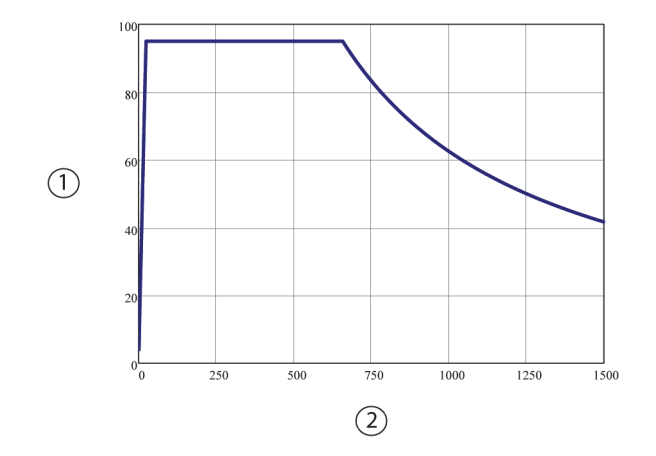

① Выходная мощность (Вт)

② Сопротивление нагрузки (Ом)

**Примечание.** Данная кривая мощности задает пределы доступного диапазона выходной мощности. Уровень выходной мощности в макробиполярном режиме контролируется алгоритмом. Продолжительность динамического управления мощностью составляет менее 1 секунды, после чего выходная мощность стабилизируется.

*Зависимость выходной мощности (в равновесном состоянии) от сопротивления в режиме «MACRO» (Макробиполярный)*

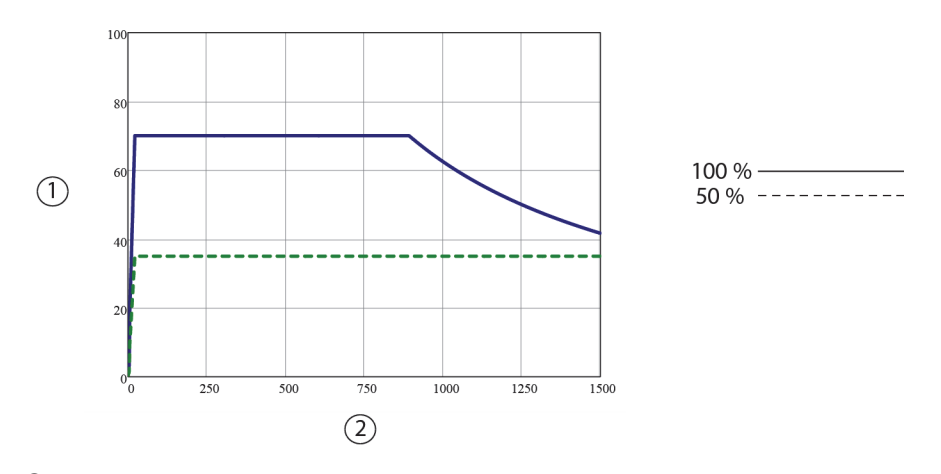

① Выходная мощность (Вт)

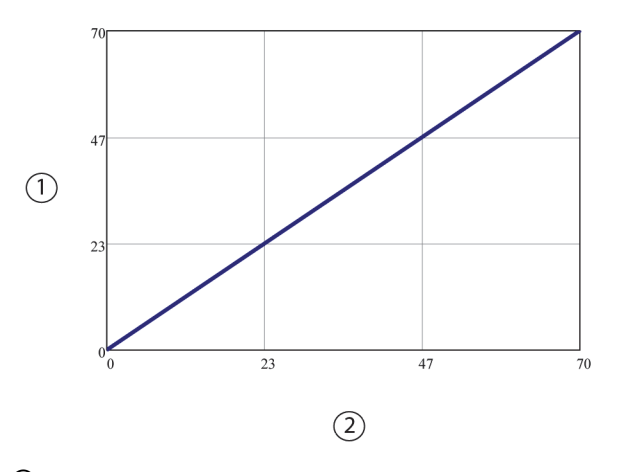

*Зависимость выходной мощности (в равновесном состоянии) от установленного значения мощности в режиме «MACRO» (Макробиполярный)*

① Выходная мощность (Вт)

② Настройка мощности

**Примечание.** Номинальная нагрузка

*Зависимость пикового напряжения (в равновесном состоянии) от установленного значения мощности в режиме «MACRO» (Макробиполярный)*

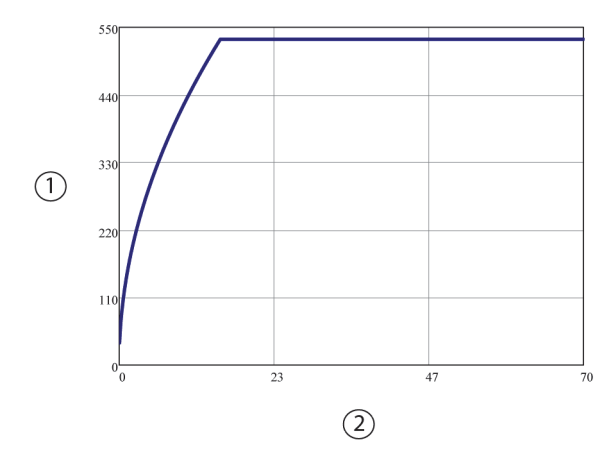

- ① Пиковое напряжение (В)
- ② Настройка мощности

**Примечание.** Разомкнутая цепь; с учетом допустимых отклонений

### **Биполярный режим низкой мощности**

**Примечание.** При выборе в биполярном режиме уровня мощности «LOW» (Низкий) используются настройки мощности от 1 до 15 Вт включительно в рамках биполярного режима FT (1–95 Вт).

*Зависимость выходной мощности от сопротивления в биполярном режиме «LOW» (Низкий уровень)*

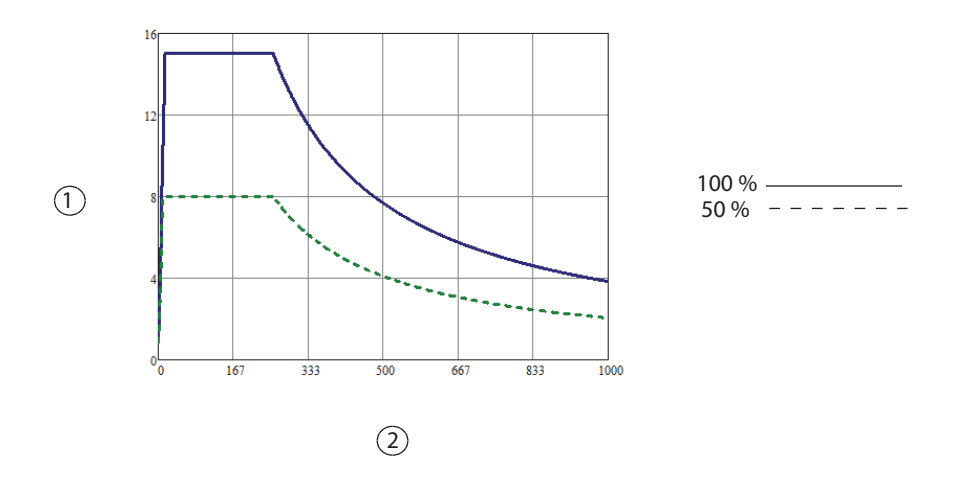

- ① Выходная мощность (Вт)
- ② Сопротивление нагрузки (Ом)

*Зависимость выходной мощности от установленного значения мощности в биполярном режиме «LOW» (Низкий уровень)*

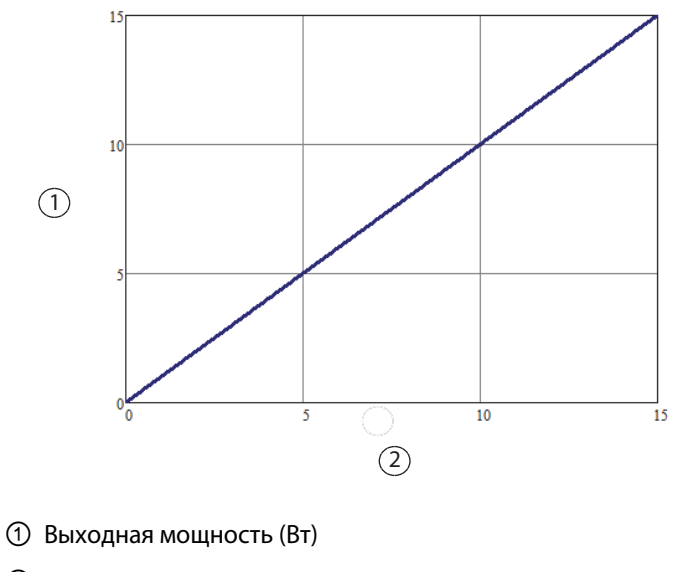

② Настройка мощности

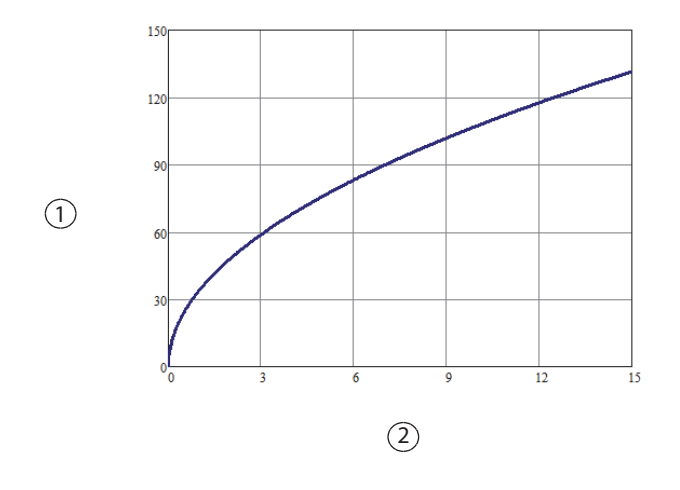

*Зависимость пикового напряжения от настройки мощности в биполярном режиме «LOW» (Низкий уровень)*

- ① Пиковое напряжение (В)
- ② Настройка мощности

**Примечание.** Разомкнутая цепь

### **Биполярный режим средней мощности**

**Примечание.** При выборе в биполярном режиме уровня мощности «MEDIUM» (Средний) используются настройки мощности от 16 до 40 Вт включительно в рамках биполярного режима FT (1–95 Вт).

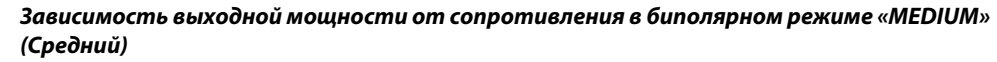

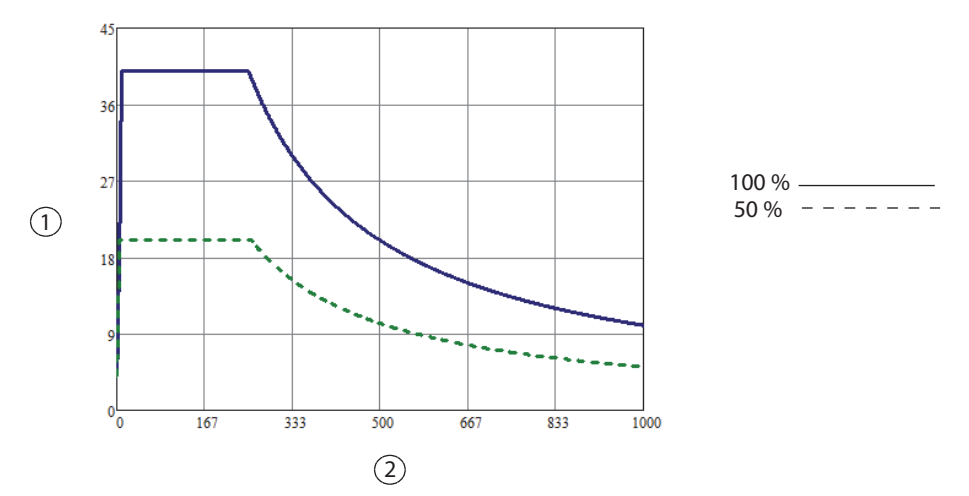

- ① Выходная мощность (Вт)
- ② Сопротивление нагрузки (Ом)

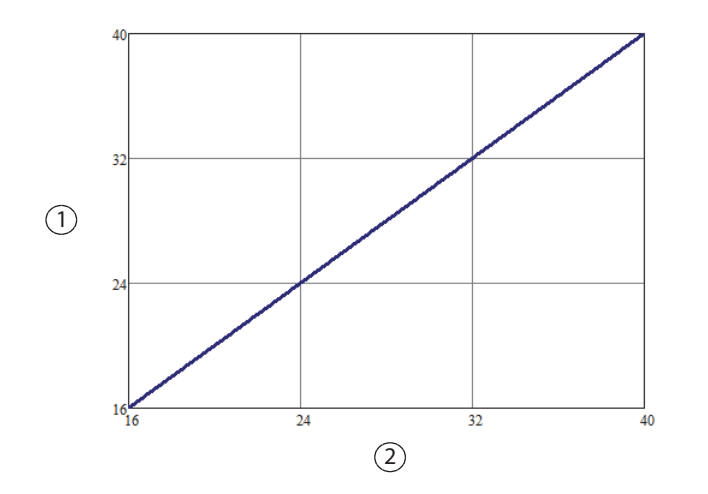

#### *Зависимость выходной мощности от установленного значения мощности в биполярном режиме «MEDIUM» (Средний)*

- ① Выходная мощность (Вт)
- ② Настройка мощности

**Примечание.** Номинальная нагрузка

*Зависимость пикового напряжения от установленного значения мощности в биполярном режиме «MEDIUM» (Средний)*

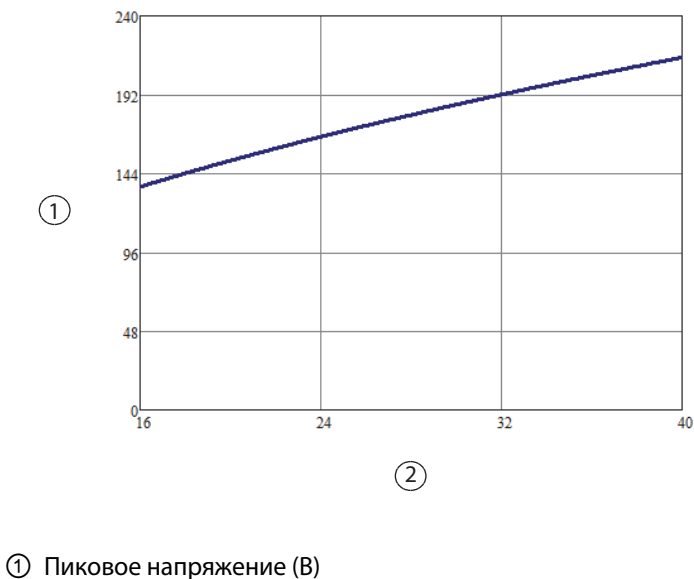

② Настройка мощности

#### **Биполярный режим высокой мощности**

**Примечание.** При выборе в биполярном режиме уровня мощности «HIGH» (Высокий) используются настройки мощности от 45 до 95 Вт включительно в рамках биполярного режима FT (1–95 Вт).

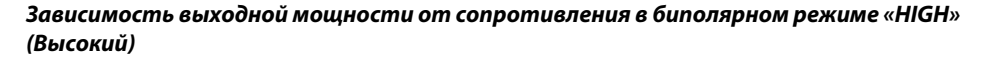

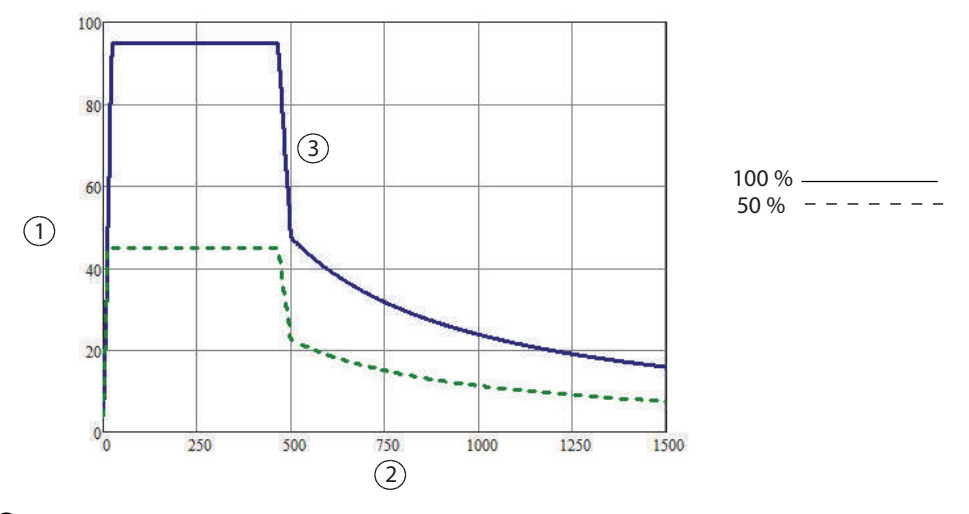

① Выходная мощность (Вт)

- ② Сопротивление нагрузки (Ом)
- ③ Подробные сведения о данном участке кривой мощности см. в разделе [Кривые](#page-164-0)  [мощности со скачкообразными изменениями](#page-164-0) на стр. 8-43.

*Зависимость выходной мощности от установленного значения мощности в биполярном режиме «HIGH» (Высокий)*

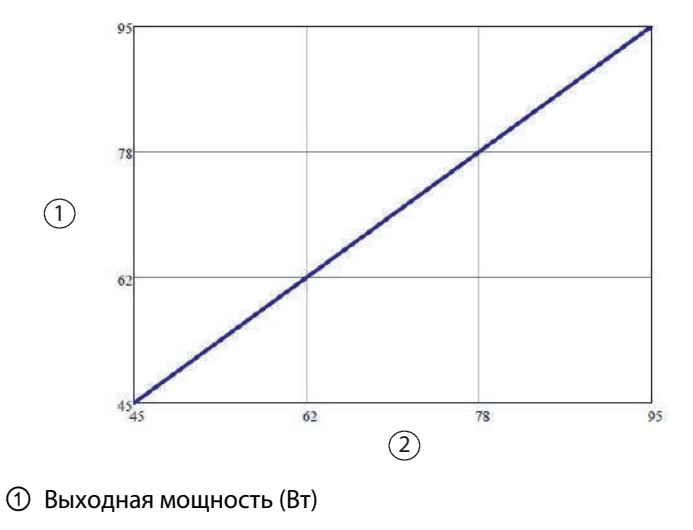

② Настройка мощности

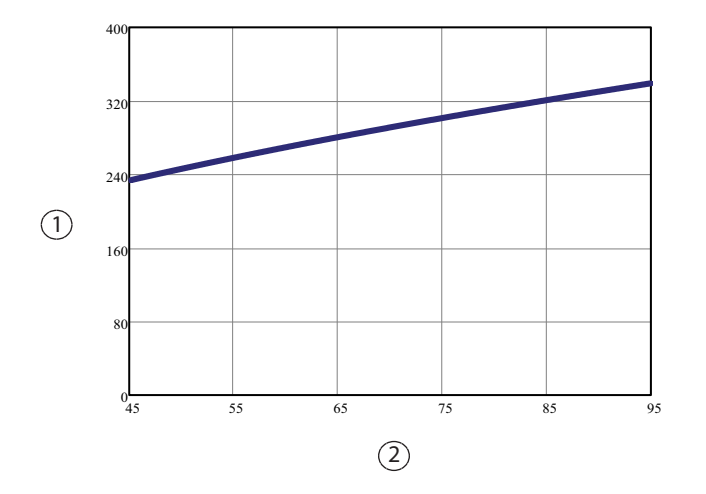

*Зависимость пикового напряжения от установленного значения мощности в биполярном режиме «HIGH» (Высокий)*

① Пиковое напряжение (В)

② Настройка мощности

**Примечание.** Разомкнутая цепь

# <span id="page-164-0"></span>**Кривые мощности со скачкообразными изменениями**

Кривые мощности, представленные ранее в данном разделе, отражают стандартную ситуацию, когда не фиксируется никаких отклонений. Как уже говорилось выше в данном разделе, для значений выходной мощности и результатов измерения сопротивления допускаются отклонения, поэтому все измерения, укладывающиеся в пределы допустимых отклонений, или в «область неопределенности», считаются отвечающими необходимым требованиям.

Для большинства участков кривой мощности только отклонения напряжения считаются приемлемыми для выполнения аппроксимации, однако в некоторых режимах на кривых имеются участки с резкими скачками выходной мощности по отношению к измеренному значению сопротивления. На таких участках кривой мощности при выполнении проверок выходной мощности необходимо учитывать область неопределенности значений сопротивления.

На приведенных ниже графиках в увеличенном виде представлены резкие скачки кривой мощности и область неопределенности значений сопротивления вдоль этих участков кривой.

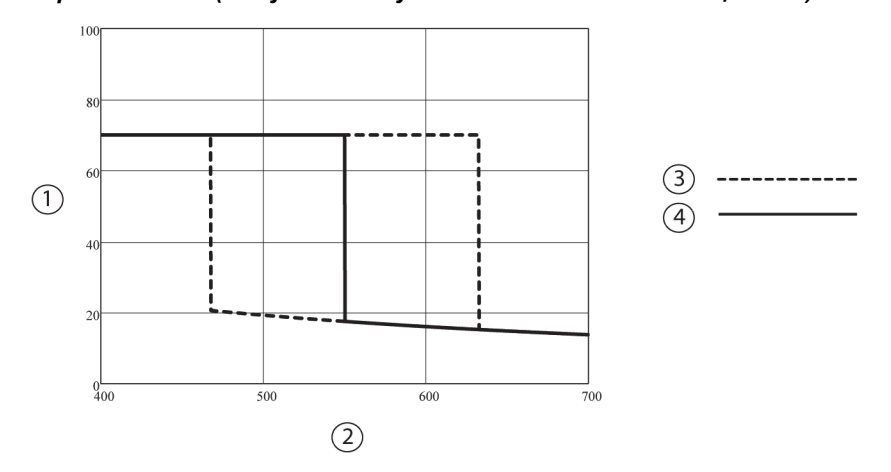

*Стандартный биполярный режим: зависимость выходной мощности от сопротивления (полная мощность) с областью неопределенности значений сопротивления (без учета допустимых отклонений мощности)*

- ① Выходная мощность (Вт)
- ② Сопротивление нагрузки (Ом)
- ③ Область неопределенности значений сопротивления
- ④ Кривая номинальной мощности

*Стандартный биполярный режим: зависимость выходной мощности от сопротивления (половинная мощность) с областью неопределенности значений сопротивления*

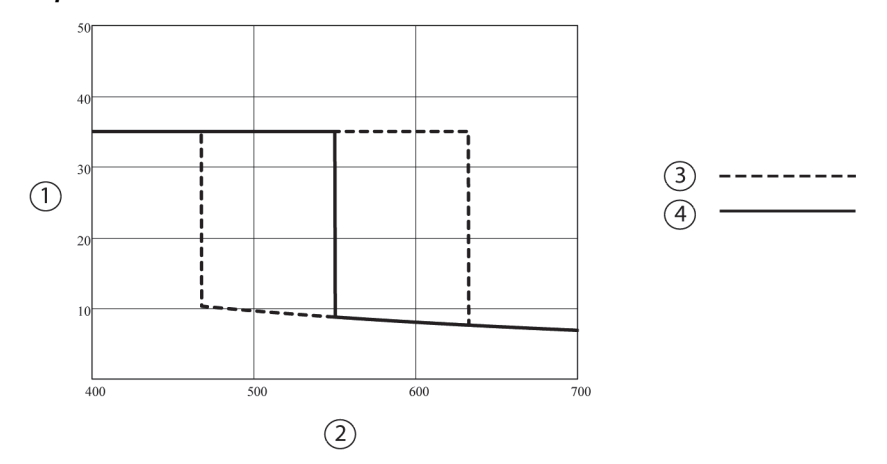

- ① Выходная мощность (Вт)
- ② Сопротивление нагрузки (Ом)
- ③ Область неопределенности значений сопротивления
- ④ Кривая номинальной мощности

*Биполярный режим высокой мощности: зависимость выходной мощности от сопротивления (полная мощность) с областью неопределенности значений сопротивления (без учета допустимых отклонений мощности)*

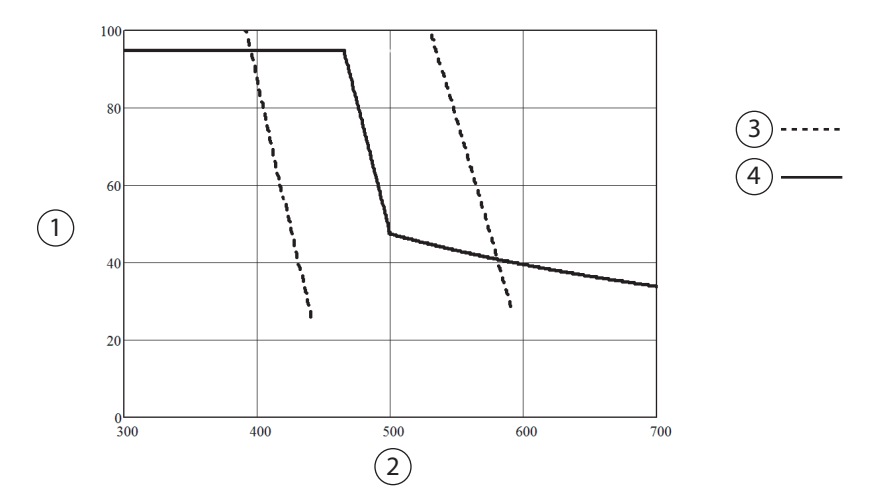

- Выходная мощность (Вт)
- Сопротивление нагрузки (Ом)
- Область неопределенности значений сопротивления
- Кривая номинальной мощности

*Биполярный режим высокой мощности: зависимость выходной мощности от сопротивления (половинная мощность) с областью неопределенности значений сопротивления (без учета допустимых отклонений мощности)*

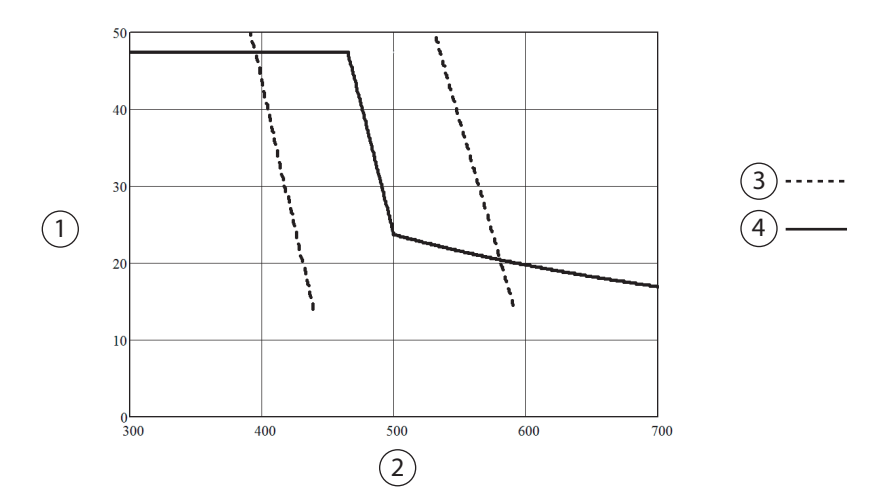

- Выходная мощность (Вт)
- Сопротивление нагрузки (Ом)
- Область неопределенности значений сопротивления
- Кривая номинальной мощности

**Технические характеристики**

**Гехнические характеристики** 

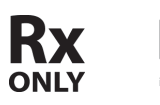

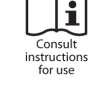

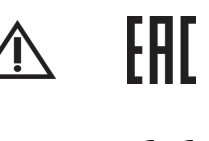

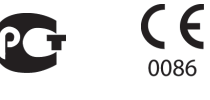

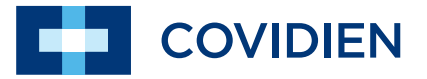

Part No. PT00084069

COVIDIEN, COVIDIEN with logo, and Covidien logo and Positive Results for Life are U.S. and internationally registered trademarks of Covidien AG. Other brands are trademarks of a Covidien company, ™\* brands are trademarks of their respective owner.

May be covered by U.S. Patents: www.covidien.com/patents

© 2017 Covidien.

Made in USA. Printed in USA.

 Covidien llc, 15 Hampshire Street, Mansfield, MA 02048 USA. **ECREP** Covidien Ireland Limited, IDA Business & Technology Park, Tullamore. www.covidien.com 1 303 530 2300 [T]

1 800 255 8522 [T]

REV 02/2018